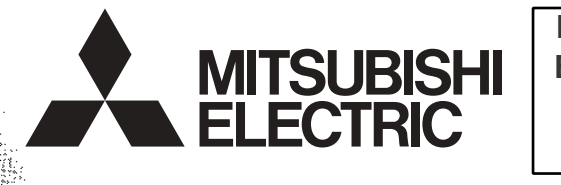

Industrial automation **Elincom Group European Union: [www.elinco.eu](http://www.elinco.eu) Russia: [www.elinc.ru](http://www.elinc.ru)** 

# "<br>PROGRAMMABLE CONTROLLERS<br>MELSEC-F

**FX3U-J1939**

**CHANGE** 

**USER'S MANUAL**

<span id="page-2-0"></span>(Read these precautions before use.)

Before installation, operation, maintenance or inspection of this product, thoroughly read through and understand this manual and all of the associated manuals. Also, take care to handle the module properly and safely.

This manual classifies the safety precautions into two categories:  $\Lambda$  WARNING and  $\Lambda$ CAUTION.

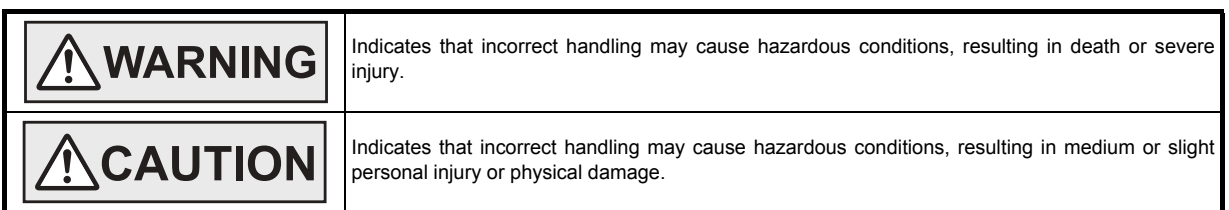

Depending on the circumstances, procedures indicated by  $\sqrt{\Lambda}$ CAUTION may also cause severe injury. It is important to follow all precautions for personal safety.

Store this manual in a safe place so that it can be taken out and read whenever necessary. Always forward it to the end user.

#### **1. DESIGN PRECAUTIONS**

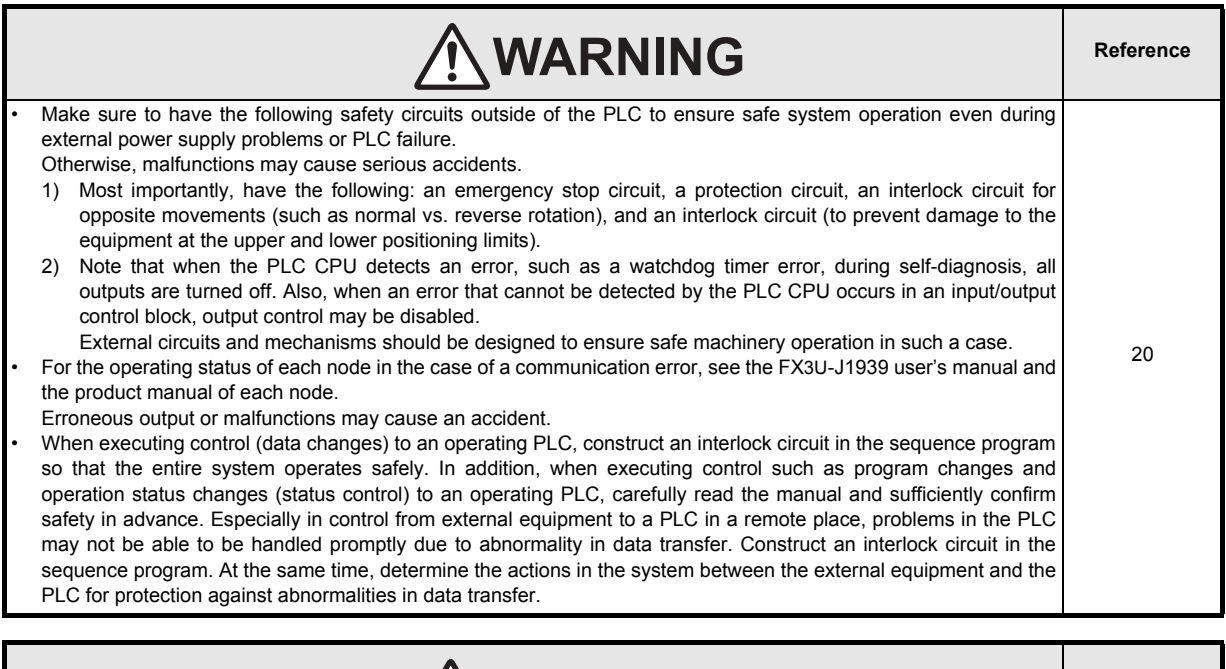

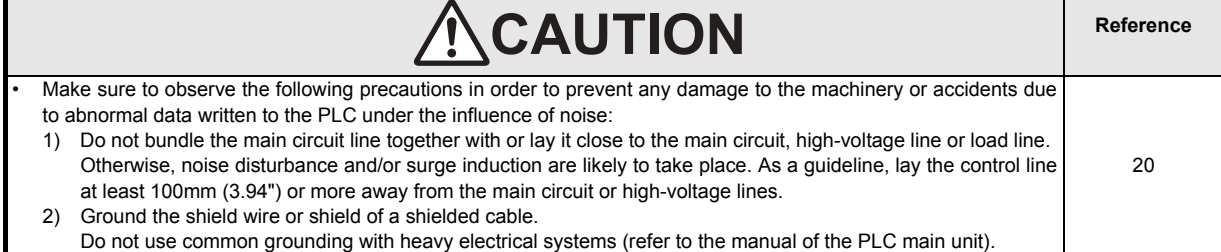

(Read these precautions before use.)

#### **2. INSTALLATION PRECAUTIONS**

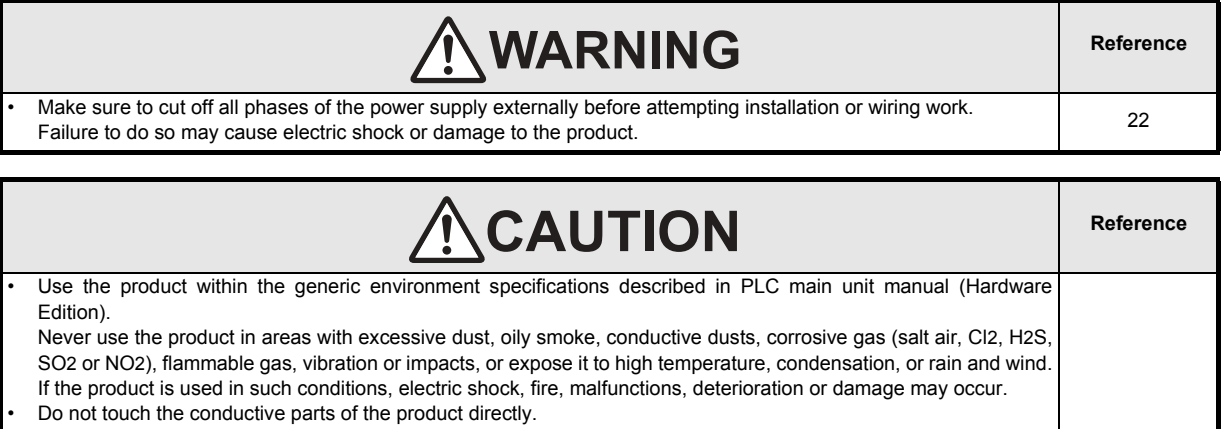

22

- Doing so may cause device failures or malfunctions.
- When drilling screw holes or wiring, make sure that cutting and wiring debris do not enter the ventilation slits. Failure to do so may cause fire, equipment failures or malfunctions.
- Be sure to remove the dust proof sheet from the PLC's ventilation port when installation work is completed.
- Failure to do so may cause fire, equipment failures or malfunctions.
- Install the product on a flat surface.
- If the mounting surface is rough, undue force will be applied to the PC board, thereby causing nonconformities.
- Install the product securely using a DIN rail or mounting screws.
- Connect extension cables securely to their designated connectors.
- Loose connections may cause malfunctions.

#### **3. WIRING PRECAUTIONS**

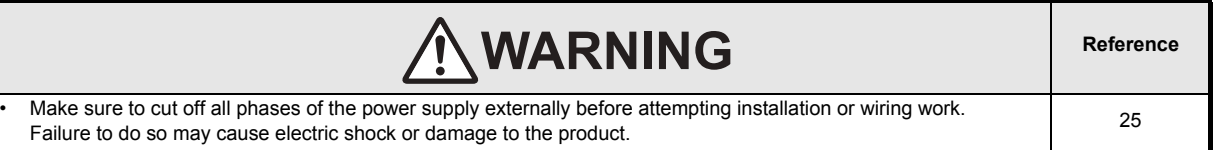

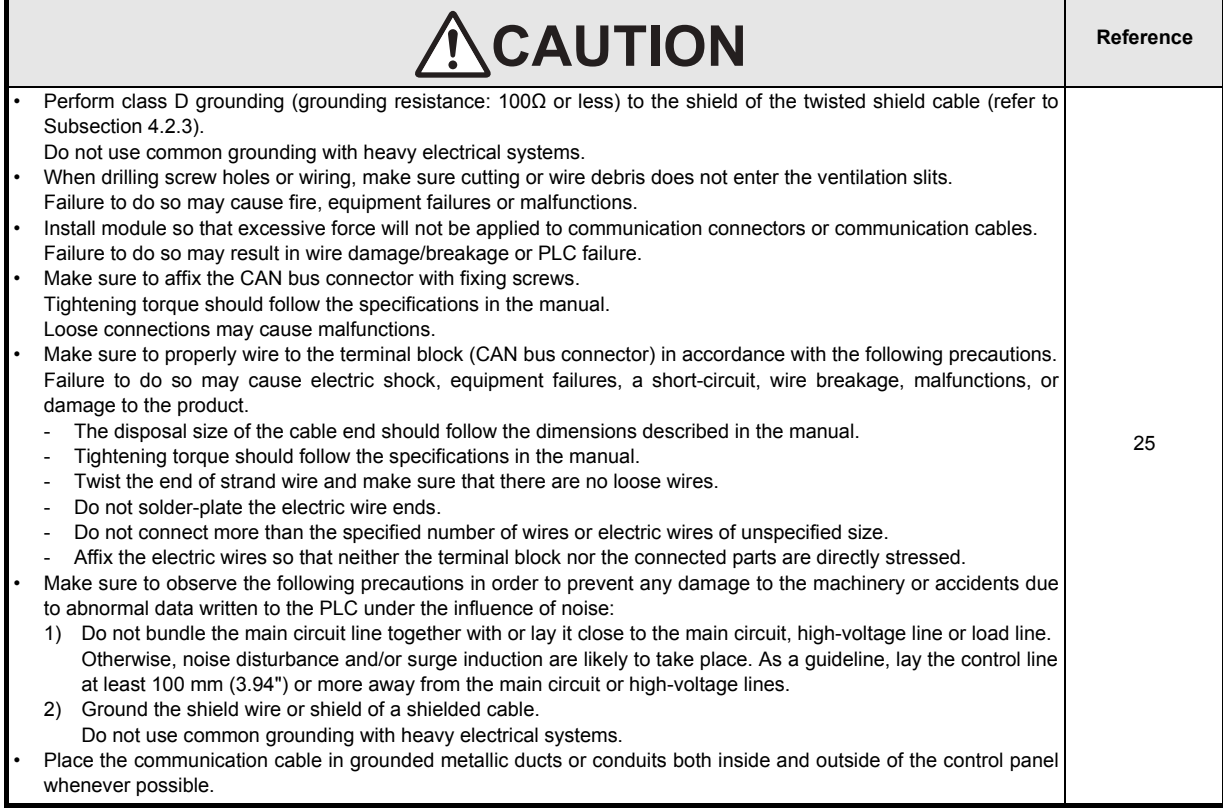

(Read these precautions before use.)

#### **4. STARTUP AND MAINTENANCE PRECAUTIONS**

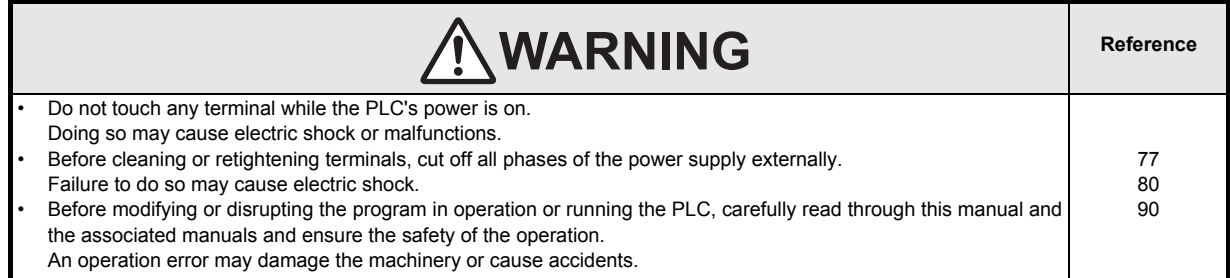

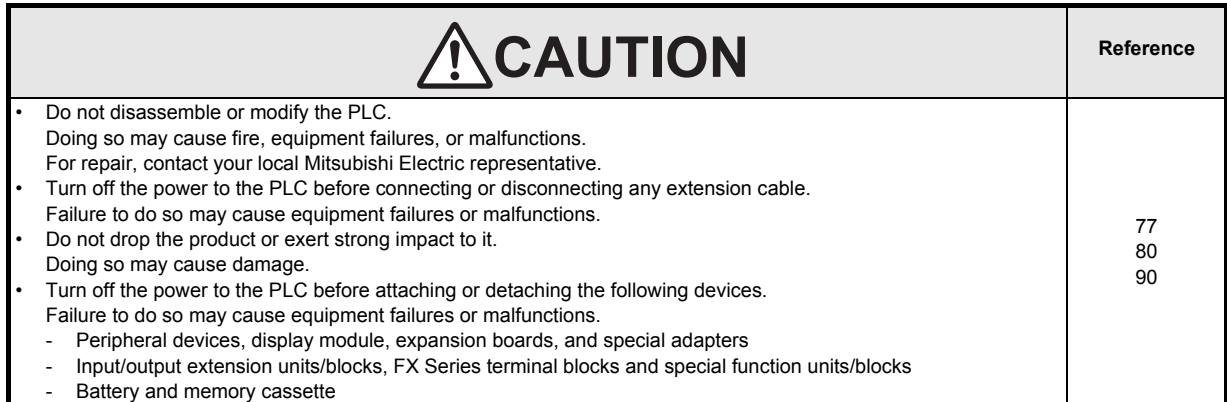

#### **5. DISPOSAL PRECAUTIONS**

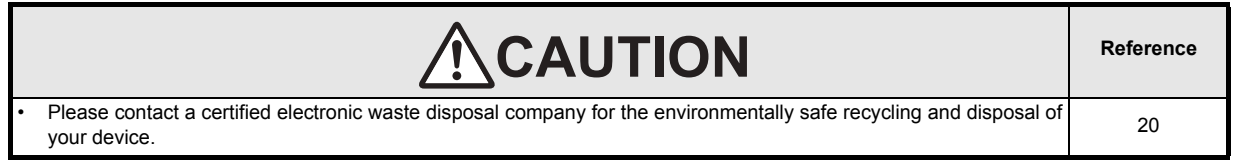

#### **6. TRANSPORTATION AND STORAGE PRECAUTIONS**

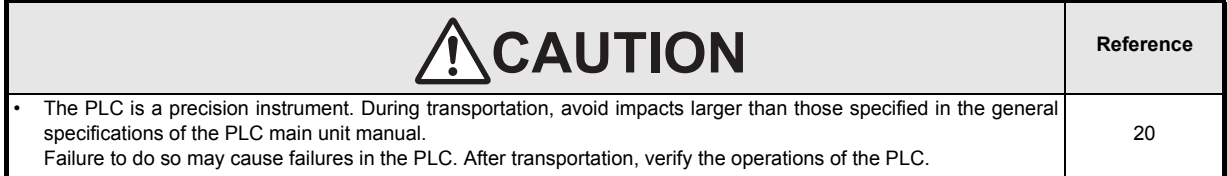

(Read these precautions before use.)

**MEMO**

# **FX3U-J1939**

# **User's Manual**

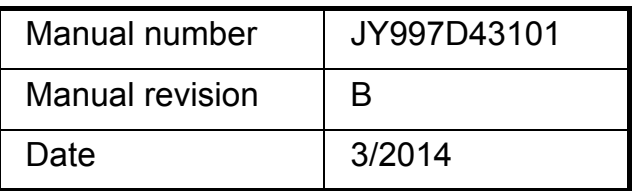

#### **Foreword**

This manual describes the FX3U-J1939 Communication Block and should be read and understood before attempting to install or operate the hardware.

Store this manual in a safe place so that you can take it out and read it whenever necessary. Always forward it to the end user.

This manual confers no industrial property rights or any rights of any other kind, nor does it confer any patent licenses. Mitsubishi Electric Corporation cannot be held responsible for any problems involving industrial property rights which may occur as a result of using the contents noted in this manual.

#### **Outline Precautions**

- This manual provides information for the use of the FX3U-J1939 Communication block. The manual has been written to be used by trained and competent personnel. The definition of such a person or persons is as follows;
	- 1) Any engineer who is responsible for the planning, design and construction of automatic equipment using the product associated with this manual should be of a competent nature, trained and qualified to the local and national standards required to fulfill that role. These engineers should be fully aware of all aspects of safety with aspects regarding to automated equipment.
	- 2) Any commissioning or maintenance engineer must be of a competent nature, trained and qualified to the local and national standards required to fulfill the job. These engineers should also be trained in the use and maintenance of the completed product. This includes being familiar with all associated manuals and documentation for the product. All maintenance should be carried out in accordance with established safety practices.
	- 3) All operators of the completed equipment should be trained to use that product in a safe and coordinated manner in compliance with established safety practices. The operators should also be familiar with documentation that is connected with the actual operation of the completed equipment.
	- **Note:** the term 'completed equipment' refers to a third party constructed device that contains or uses the product associated with this manual.
- This product has been manufactured as a general-purpose part for general industries, and has not been designed or manufactured to be incorporated in a device or system used in purposes related to human life.
- Before using the product for special purposes such as nuclear power, electric power, aerospace, medicine or passenger movement vehicles, consult with Mitsubishi Electric.
- This product has been manufactured under strict quality control. However when installing the product where major accidents or losses could occur if the product fails, install appropriate backup or failsafe functions into the system.
- When combining this product with other products, please confirm the standards and codes of regulation to which the user should follow. Moreover, please confirm the compatibility of this product with the system, machines, and apparatuses to be used.
- If there is doubt at any stage during installation of the product, always consult a professional electrical engineer who is qualified and trained in the local and national standards. If there is doubt about the operation or use, please consult your local Mitsubishi Electric representative.
- Since the examples within this manual, technical bulletin, catalog, etc. are used as reference; please use it after confirming the function and safety of the equipment and system. Mitsubishi Electric will not accept responsibility for actual use of the product based on these illustrative examples.
- The content, specification etc. of this manual may be changed for improvement without notice.
- The information in this manual has been carefully checked and is believed to be accurate; however, if you notice any doubtful point, error, etc., please contact your local Mitsubishi Electric representative.

#### **Registration**

- NMEA<sup>®</sup> and NMEA 2000<sup>®</sup> are registered trademarks of NMEA (National Marine Electronics Association).
- The company name and the product name to be described in this manual are the registered trademarks or trademarks of each company.

 $13$ 

 $20$ 

 $22$ 

25

# **Table of Contents**

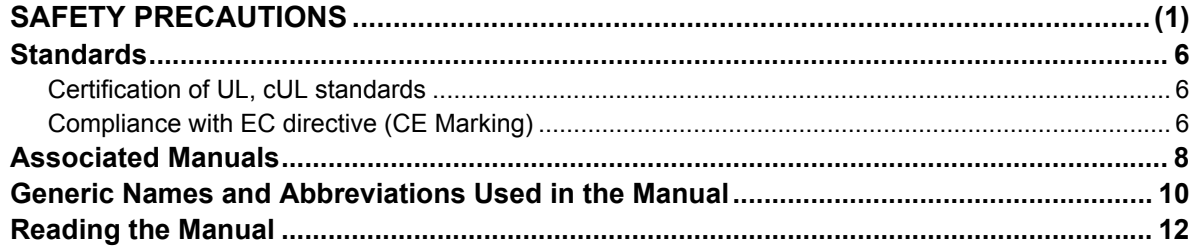

#### 1. Introduction

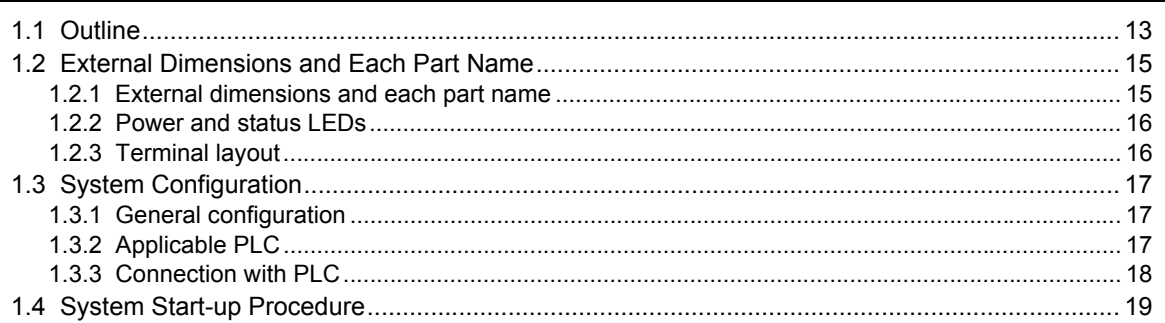

#### 2. Specifications

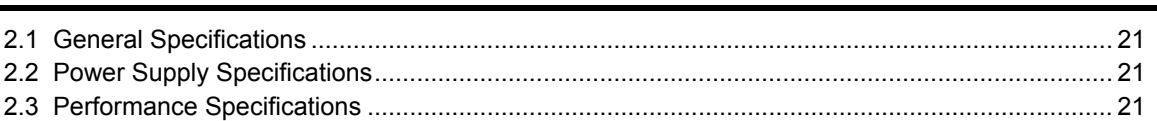

#### 3. Installation

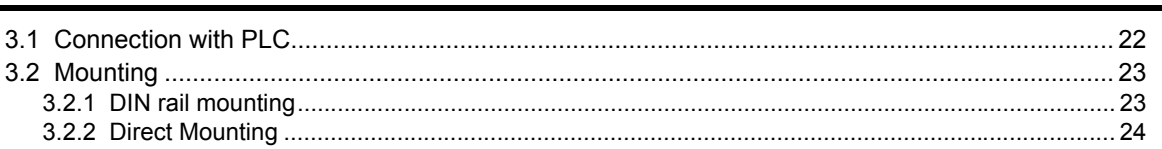

#### 4. Wiring

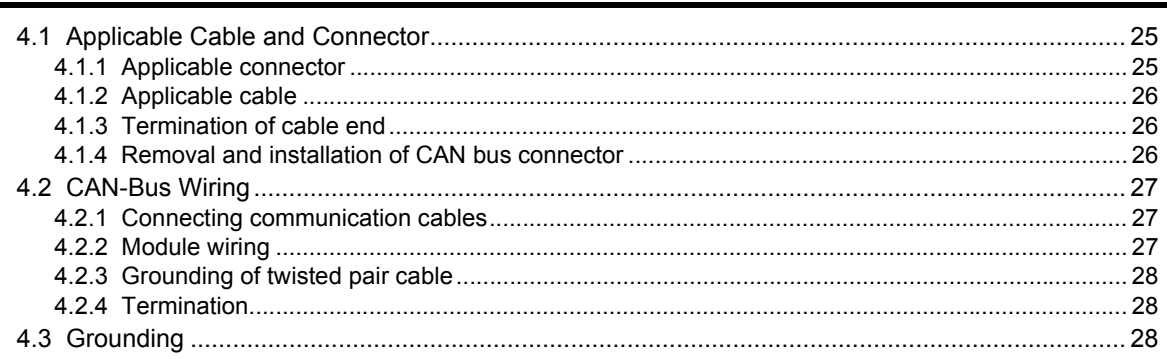

#### **[5. Allocation of Buffer Memories](#page-34-0) 29**

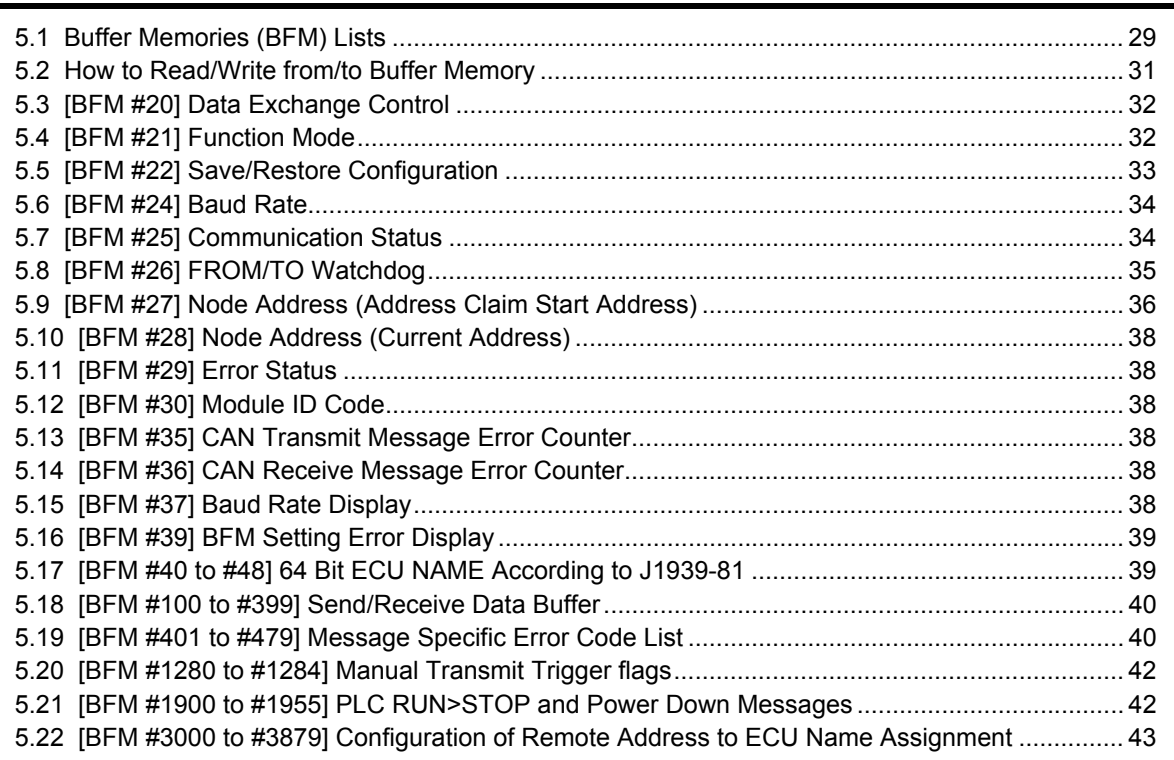

#### **[6. J1939 Communication Mode](#page-50-0) 45**

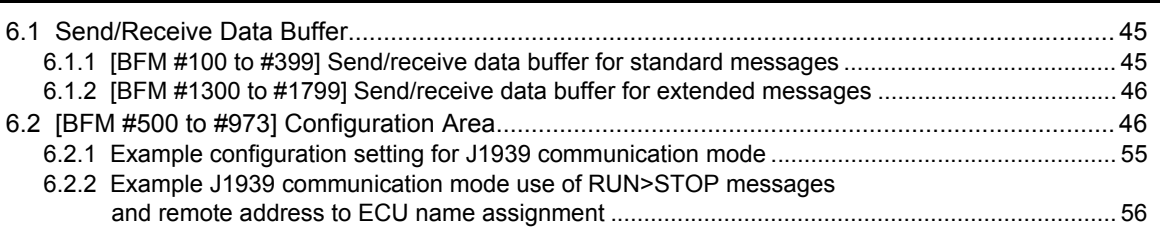

#### **[7. Layer 2 Communication Mode \(11/29 bit ID\)](#page-63-0) 58**

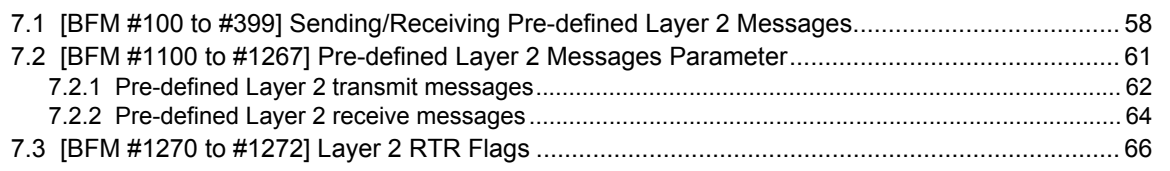

#### **[8. \[BFM #1900 to #1955\] PLC RUN>STOP And Power Down Messages](#page-72-0) 67**

#### 9. Command Interface

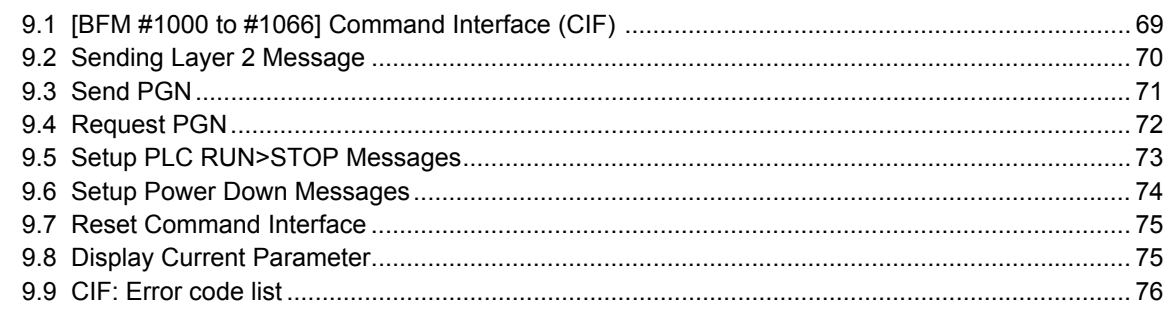

#### 10. Communication Settings Procedure

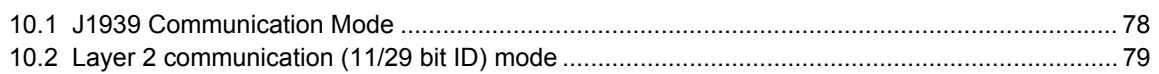

#### 11. Example Program

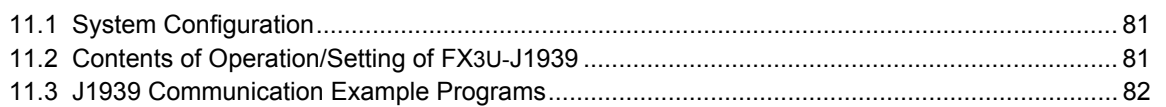

#### 12. Diagnostics

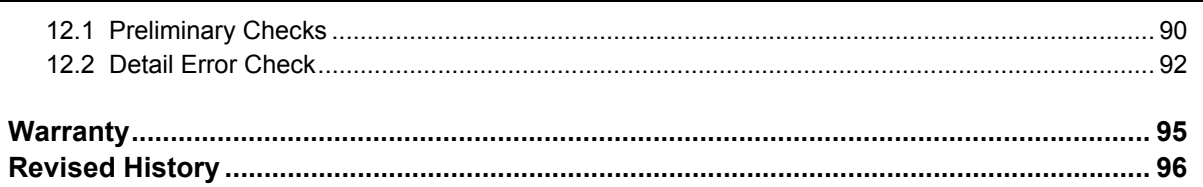

69

 $\overline{77}$ 

80

90

#### <span id="page-11-1"></span><span id="page-11-0"></span>**Certification of UL, cUL standards**

FX3U-J1939 units comply with the UL standards (UL, cUL).

UL, cUL File number :E95239

Regarding the standards that comply with the main unit, please refer to either the FX series product catalog or consult with your nearest Mitsubishi product provider.

#### <span id="page-11-2"></span>**Compliance with EC directive (CE Marking)**

This document does not guarantee that a mechanical system including this product will comply with the following standards.

Compliance to EMC directive and LVD directive for the entire mechanical module should be checked by the user / manufacturer. For more information please consult with your nearest Mitsubishi product provider. Regarding the standards that comply with the main unit, please refer to either the FX series product catalog or consult with your nearest Mitsubishi product provider.

#### **Requirement for Compliance with EMC directive**

The following products have shown compliance through direct testing (of the identified standards below) and design analysis (through the creation of a technical construction file) to the European Directive for Electromagnetic Compatibility (2004/108/EC) when used as directed by the appropriate documentation.

#### **Attention**

• This product is designed for use in industrial applications.

#### **Note**

- Manufactured by: Mitsubishi Electric Corporation 2-7-3 Marunouchi, Chiyoda-ku, Tokyo, 100-8310 Japan
- Manufactured at: Mitsubishi Electric Corporation Himeji Works 840 Chiyoda-machi, Himeji, Hyogo, 670-8677 Japan
- Authorized Representative in the European Community: Mitsubishi Electric Europe B.V. Gothaer Str. 8, 40880 Ratingen, Germany

Type: Programmable Controller (Open Type Equipment) Models: MELSEC FX3U series manufactured from May 1st, 2012 FX3U-J1939

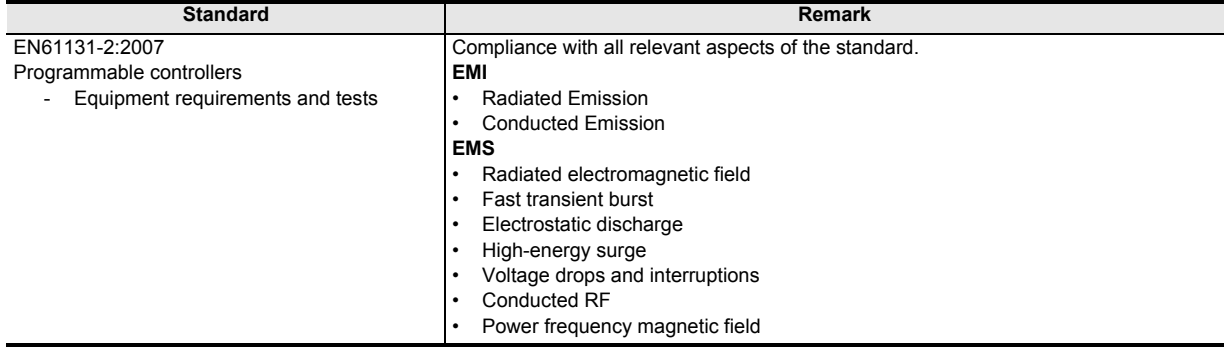

#### **Caution for Compliance with EC Directive**

1) Caution for wiring

For noise prevention, please ground at least 35 mm (1.38") of the twisted-pair cable along the grounding plate to which the ground terminal is connected.

**For details regarding wiring, refer to Section 4.2**

2) Installation in Enclosure

**For details regarding installation in an enclosure of FX3G Series PLC, refer to FX3G User's Manual - Hardware Edition**

**For details regarding installation in an enclosure of FX3GC\*1 Series PLC,**

**refer to FX3GC User's Manual - Hardware Edition**

**For details regarding installation in an enclosure of FX3U Series PLC,**

**refer to FX3U User's Manual - Hardware Edition**

**For details regarding installation in an enclosure of FX3UC\*1 Series PLC, refer to FX3UC User's Manual - Hardware Edition**

\*1. An FX2NC-CNV-IF or FX3UC-1PS-5V is necessary to connect the FX3U-J1939 to an FX3GC/FX3UC Series PLC.

# <span id="page-13-0"></span>**Associated Manuals**

Only the installation manual is packed together with the FX3U-J1939 Communication Block.

For a detailed explanation of the FX3U-J1939, refer to this manual.

For further information of the hardware information and instructions on the PLC main unit, refer to the respective manuals.

- Refer to these manuals
- $\vee$  Refer to the appropriate equipment manual
- $\triangle$  For a detailed explanation, refer to an additional manual

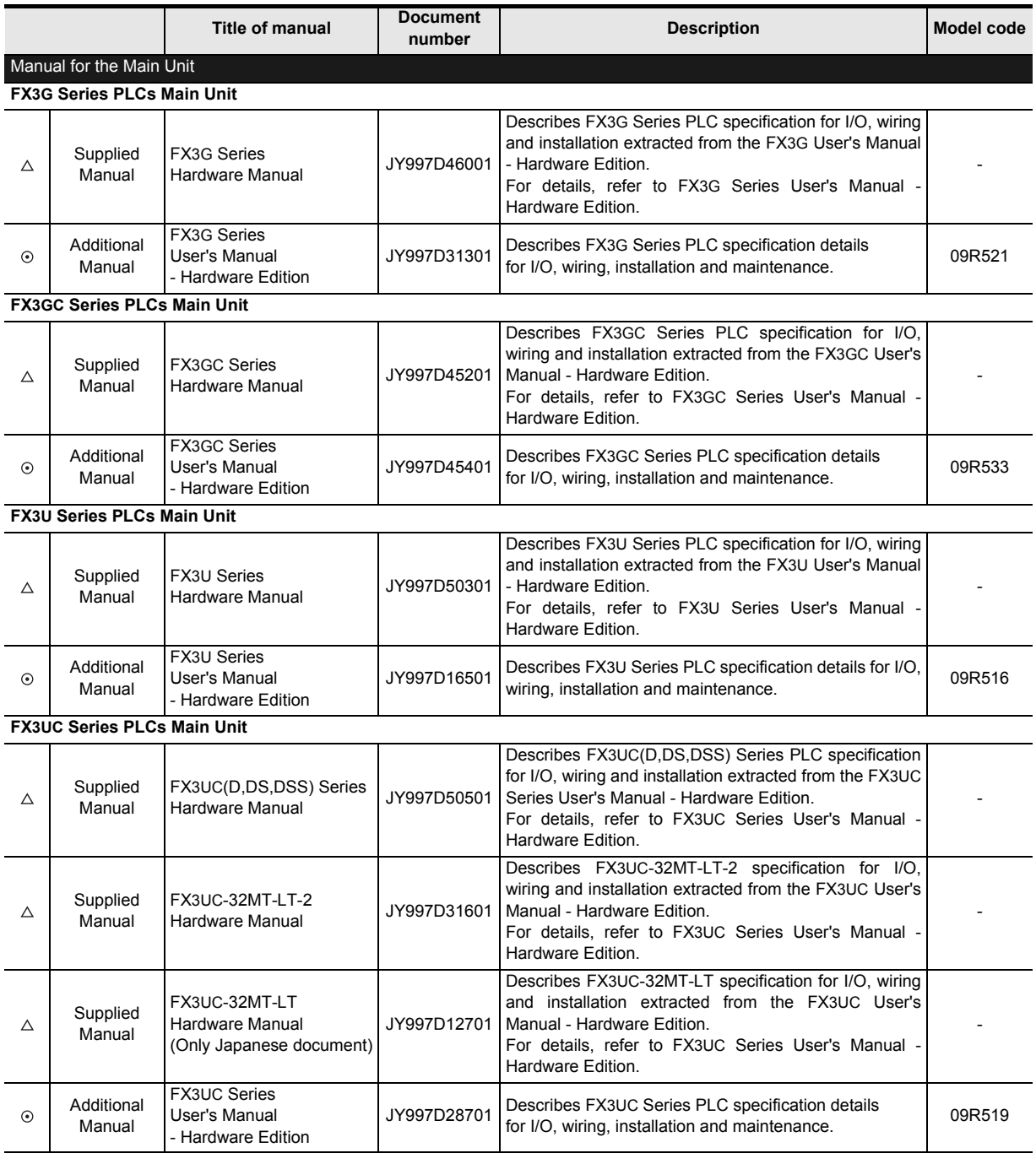

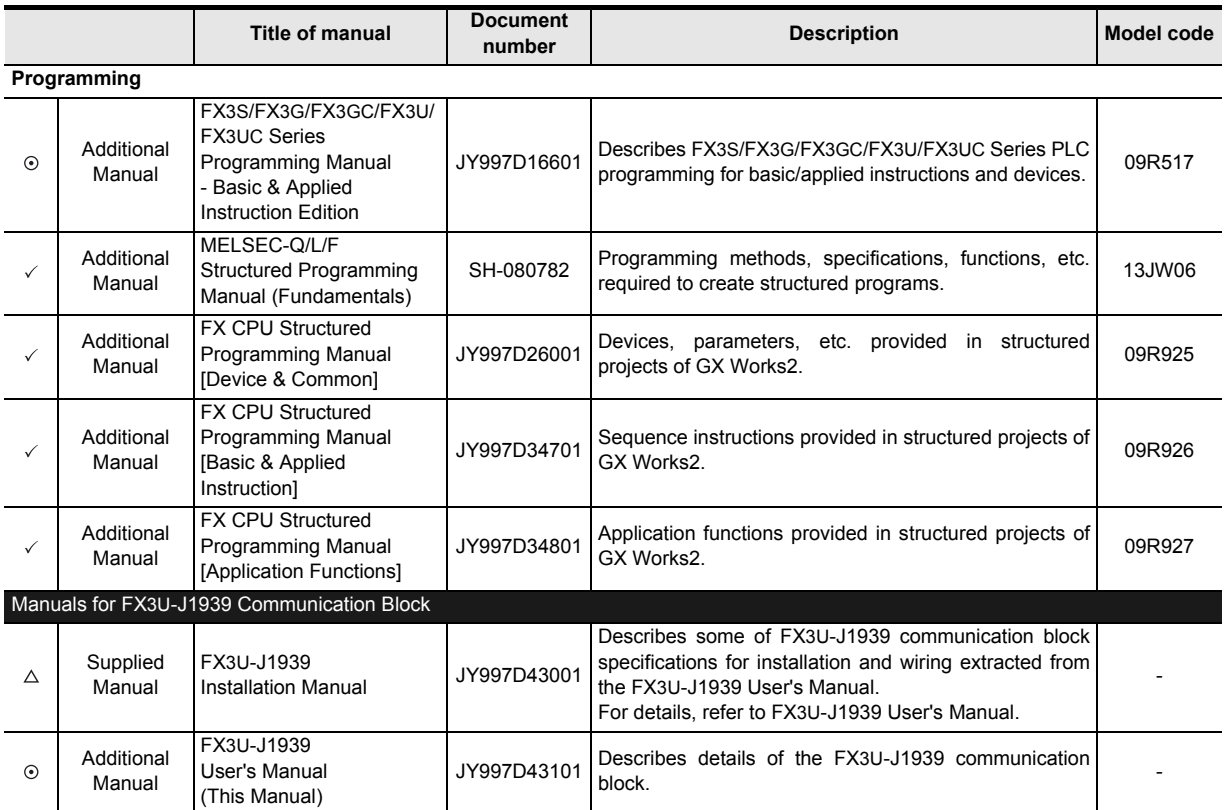

# <span id="page-15-0"></span>**Generic Names and Abbreviations Used in the Manual**

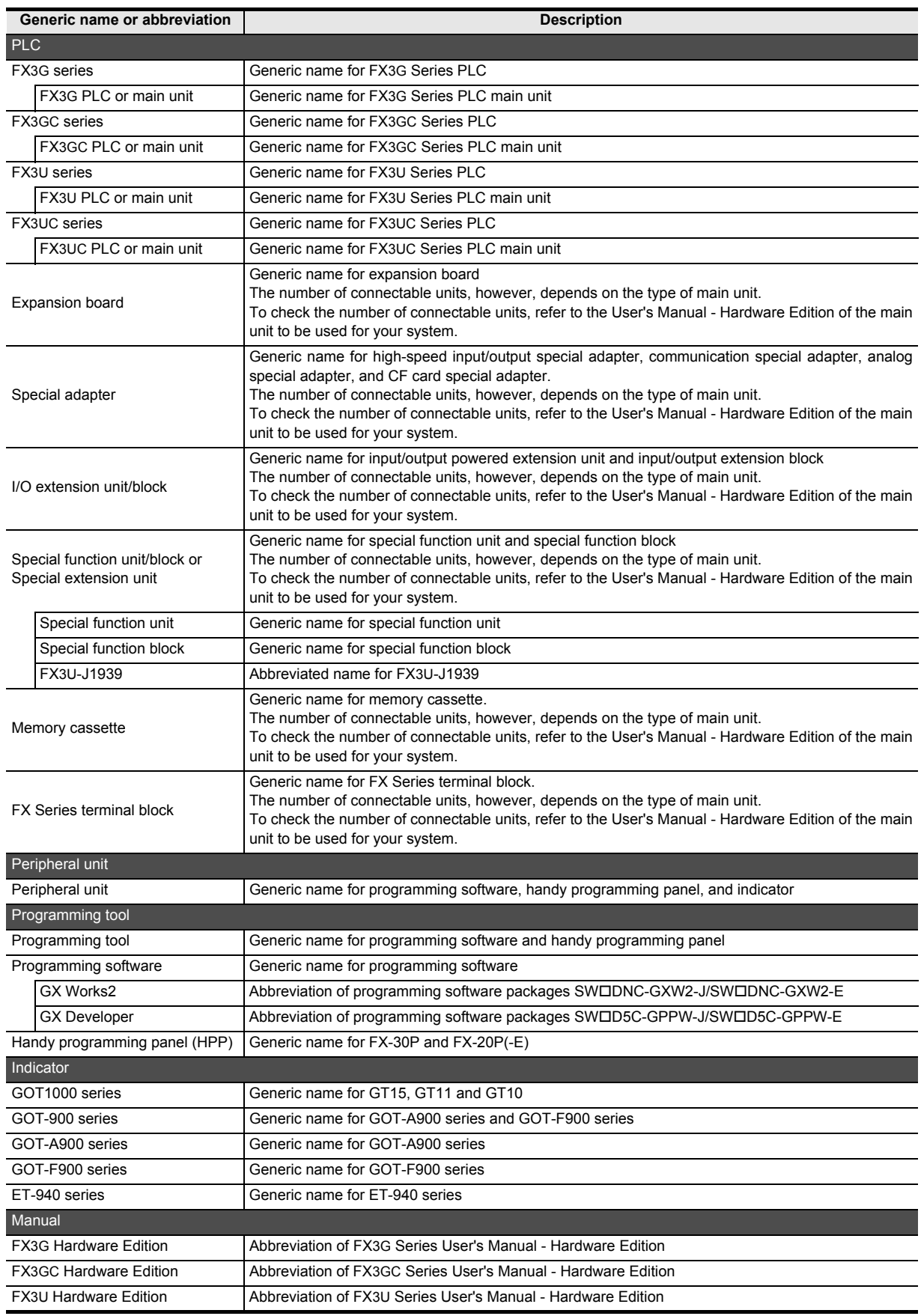

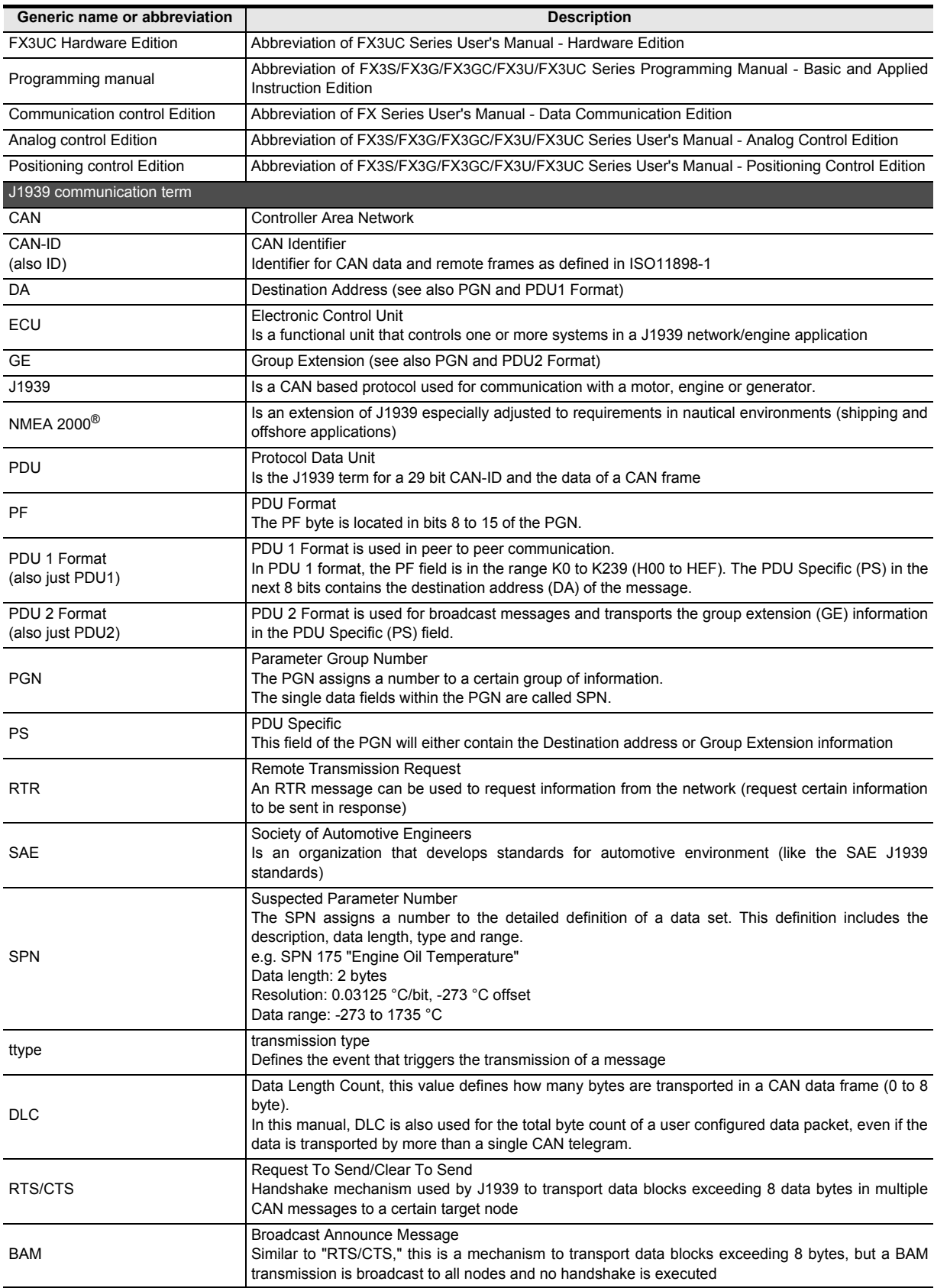

# <span id="page-17-0"></span>**Reading the Manual**

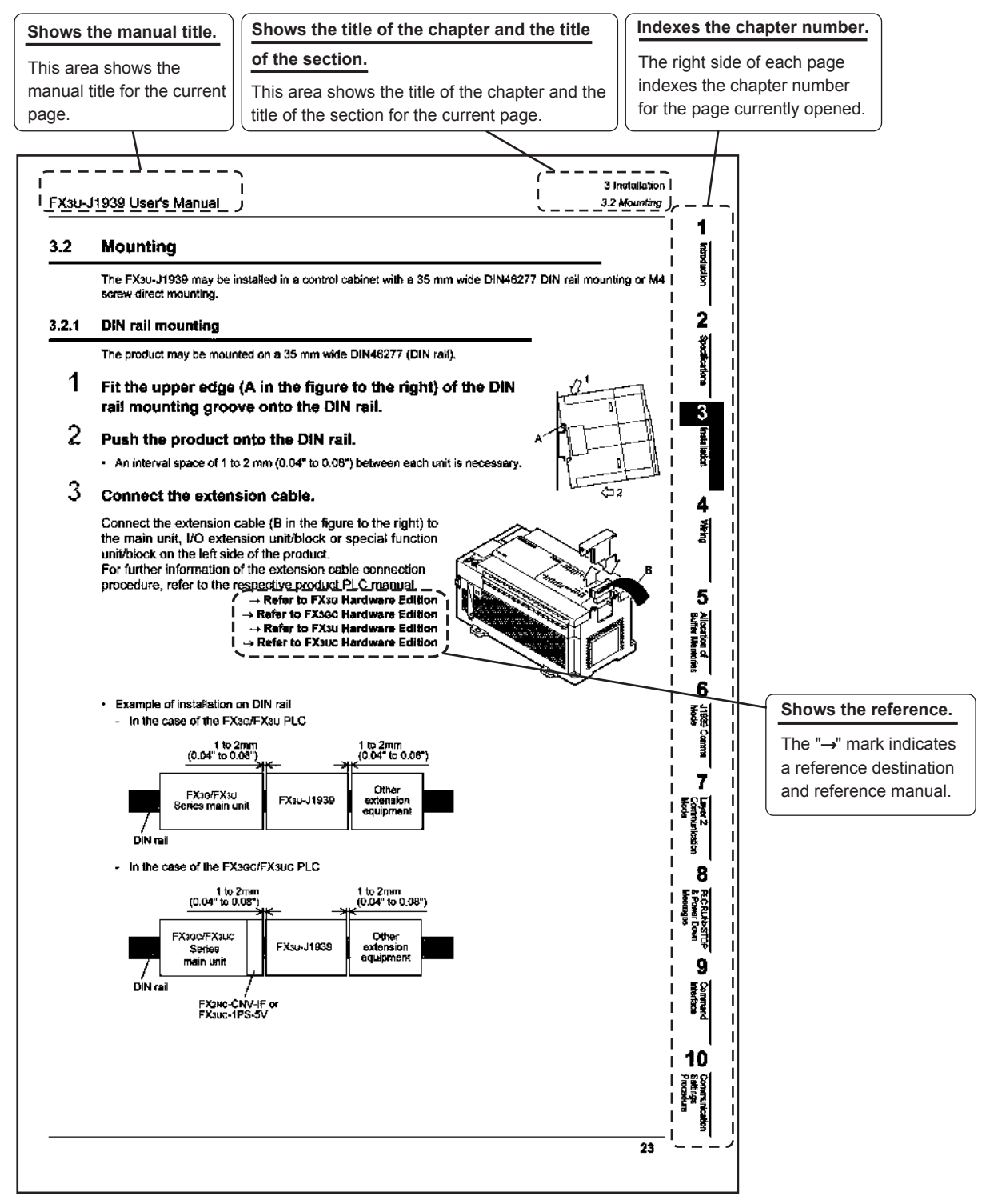

The above is different from the actual page, as it is provided for explanation only.

# <span id="page-18-0"></span>**1. Introduction**

#### <span id="page-18-1"></span>**1.1 Outline**

The FX3U-J1939 communication block is an interface block that allows FX3G/FX3GC/FX3U/FX3UC Series PLCs to connect to a J1939 system. FX3U-J1939 can be connected directly to the FX3G/FX3GC<sup>\*1</sup>/FX3U/ FX3UC\*1 series PLC's extension port, or to any other extension unit / block's right side extension port.

\*1. An FX2NC-CNV-IF or FX3UC-1PS-5V is necessary to connect the FX3U-J1939 to an FX3GC/FX3UC Series PLC.

#### **For safe use**

# **CAUTION**

• This product has been manufactured as a general-purpose part for general industries, and has not been designed or manufactured to be incorporated in a device or system used in purposes related to human life.

- Before using the product for special purposes such as nuclear power, electric power, aerospace, medicine or passenger movement vehicles, consult with Mitsubishi Electric.
- This product has been manufactured under strict quality control. However when installing the product where major accidents or losses could occur if the product fails, install appropriate backup or failsafe functions in the system.

#### **1. The maximum send / receive message number**

75 messages (8 bytes / message) and 4 extension messages (a maximum of 250 bytes / message) can be sent and received on J1939 communication.

#### **2. CAN Layer 2 communication**

FX3U-J1939 (in Layer 2 communication mode) can send and receive up to 42 messages on a CAN network.

**Note:** Drop of NMEA 2000® functions in FX3U-J1939 Version 1.10 and later

Due to changed regulation of supporting and applying of NMEA 2000<sup>®</sup> functions as of August 2012, all NMEA 2000® functions have been removed from FX3U-J1939 in version V1.10.

In order to avoid legal trouble with the NMEA® organization or network malfunctions, Mitsubishi Electric recommends FX3U-J1939 users:

- Do not use (send/receive) any NMEA 2000<sup>®</sup> reserved PGNs with the FX3U-J1939.
- Do not use the FX3U-J1939 in a NMEA 2000 $^{\circledR}$  Network or mixed J1939/NMEA 2000 $^{\circledR}$  network.

**1**

Introduction

Introduction

**2**

Specifications

Specifications

**3**

Installation

Installation

**4**

Wiring

**5**

Allocation of<br>Buffer Memories

**6**

Mode J1939 Comms

**7**

Mode Layer 2 Communication

**8**

PLC RUN>STOP<br>& Power Down & Power Down PLC RUN>STOP

**9**

Command<br>Interface

**10**

Communication<br>Settings<br>Procedure

#### **3. Support a Command Interface (CIF)**

The command interface is a tool to execute asynchronous network services, module configuration and diagnosis features. The following table shows the supported functions.

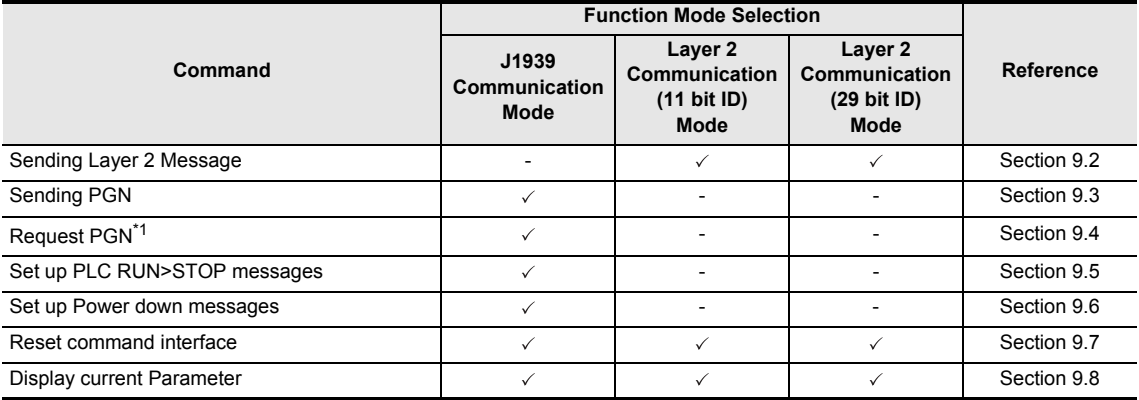

\*1. FX3U-J1939 firmware Ver. 1.10 or later is applicable.

#### **4. To read and write to the buffer memory**

To read and write the buffer memory in the FX3U-J1939, use the FROM/TO instructions or direct specification of the buffer memory. However, only FX3U/FX3UC Series PLC supports direct specification of the buffer memory.

For further information on applied instructions, bit specification of word devices and direct specification of buffer memory, refer to the following manual.

#### $\rightarrow$  Refer to PROGRAMMING MANUAL

#### **Note**

Buffer memory that is assigned in 32 bits must use 32-bit instructions to read/write. 32-bit data cannot be correctly read/written from/to buffer memory if 16-bit read/write instructions are used.

#### <span id="page-20-0"></span>**1.2 External Dimensions and Each Part Name**

#### <span id="page-20-1"></span>**1.2.1 External dimensions and each part name**

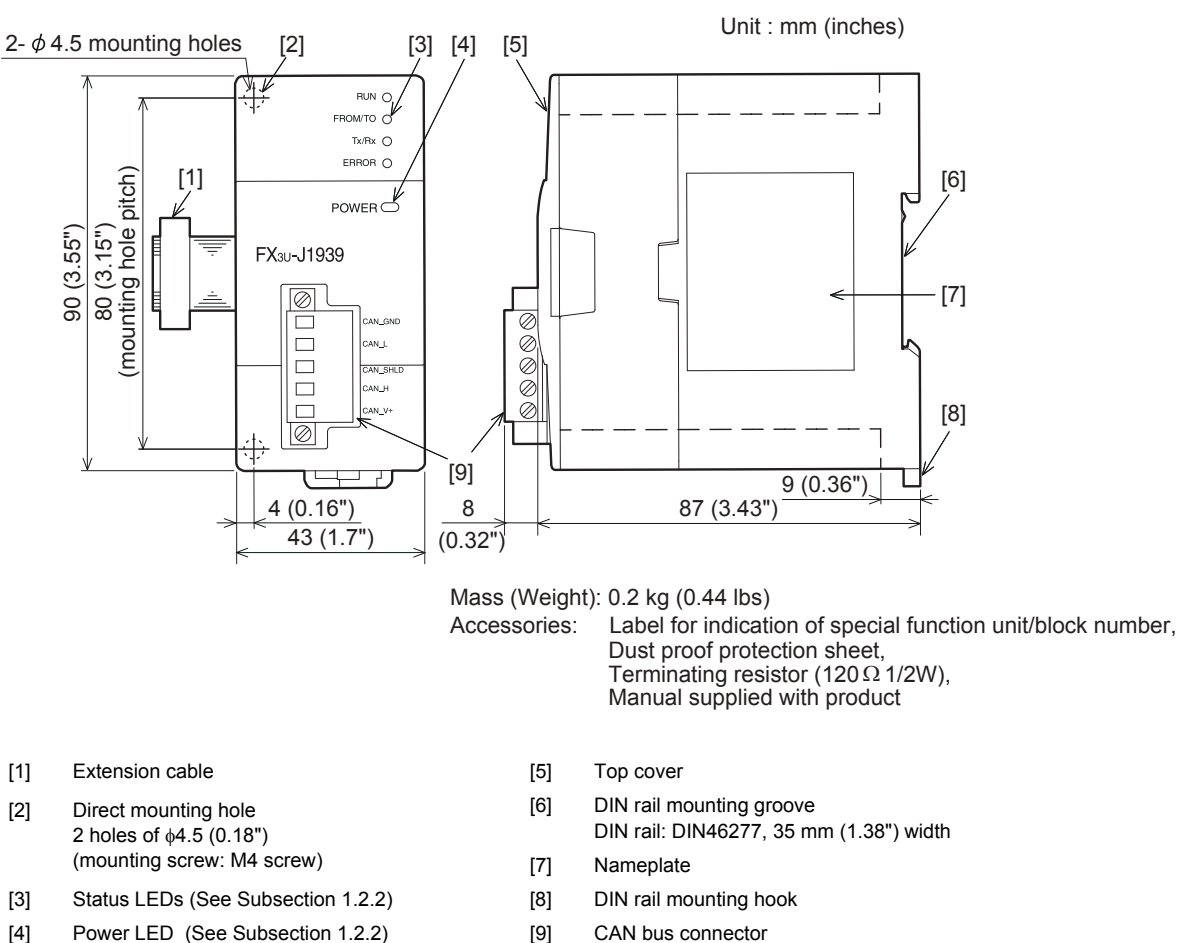

- 
- 
- 
- 

**7**

**8**

PLC RUN>STOP<br>& Power Down<br>Messages & Power Down PLC RUN>STOP

**9**

**Command**<br>Interface

**10**

**Procedure Settion** 

Mode Layer 2 Communication

**1**

#### <span id="page-21-0"></span>**1.2.2 Power and status LEDs**

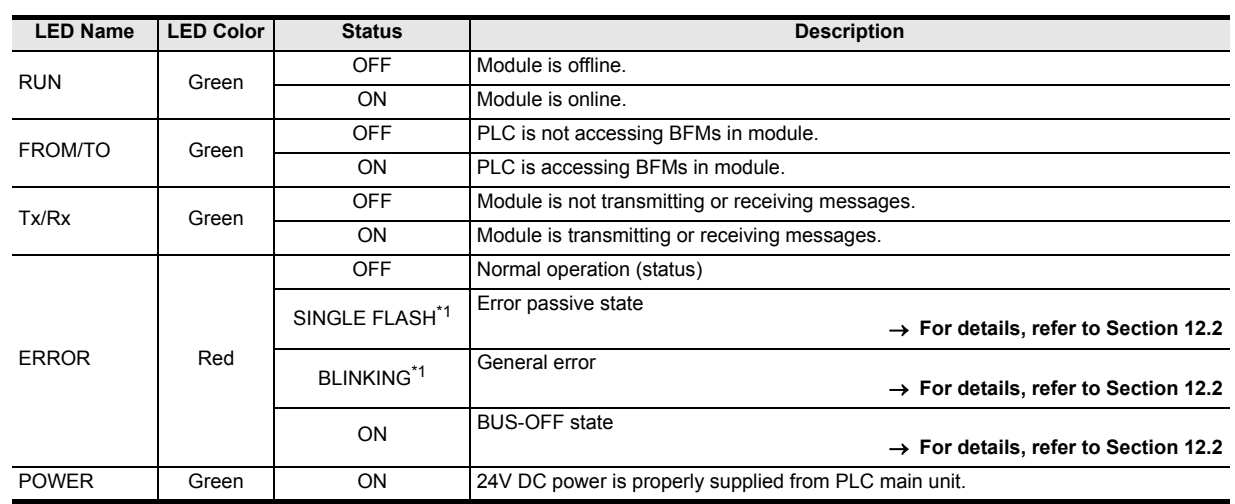

\*1. ERROR LED has two kinds of flicker states: single flash, and blinking. This LED flickers as follows.

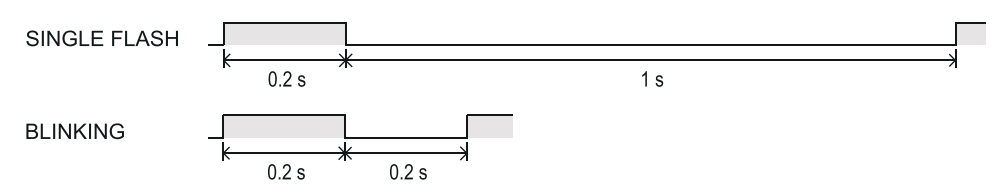

#### <span id="page-21-1"></span>**1.2.3 Terminal layout**

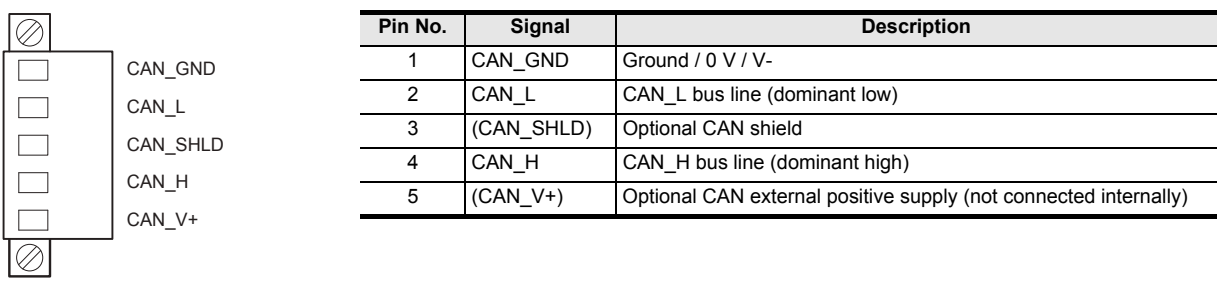

### <span id="page-22-0"></span>**1.3 System Configuration**

#### <span id="page-22-1"></span>**1.3.1 General configuration**

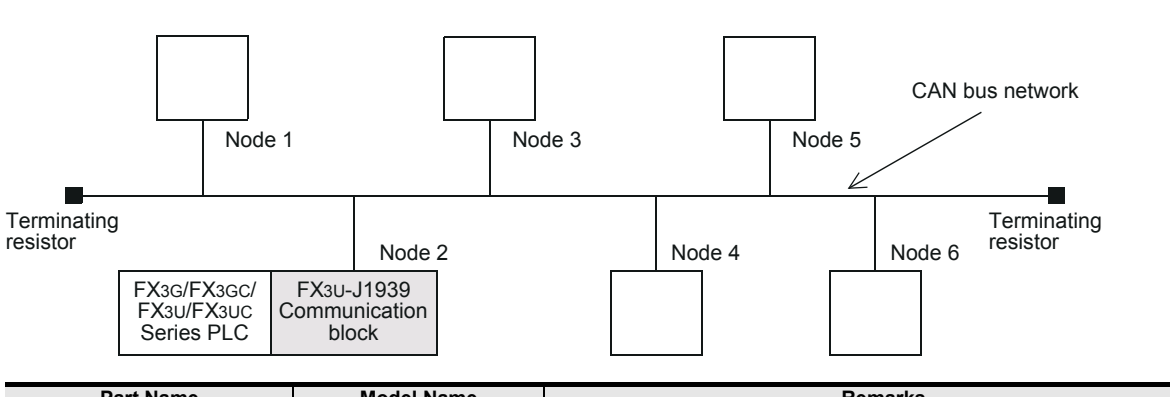

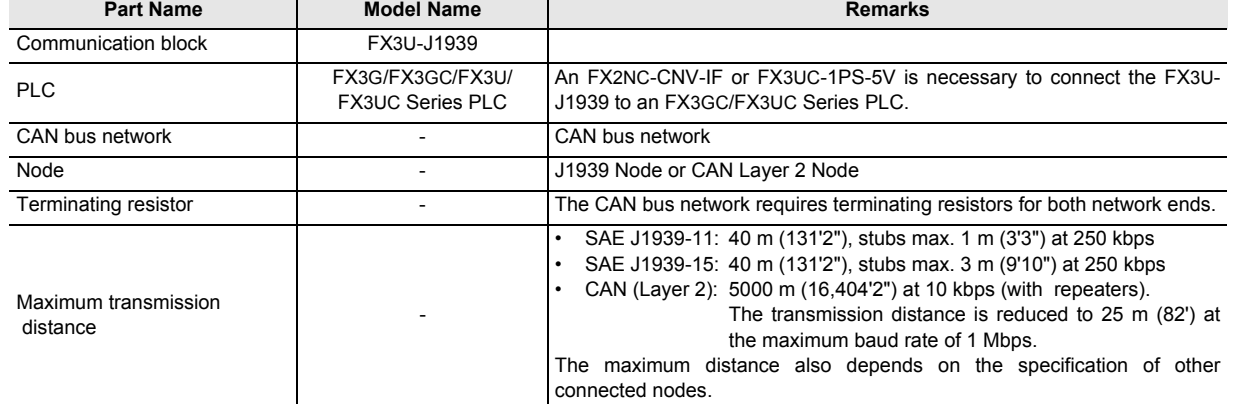

#### <span id="page-22-2"></span>**1.3.2 Applicable PLC**

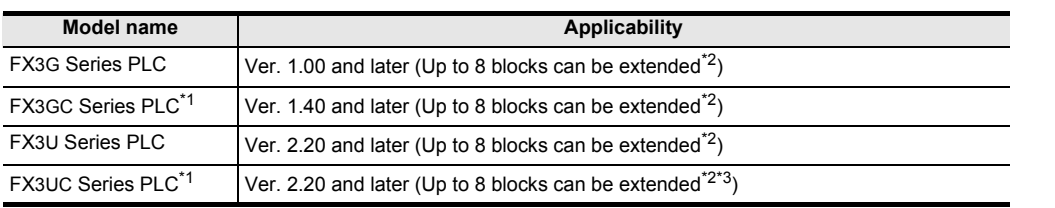

The version number can be checked by reading the last three digits of device D8001/D8101.

\*1. An FX2NC-CNV-IF or FX3UC-1PS-5V is necessary to connect the FX3U-J1939 to an FX3GC/FX3UC PLC.

- \*2. Check the current consumption of the connected extension blocks and insert extension power supply units if necessary.
- \*3. Up to 7 units can be connected to the FX3UC-32MT-LT(-2) PLC.

**17**

#### <span id="page-23-0"></span>**1.3.3 Connection with PLC**

The FX3U-J1939 connects with a PLC via an extension cable.

The FX3U-J1939 is handled as a special extension block of the PLC. The unit number of the FX3U-J1939 is automatically assigned No. 0 to No. 7 starting from the special function unit/block closest to the PLC main unit.

(This unit number is used for the designation of a FROM/TO instruction.)

For further information of the assignment of the I/O number and unit number of the PLC, refer to the following manual corresponding to the connected PLC.

\*1. Unit No. 1 to No. 7 is assigned when the main unit is an FX3UC-32MT-LT(-2).

→ Refer to FX<sub>3G</sub> Hardware Edition **Refer to FX3GC Hardware Edition** → Refer to FX<sub>3</sub>U Hardware Edition **AREFAGE FIGUS** Hardware Edition

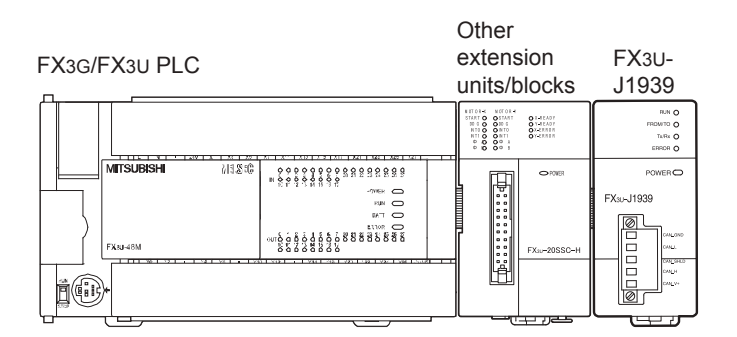

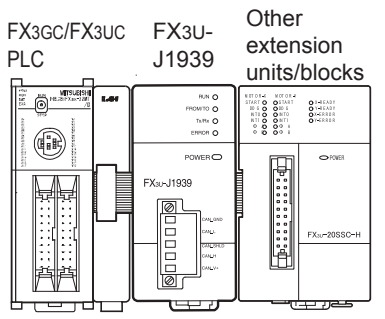

FX2NC-CNV-IF

- An FX2NC-CNV-IF or FX3UC-1PS-5V is necessary to connect the FX3U-J1939 to an FX3GC/FX3UC PLC.
- The optional FX0N-65EC (FX0N-30EC) and FX2N-CNV-BC are necessary to lengthen the extension cable.
- The number of I/O points occupied by the FX3U-J1939 is eight. Make sure that the total number of I/O points (occupied I/O points) of the main unit, extension unit(s), extension block(s) and the number of points occupied by special function blocks does not exceed the maximum number of I/O points of the PLC. For further information of the maximum number of I/O points of the PLC, refer to the respective product manual.

**→ Refer to FX3G Hardware Edition → Refer to FX3GC Hardware Edition → Refer to FX3U Hardware Edition → Refer to FX3UC Hardware Edition** 

**18**

### <span id="page-24-0"></span>**1.4 System Start-up Procedure**

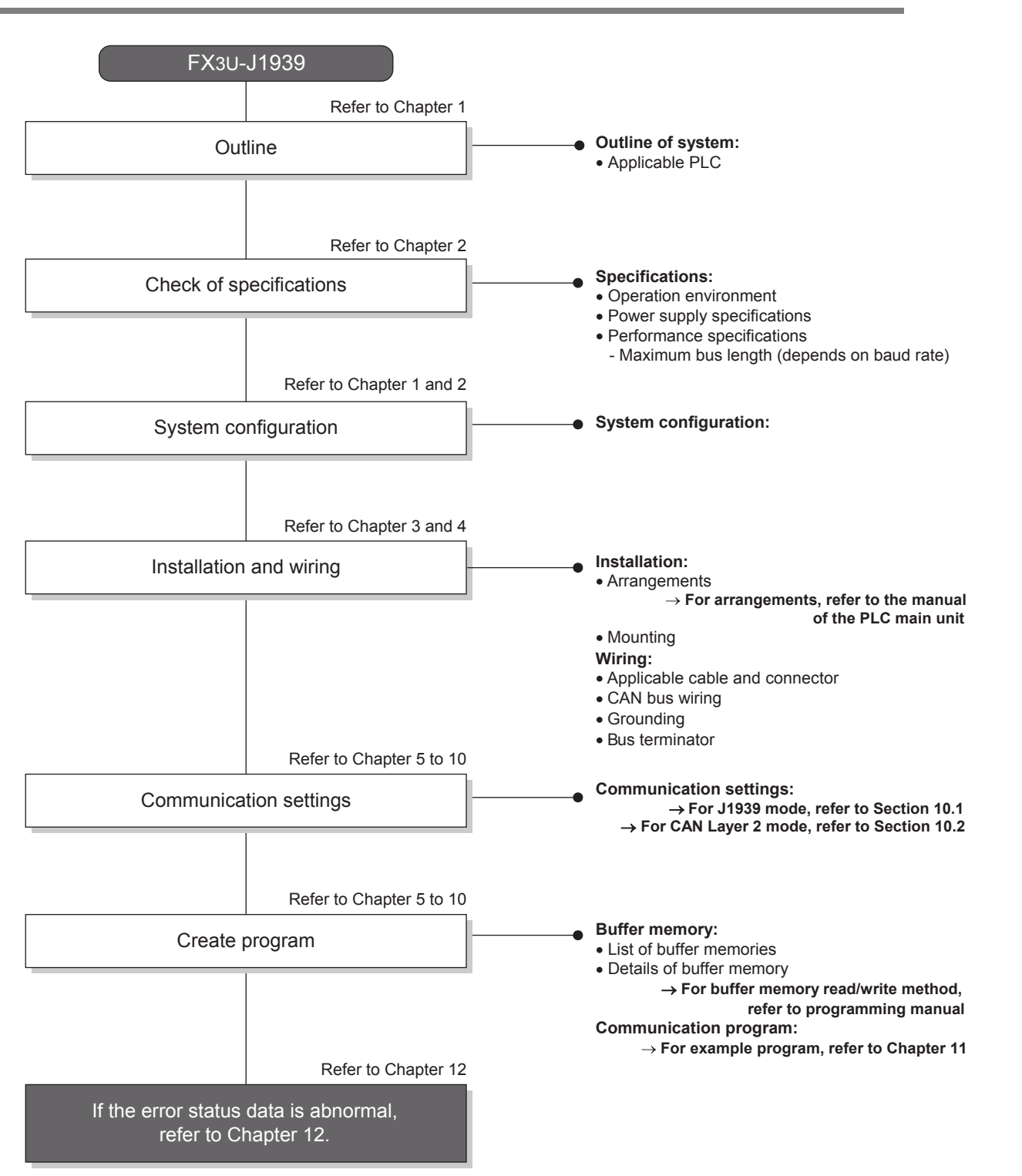

**8**

**9**

Interface Command

**10**

**Ication** 

Messages & Power Down PLC RUN>STOP

# <span id="page-25-0"></span>**2. Specifications**

**DESIGN PRECAUTIONS**

# **WARNING**

• Make sure to have the following safety circuits outside of the PLC to ensure safe system operation even during external power supply problems or PLC failure.

Otherwise, malfunctions may cause serious accidents.

- 1) Most importantly, have the following: an emergency stop circuit, a protection circuit, an interlock circuit for opposite movements (such as normal vs. reverse rotation), and an interlock circuit (to prevent damage to the equipment at the upper and lower positioning limits).
- 2) Note that when the PLC CPU detects an error, such as a watchdog timer error, during self-diagnosis, all outputs are turned off. Also, when an error that cannot be detected by the PLC CPU occurs in an input/output control block, output control may be disabled.

External circuits and mechanisms should be designed to ensure safe machinery operation in such a case.

- For the operating status of each node in the case of a communication error, see the FX3U-J1939 user's manual and the product manual of each node.
- Erroneous output or malfunctions may cause an accident.
- When executing control (data changes) to an operating PLC, construct an interlock circuit in the sequence program so that the entire system operates safely. In addition, when executing control such as program changes and operation status changes (status control) to an operating PLC, carefully read the manual and sufficiently confirm safety in advance. Especially in control from external equipment to a PLC in a remote place, problems in the PLC may not be able to be handled promptly due to abnormality in data transfer. Construct an interlock circuit in the sequence program. At the same time, determine the actions in the system between the external equipment and the PLC for protection against abnormalities in data transfer.

#### **DESIGN PRECAUTIONS**

# **CAUTION**

• Make sure to observe the following precautions in order to prevent any damage to the machinery or accidents due to abnormal data written to the PLC under the influence of noise:

- 1) Do not bundle the main circuit line together with or lay it close to the main circuit, high-voltage line or load line. Otherwise, noise disturbance and/or surge induction are likely to take place. As a guideline, lay the control line at least 100mm (3.94") or more away from the main circuit or high-voltage lines.
- 2) Ground the shield wire or shield of a shielded cable.
	- Do not use common grounding with heavy electrical systems (refer to the manual of the PLC main unit).

#### **DISPOSAL PRECAUTIONS**

# **CAUTION**

• Please contact a certified electronic waste disposal company for the environmentally safe recycling and disposal of your device.

#### **TRANSPORTATION AND STORAGE PRECAUTIONS**

**CAUTION** 

• The PLC is a precision instrument. During transportation, avoid impacts larger than those specified in the general specifications of the PLC main unit manual.

Failure to do so may cause failures in the PLC. After transportation, verify the operations of the PLC.

#### <span id="page-26-0"></span>**2.1 General Specifications**

Items other than the following table are equivalent to those of the PLC main unit. For further information of general specifications, refer to the manual of the PLC main unit.

**Refer to FX3G Hardware Edition** → Refer to FX3GC Hardware Edition **Refer to FX3U Hardware Edition**

#### $\rightarrow$  Refer to FX3UC Hardware Edition

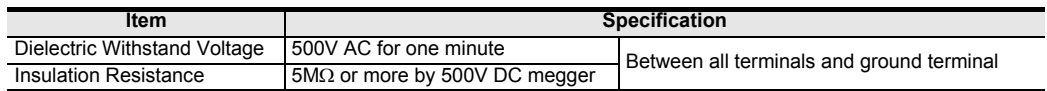

### <span id="page-26-1"></span>**2.2 Power Supply Specifications**

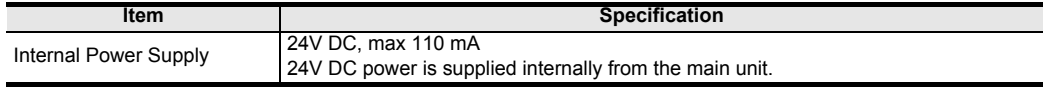

For details on the 24V DC power supply of main unit, refer to the manual of the PLC main unit.

#### <span id="page-26-2"></span>**2.3 Performance Specifications**

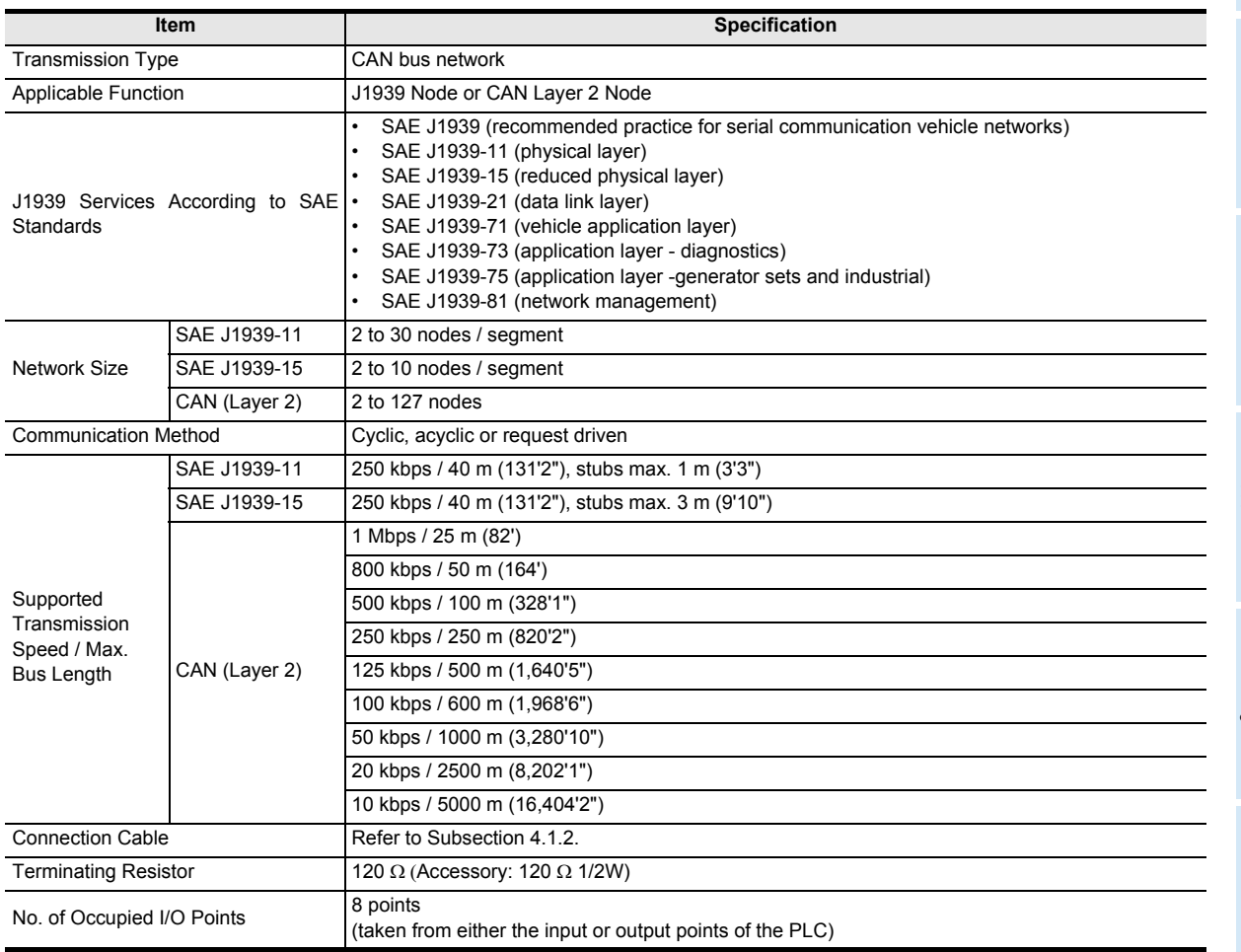

**9**

Interface Command

**10**

**Received** 

# <span id="page-27-0"></span>**3. Installation**

#### **INSTALLATION PRECAUTIONS**

# **WARNING**

• Make sure to cut off all phases of the power supply externally before attempting installation or wiring work. Failure to do so may cause electric shock or damage to the product.

#### **CAUTION INSTALLATION PRECAUTIONS**

- Use the product within the generic environment specifications described in PLC main unit manual (Hardware Edition). Never use the product in areas with excessive dust, oily smoke, conductive dusts, corrosive gas (salt air, Cl2, H2S, SO2 or NO2), flammable gas,
- vibration or impacts, or expose it to high temperature, condensation, or rain and wind.
- If the product is used in such conditions, electric shock, fire, malfunctions, deterioration or damage may occur.
- Do not touch the conductive parts of the product directly.
- Doing so may cause device failures or malfunctions.
- When drilling screw holes or wiring, make sure that cutting and wiring debris do not enter the ventilation slits.
- Failure to do so may cause fire, equipment failures or malfunctions.
- Be sure to remove the dust proof sheet from the PLC's ventilation port when installation work is completed.
- Failure to do so may cause fire, equipment failures or malfunctions.
- Install the product on a flat surface.
- If the mounting surface is rough, undue force will be applied to the PC board, thereby causing nonconformities.
- Install the product securely using a DIN rail or mounting screws.
- Connect extension cables securely to their designated connectors.
- Loose connections may cause malfunctions.

#### <span id="page-27-1"></span>**3.1 Connection with PLC**

The FX3U-J1939 connects on the right side of a PLC main unit or extension units/blocks (including special function units/blocks).

For connection to an FX3GC/FX3UC Series PLC or FX2NC Series PLC extension block, an FX2NC-CNV-IF or FX3UC-1PS-5V is required.

For further information, refer to the respective PLC manual.

→ Refer to FX<sub>3G</sub> Hardware Edition **AREFAMILY FIGUSE HARD FRAGGIOUS Refer to FX3U Hardware Edition Refer to FX3UC Hardware Edition** 

<span id="page-28-0"></span>The FX3U-J1939 may be installed in a control cabinet with a 35 mm wide DIN46277 DIN rail mounting or M4 screw direct mounting.

#### <span id="page-28-1"></span>**3.2.1 DIN rail mounting**

The product may be mounted on a 35 mm wide DIN46277 (DIN rail).

### **1 Fit the upper edge (A in the figure to the right) of the DIN rail mounting groove onto the DIN rail.**

# **2 Push the product onto the DIN rail.**

• An interval space of 1 to 2 mm (0.04" to 0.08") between each unit is necessary.

# **3 Connect the extension cable.**

Connect the extension cable (B in the figure to the right) to the main unit, I/O extension unit/block or special function unit/block on the left side of the product.

For further information of the extension cable connection procedure, refer to the respective product PLC manual.

 $\rightarrow$  Refer to FX3G Hardware Edition

**Refer to FX3GC Hardware Edition** 

→ Refer to FX<sub>3</sub>U Hardware Edition

→ Refer to FX<sub>3</sub>UC Hardware Edition

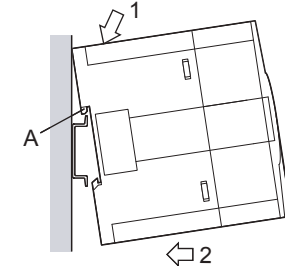

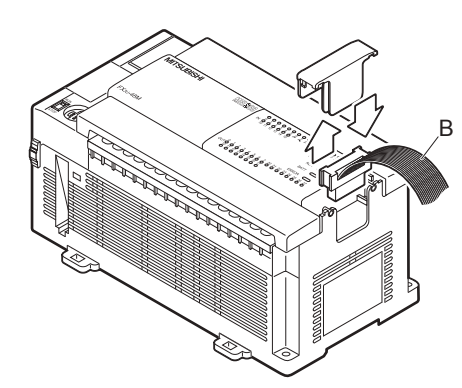

- Example of installation on DIN rail
	- In the case of the FX3G/FX3U PLC

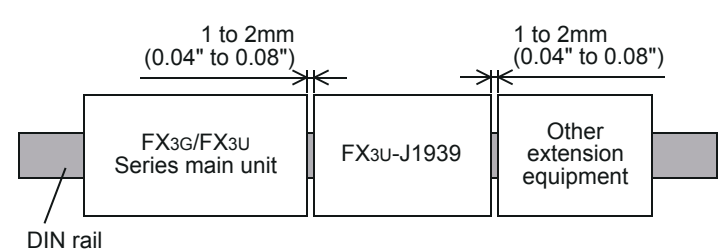

- In the case of the FX3GC/FX3UC PLC

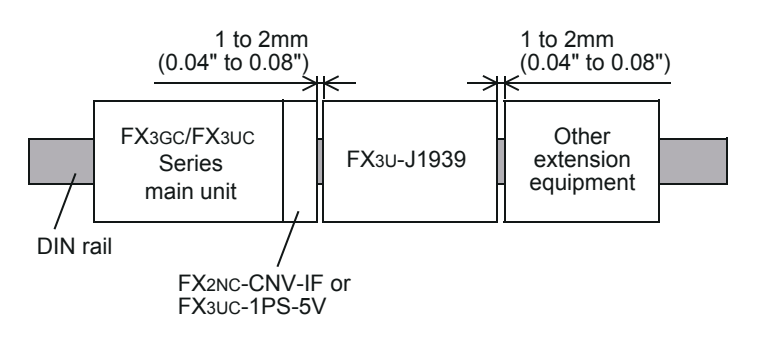

**1**

Introduction

Introduction

**2**

Specifications

Specifications

**Uomman**<br>Interface

**10**

Communication<br>Settings<br>Procedure

#### <span id="page-29-0"></span>**3.2.2 Direct Mounting**

The product can be installed directly with screws. An interval space of 1 to 2 mm (0.04" to 0.08") between each unit is necessary. For further information of installation, refer to the following respective PLC manual.

**For mounting hole pitches, refer to Section 1.2**

- **Refer to FX3G Hardware Edition**
	- **Refer to FX3GC Hardware Edition Refer to FX3U Hardware Edition**
	- **Refer to FX3UC Hardware Edition**
- **1 Create mounting holes in the mounting surface according to the external dimensions diagram.**
- **2 Fit the FX3U-J1939 (A in the figure to the right) to the mounting holes and tighten with M4 screws (B in the figure to the right).**

For further information of the screw position and quantity, refer to the dimensioned drawing specified below. **For dimensions, refer to Section 1.2**

## **3 Connect the extension cable.**

Connect the extension cable to the main unit, I/O extension unit/block or special function unit/block on the left side of the product.

(Refer to Step 3 in Subsection 3.2.1.) For further information of the extension cable connection procedure, refer to the respective PLC manual.

- **Refer to FX3G Hardware Edition** → Refer to FX<sub>3GC</sub> Hardware Edition
- **Refer to FX3U Hardware Edition**
- **Refer to FX3UC Hardware Edition**
- Example of direct installation

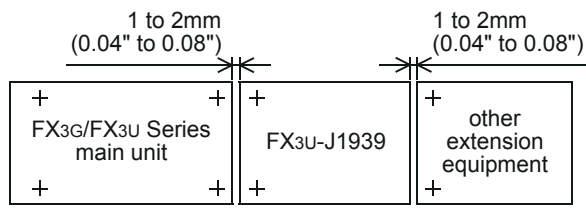

(+ shows the M4 screw)

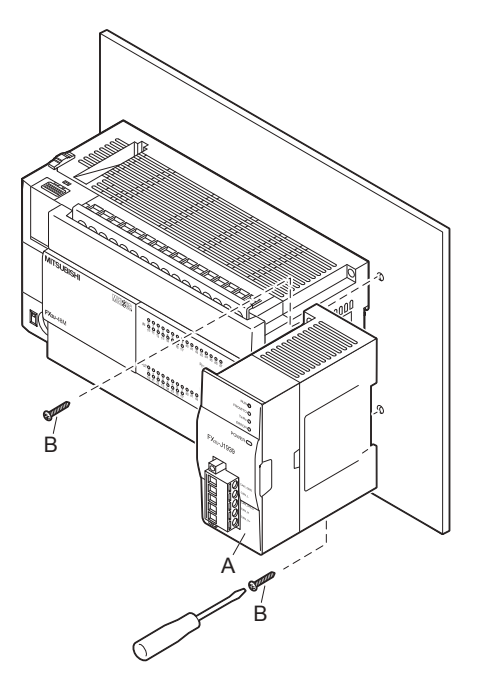

**1**

Introduction

Introduction

**2**

Specifications

Specifications

**3**

Installation

Installation

**4**

Wiring

**5**

Allocation of<br>Buffer Memories

**6**

J1939 Comms<br>Mode

**7**

Mode Layer 2

# <span id="page-30-0"></span>**4. Wiring**

#### **WARNING WIRING PRECAUTIONS** • Make sure to cut off all phases of the power supply externally before attempting installation or wiring work. Failure to do so may cause electric shock or damage to the product. **WIRING PRECAUTIONS CAUTION** Perform class D grounding (grounding resistance:  $100\Omega$  or less) to the shield of the twisted shield cable (refer to Subsection 4.2.3). Do not use common grounding with heavy electrical systems. • When drilling screw holes or wiring, make sure cutting or wire debris does not enter the ventilation slits. Failure to do so may cause fire, equipment failures or malfunctions. • Install module so that excessive force will not be applied to communication connectors or communication cables. Failure to do so may result in wire damage/breakage or PLC failure. Make sure to affix the CAN bus connector with fixing screws. Tightening torque should follow the specifications in the manual. Loose connections may cause malfunctions. • Make sure to properly wire to the terminal block (CAN bus connector) in accordance with the following precautions. Failure to do so may cause electric shock, equipment failures, a short-circuit, wire breakage, malfunctions, or damage to the product. The disposal size of the cable end should follow the dimensions described in the manual. Tightening torque should follow the specifications in the manual. Twist the end of strand wire and make sure that there are no loose wires. Do not solder-plate the electric wire ends. Do not connect more than the specified number of wires or electric wires of unspecified size. Affix the electric wires so that neither the terminal block nor the connected parts are directly stressed. • Make sure to observe the following precautions in order to prevent any damage to the machinery or accidents due to abnormal data written to the PLC under the influence of noise: 1) Do not bundle the main circuit line together with or lay it close to the main circuit, high-voltage line or load line. Otherwise, noise disturbance and/or surge induction are likely to take place. As a guideline, lay the control line at least 100 mm (3.94") or more away from the main circuit or high-voltage lines. 2) Ground the shield wire or shield of a shielded cable. Do not use common grounding with heavy electrical systems. • Place the communication cable in grounded metallic ducts or conduits both inside and outside of the control panel whenever possible.

### <span id="page-30-1"></span>**4.1 Applicable Cable and Connector**

#### <span id="page-30-2"></span>**4.1.1 Applicable connector**

FX3U-J1939 uses a CAN bus connector. This connector is removable. For further information of removal and installation of the CAN bus connector, refer to the following section.  $\rightarrow$  Refer to Subsection 4.1.4

**9**

#### <span id="page-31-0"></span>**4.1.2 Applicable cable**

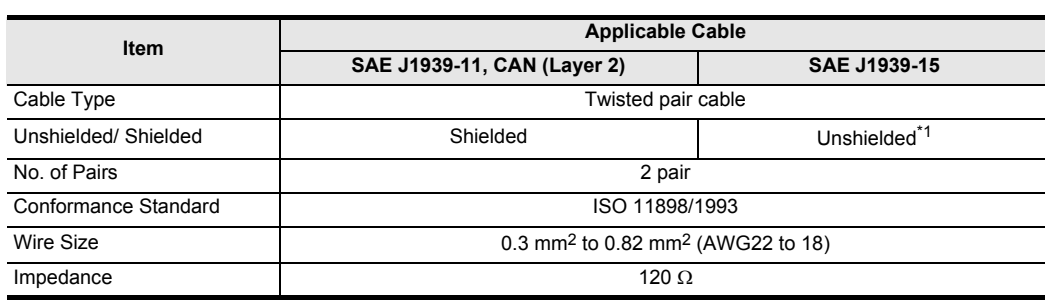

\*1. Shielded twisted pair cable is recommended.

#### **Note**

The bus length, length related resistance and the cross section of the cable to be used should be related as follows.

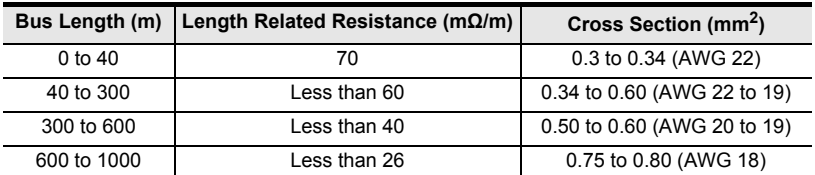

#### <span id="page-31-1"></span>**4.1.3 Termination of cable end**

Strip 9 mm (0.35") of insulation from the end of the wire. For stranded wires, terminate the end of the wire using a wire ferrule with insulating sleeve.

Tighten the terminals to a torque of 0.4 to 0.5 Nom.

Do not tighten terminal screws with a torque outside the above-mentioned range. Failure to do so may cause equipment failures or malfunctions.

• When using stranded wires

It may be difficult to insert the electric wire into the insulating sleeve depending on the thickness of the electric wire sheath. Select the electric wire by referring to the dimensions of the wire ferrule. <Reference>

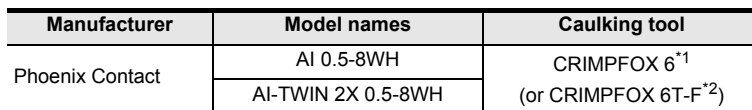

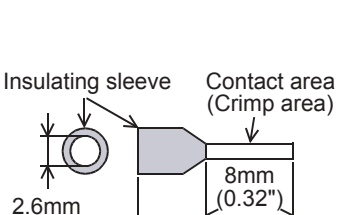

(0.11")

14mm(0.56")

9mm (0.35")

- \*1. Old model name : CRIMPFOX ZA 3
- \*2. Old model name : CRIMPFOX UD 6

#### <span id="page-31-2"></span>**4.1.4 Removal and installation of CAN bus connector**

1) Removal

Evenly unscrew both CAN connector mounting screws, and remove the CAN connector from the module. If the cable is attached to the connector, hold and pull the connector on the side. Do not pull the cable.

2) Installation

Place the CAN connector in the specified position, and evenly tighten both CAN connector mounting screws.

Tightening torque 0.4 to 0.5  $N$  $\bullet$ m

Do not tighten terminal block mounting screws with a torque outside the above-mentioned range. Failure to do so may cause equipment failures or malfunctions.

**1**

Introduction

Introduction

**2**

Specifications

Specifications

**3**

Installation

Installation

**4**

Wiring

**5**

Allocation of<br>Buffer Memories

**6**

#### <span id="page-32-0"></span>**4.2 CAN-Bus Wiring**

#### <span id="page-32-1"></span>**4.2.1 Connecting communication cables**

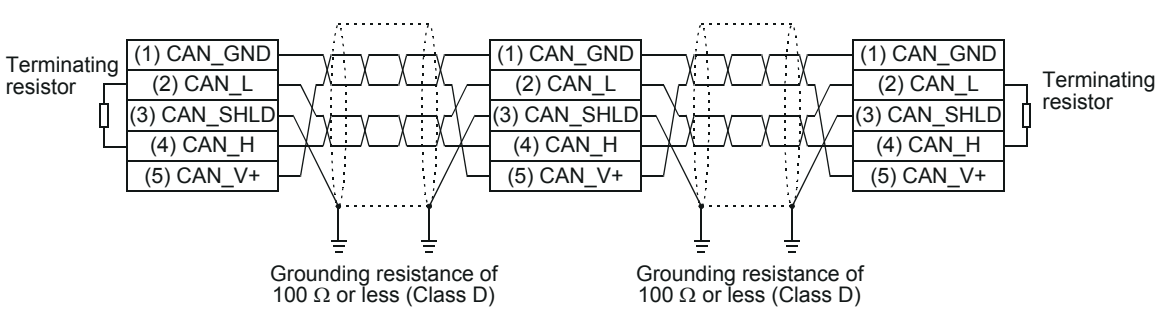

For electromagnetic compatibility (EMC), it is recommended to ground the cable shield at both ends. **Caution**

For safety, always check the potential differences between the grounding points. If potential differences are found, proper measures must be taken to avoid damage.

#### <span id="page-32-2"></span>**4.2.2 Module wiring**

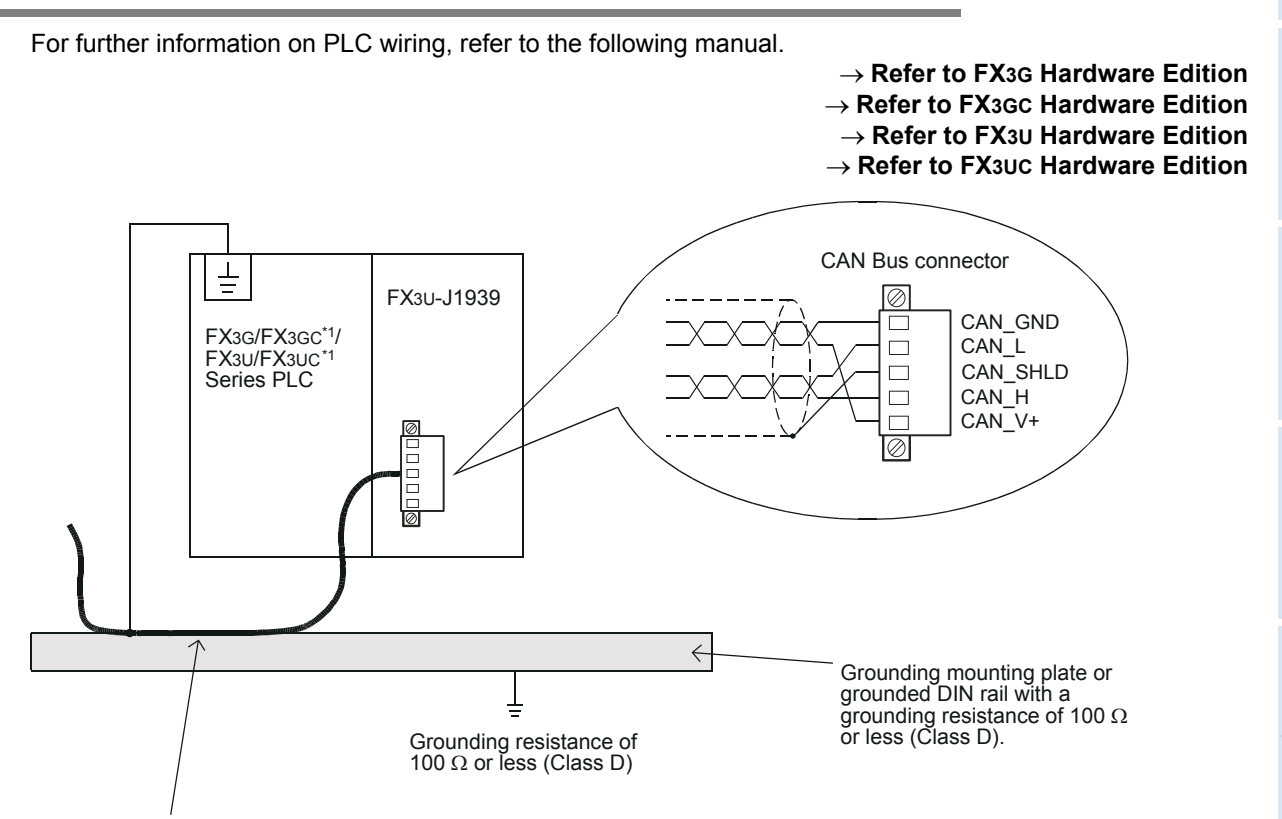

Strip a part of the coating of the shielded twisted pair cable as shown in subsection 4.2.3. Ground the PLCs grounding terminal there.

\*1. An FX2NC-CNV-IF or FX3UC-1PS-5V is necessary to connect the FX3U-J1939 to an FX3GC/FX3UC Series PLC.

**10**

**Procedure Settion** 

#### <span id="page-33-0"></span>**4.2.3 Grounding of twisted pair cable**

Strip a part of the coating of the shielded twisted pair cable as shown below, and ground at least 35 mm (1.38") of the exposed shield section.

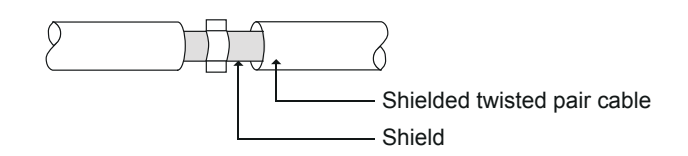

#### <span id="page-33-1"></span>**4.2.4 Termination**

The J1939 network requires terminating resistors for both network ends. When FX3U-J1939 is the network end, connect the included terminating resistor (120  $\Omega$  1/2W) between pin number 2 (CAN\_L) and 4 (CAN\_H).

#### <span id="page-33-2"></span>**4.3 Grounding**

Ground the cables as follows

- The grounding resistance should be 100  $\Omega$  or less.
- Independent grounding should be established whenever possible. Independent grounding should be performed for best results. When independent grounding is not configured, perform "shared grounding" as shown in the following figure.

For further information, refer to the respective PLC manual.

→ Refer to FX<sub>3</sub>G Hardware Edition **AREFAMILY FOR SALAGE EXAGGE FRAGGER Refer to FX3∪ Hardware Edition Refer to FX3UC Hardware Edition**

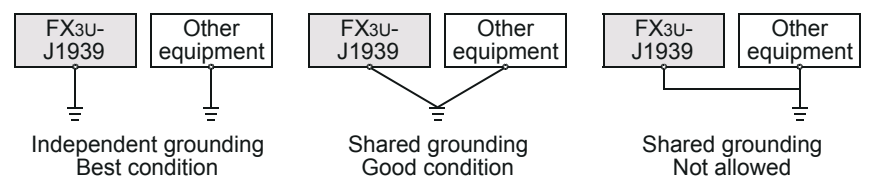

• The grounding point should be close to the FX3U-J1939, and all grounding wires should be as short as possible.

# <span id="page-34-0"></span>**5. Allocation of Buffer Memories**

#### <span id="page-34-1"></span>**5.1 Buffer Memories (BFM) Lists**

#### **Caution**

- Do not access buffer memory (BFM) that is marked as "not used" (Ex. BFM #0 to #19, #23, #31 to #34, #49 to #99, #400, #480 to #499, etc.) by FROM/TO instructions, etc. Accessing these buffer memories may cause abnormal behavior of the FX3U-J1939.
- When BFM #21, #24, #25 bit 2, #26 or #27 is written to, FX3U-J1939 stores the state of the corresponding BFM in the built-in flash ROM. The maximum number of writes to the built-in flash ROM is 10,000 times. Therefore, when creating a program, do not frequently write to such buffer memories.

#### **Note**

• When writing to a BFM that contains any bits marked as "reserved" (Ex. BFM #20 bit 1 to bit 15, BFM #22 bit 3 to bit 15, etc), set such bits to OFF.

Setting these flags to ON may cause abnormal behavior of the FX3U-J1939.

• The state of BFM #40 to #48, #100 to #399, #500 to #973, #1100 to #1267, #1900 to #1955, #3000 to #3879 is stored in the built-in flash ROM by turning ON BFM #22 bit 0. The buffer memories that are stored depend on the function mode (BFM #21).

For further information, refer to the following section.

Therefore, when creating a program, do not frequently switch BFM #22 bit 0 from OFF to ON.

→ Refer to Section 5.5

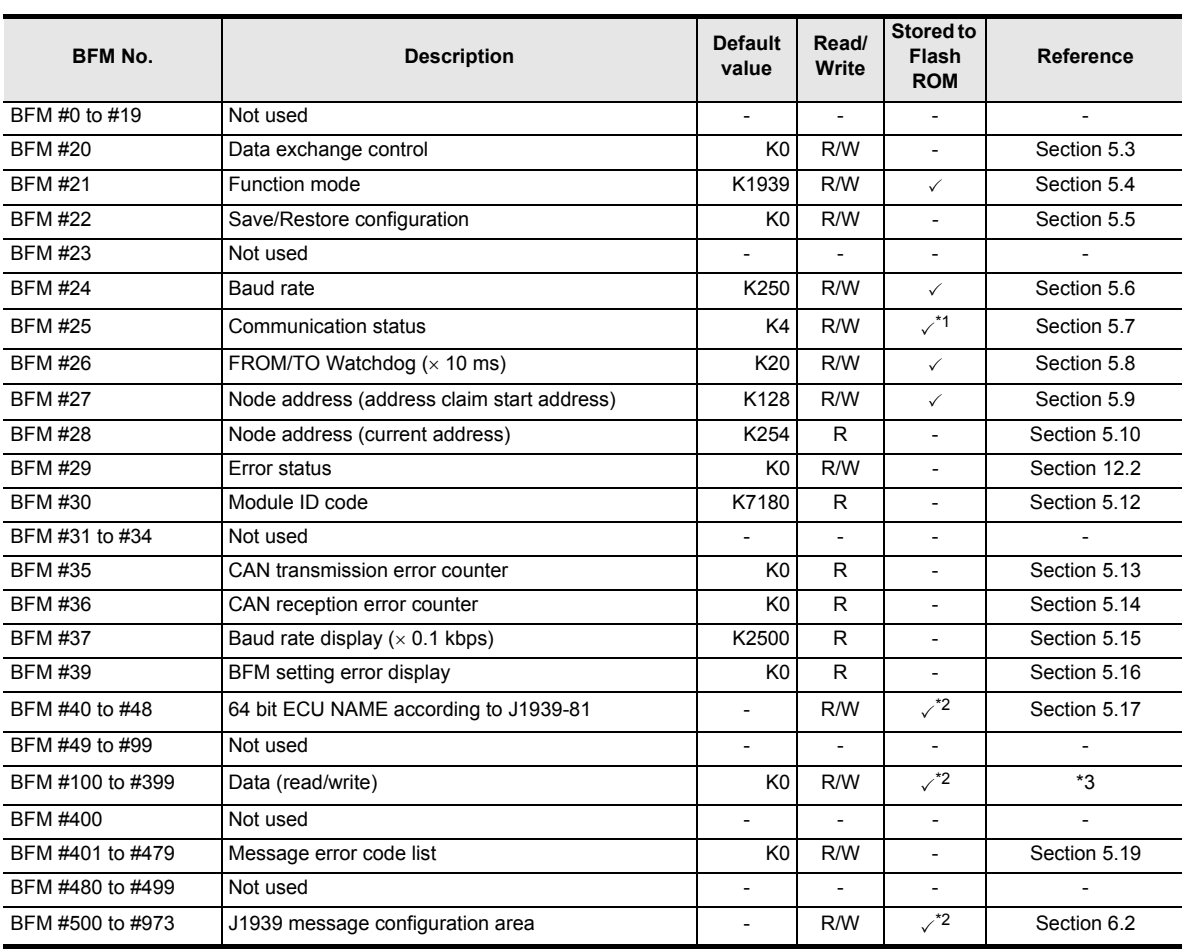

**2**Specifications Specifications **3**Installation Installation **4**Wiring **5**Allocation of<br>Buffer Memories

**6**

J1939 Comms<br>Mode

**7**

**8**

**9**

L'omman<br>Interface

**10**

**Ication** 

Mode Communication Layer 2<br>Communication

Messages & Power Down PLC RUN>STOP

**1**

Introduction

Introduction

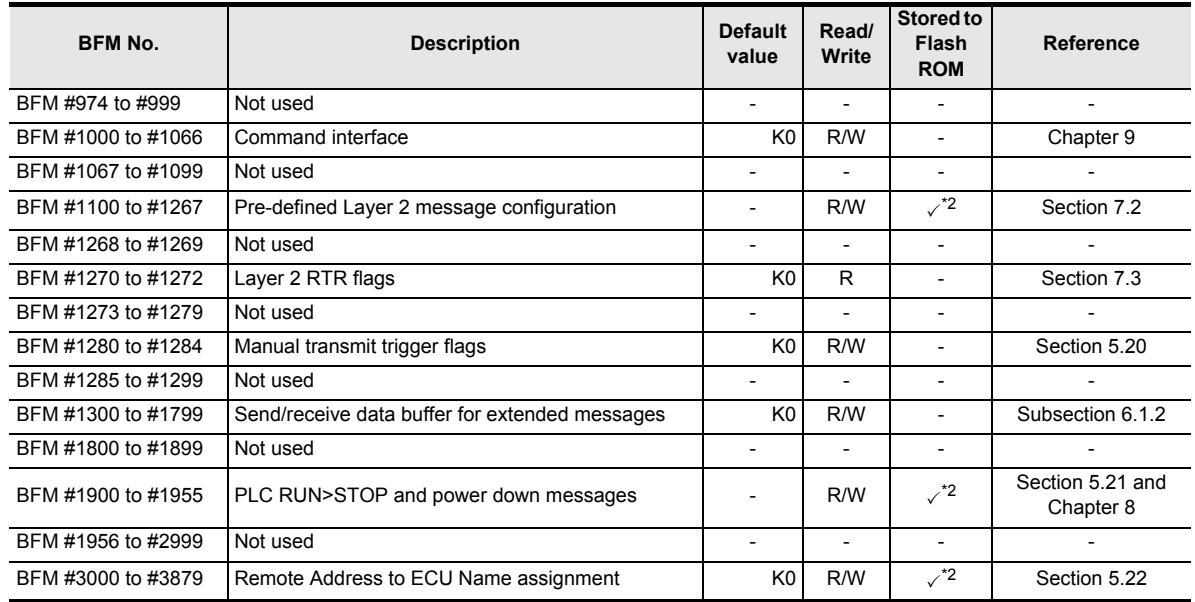

\*1. Only bit 2 in BFM #25 is stored to built-in flash ROM.

\*2. The state of buffer memory is stored in the built-in flash ROM by turning on BFM #22 bit 0. The buffer memories that are stored depend on the function mode (BFM #21). For further information, refer to the following section.

 $\rightarrow$  Refer to Section 5.5

\*3. Refer to the following items for each function mode.

**When using J1939 communication mode, refer to Section 6.1**

→ When using the Layer 2 communication (11/29 bit ID) mode, refer to Section 7.1
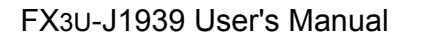

# **5.2 How to Read/Write from/to Buffer Memory**

To read/write from/to buffer memory in the FX3U-J1939, use the FROM/TO instructions or the applied instructions that directly specify the buffer memory.

FX3U/FX3UC Series PLC applicable software is required to perform direct specification of the buffer memory and bit specification of word devices.

For further information on applied instructions, bit specification of word devices, direct specification of buffer memory or special function unit/block unit number, refer to following manual.

 $\rightarrow$  Refer to Programming manual

#### **1. Direct specification of buffer memory (FX3U/FX3UC only)**

When directly specifying the buffer memory, specify the following device in the source or destination area of the applied instruction as follows:

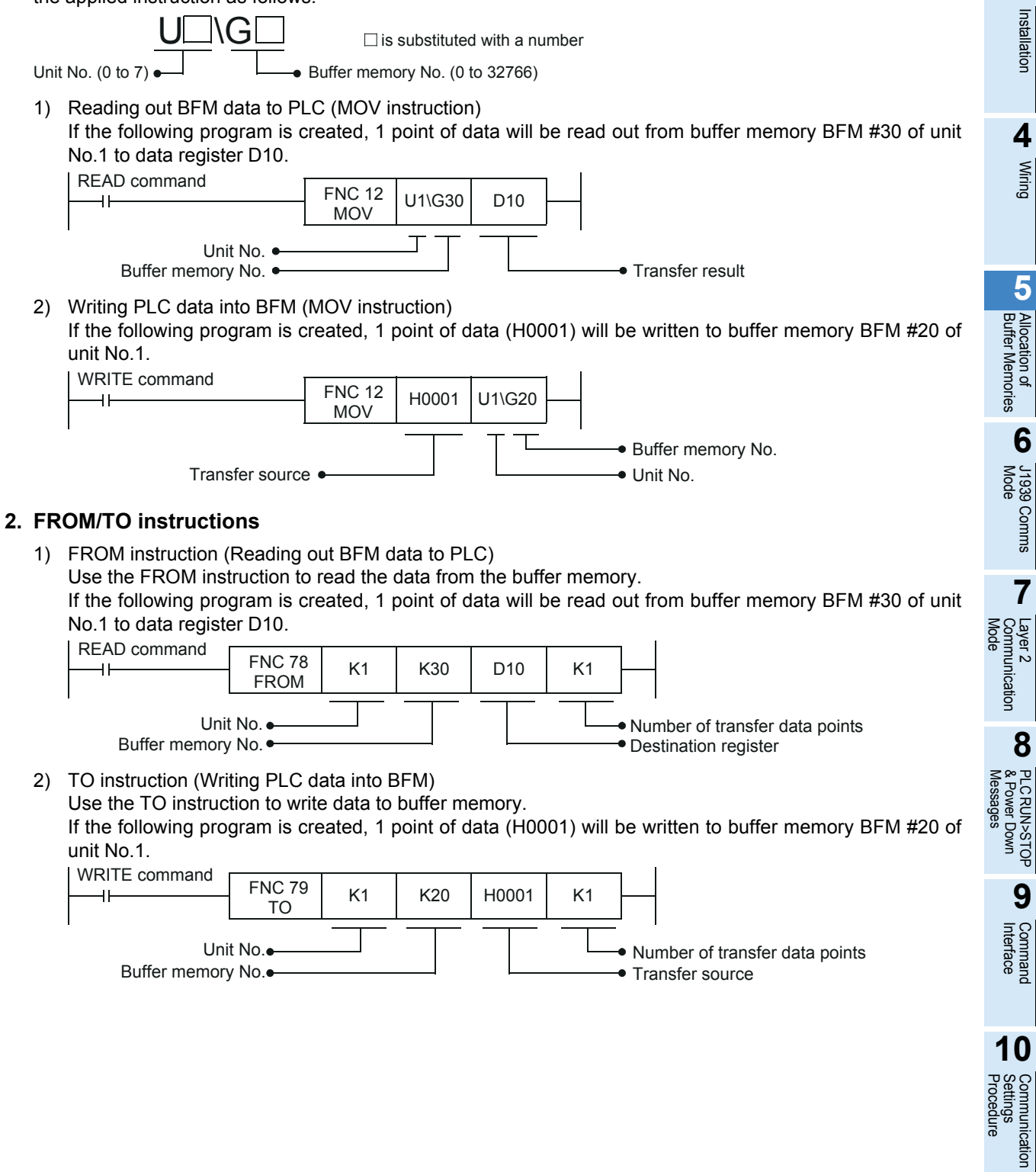

# **5.3 [BFM #20] Data Exchange Control**

This flag is used when data consistency is required for data exchange between data area in BFM #100 to #399 and BFM #1300 to #1799.

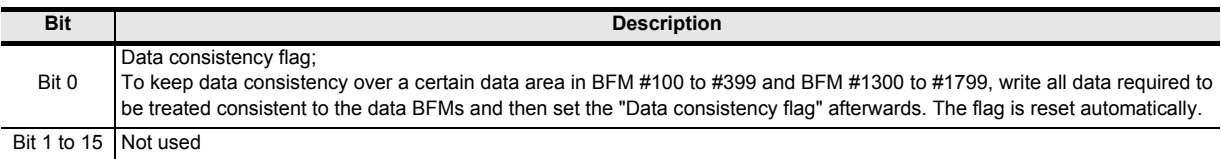

# **5.4 [BFM #21] Function Mode**

Sets up function mode of FX3U-J1939. FX3U-J1939 chooses a communication mode based on the function mode set in BFM #21.

#### **Caution**

A new valid value written to BFM #21, #24, #25 bit 2, #26, #27 is automatically written to flash ROM. The maximum number of writes to the built-in flash ROM is 10,000 times. Therefore, when creating a program, do not frequently write to such buffer memories.

#### **Note**

• A change of the function mode requires a restart of the FX3U-J1939 to become effective.

**For module restart, refer to Section 5.7**

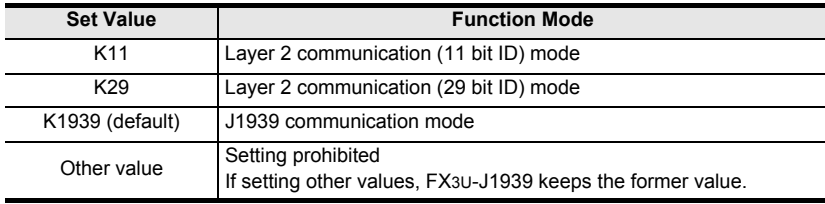

# **5.5 [BFM #22] Save/Restore Configuration**

This BFM supports three bits that allow the default configuration of the BFMs to be restored and the configuration from BFMs to be stored into Flash ROM.

#### **Caution**

To prevent accidental destruction of the built-in Flash ROM, bit 0 is held ON for 1 s after the save operation is completed. If during the time BFM #22 bit 0 is ON another write access to BFM #22 attempts to set bit 0, 1, or 2 to ON, then the first write operation will be completed, but BFM #29 bit 4 "FLASH memory error" will be set to ON and BFM #22 bits 0, 1, and 2 will not reset to OFF. Any further save operations will be blocked. This state can be cleared by power cycle or BFM #25 bit 0 reset.

#### **Note**

If bit 0 and bit 1 or 2 are set simultaneously, the corresponding BFMs and Flash ROM will be reset to factory default settings.

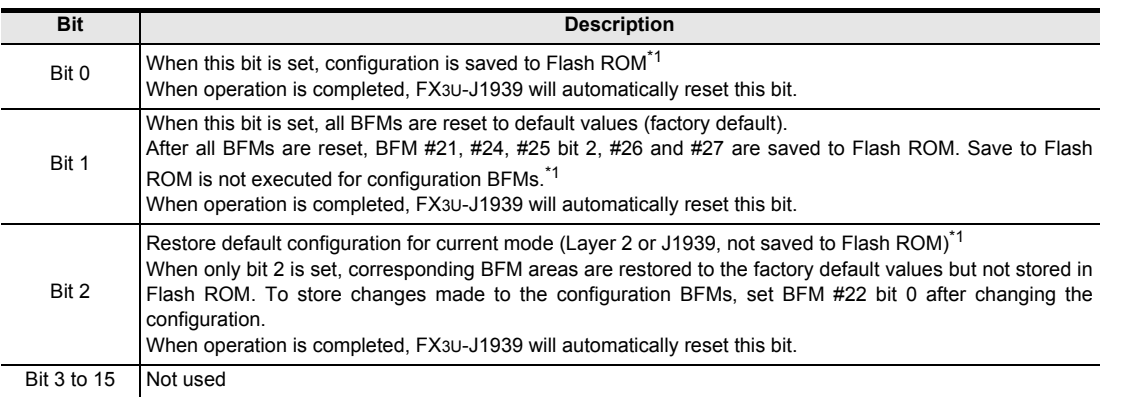

\*1. The BFM areas corresponding to the function mode set in BFM #21 are stored/restored as shown in the table below:

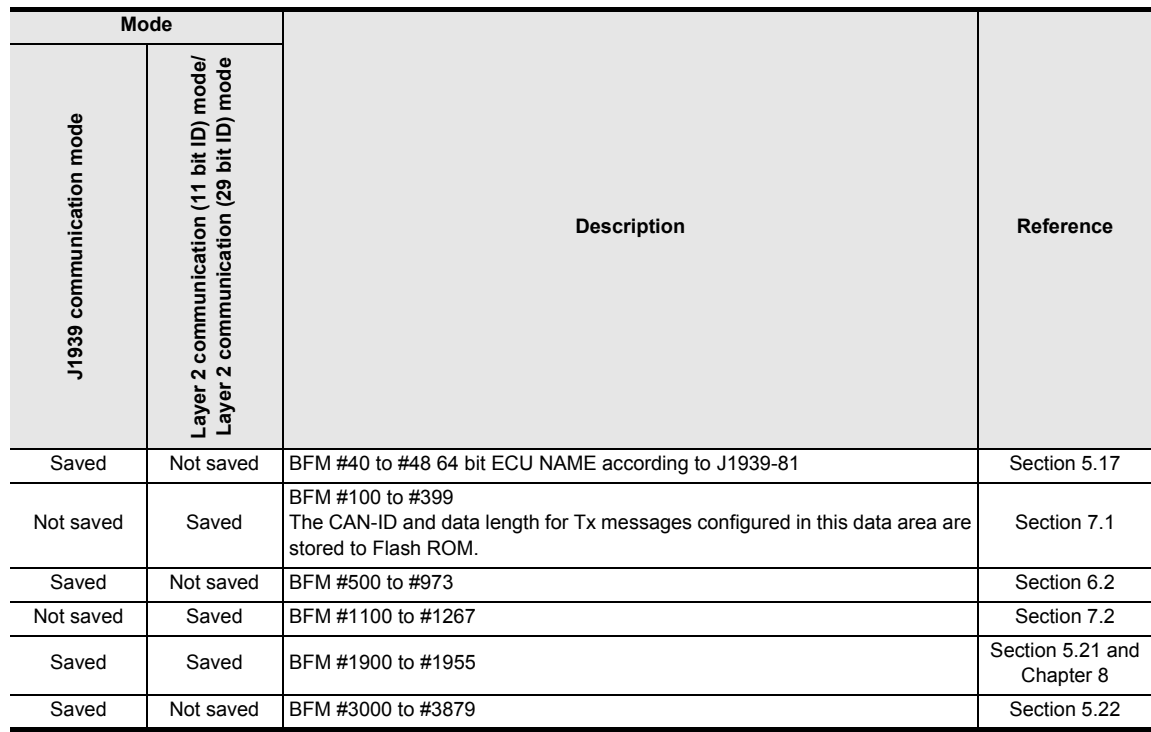

cation

# **5.6 [BFM #24] Baud Rate**

Determines the communication speed (baud rate) of the module to the CAN bus. Baud rate change becomes effective after reset or power cycle.

#### **Caution**

Any new valid value written to BFM #21, #24, #25 bit 2, #26 or #27 is automatically stored to flash ROM. The maximum number of writes to the built-in flash ROM is 10,000 times.

Therefore, when creating a program, do not frequently write to such buffer memories.

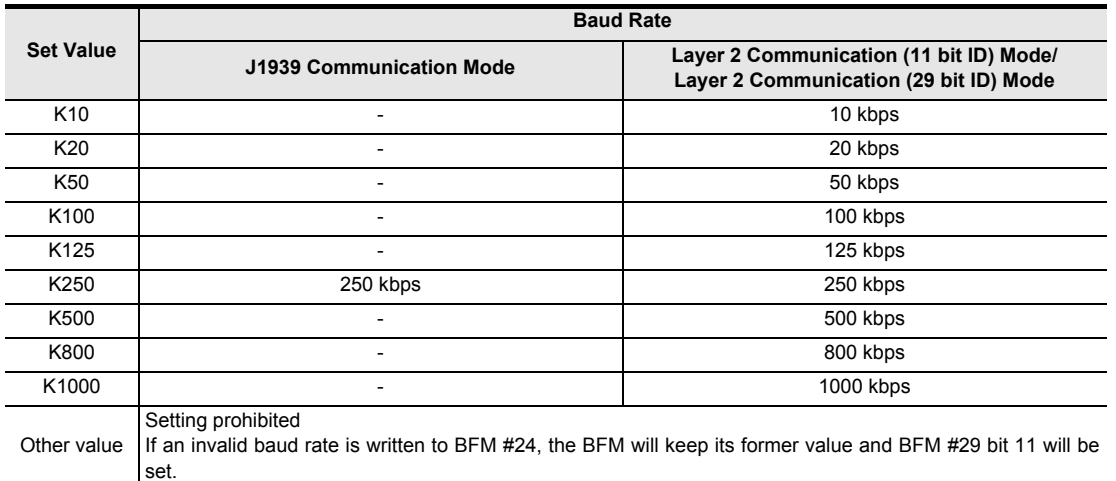

# **5.7 [BFM #25] Communication Status**

Displays the FX3U-J1939 network communication status and sets different control commands (e.g. Online mode and reset module).

#### **Caution**

Any new valid value written to BFM #21, #24, #25 bit 2, #26 or #27 is automatically stored to flash ROM. The maximum number of writes to the built-in flash ROM is 10,000 times. Therefore, when creating a program, do not frequently write to such buffer memories.

#### **Module restart**

When restarting the module, set BFM #25 Bit 0 to ON. In this case, set data that was not saved will be lost.

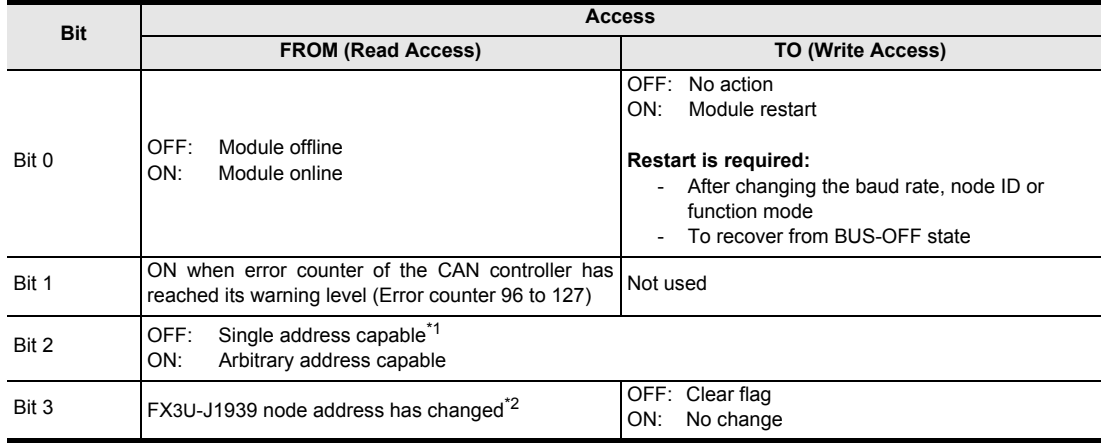

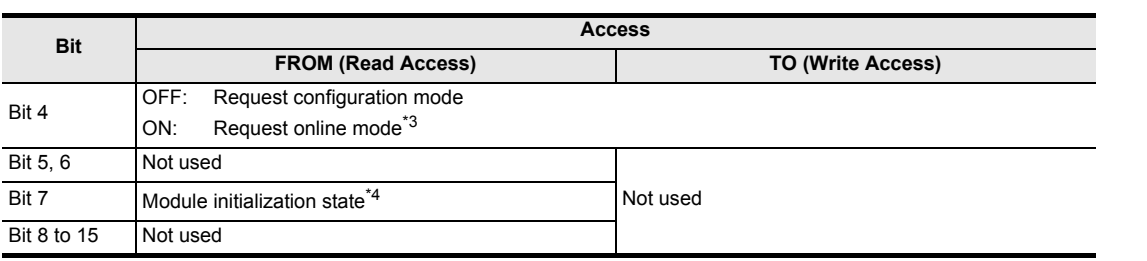

\*1. If the arbitrary address capability is activated (BFM #25 bit 2 = ON) and the address set in BFM #27/ #28 is in the "dynamic" address range, the FX3U-J1939 will start to negotiate with other nodes in the network for a node address. If an address conflict occurs, the FX3U-J1939 will attempt to claim a new address and set BFM #29 bit 9 to ON.

If the module is set to single address capable (arbitrary address capability is de-activated), an address conflict will cause the FX3U-J1939 to send a "can not claim" message and stop exchanging data with the bus.

The status of this bit is stored to Flash ROM.

#### **For details on the node address, refer to Section 5.9 and Section 5.10 For error status (BFM #29), refer to Section 12.2**

- \*2. There are two events that might cause the FX3U-J1939 to lose permission to use its current node address:
	- The reception of a "commanded address" message
	- A node with higher priority claims the address currently used by the FX3U-J1939

In such a case, bit 3 is set to ON when a new a node address is claimed successfully by the FX3U-J1939. If no new node address could be claimed, BFM #29 bit 1 is set to ON.

\*3. This bit must be set to ON to start data exchange with other network nodes. The configuration of the module can only be changed while this bit is OFF.

**Note**

If a configuration BFM was changed during online mode, BFM #29 bit 5 is set ON.

\*4. While this flag is ON, the FX3U-J1939 is initializing.

#### **Note**

- During this time, do not write (TO instruction, etc) to any BFMs. If write access is performed, FX3U-J1939 will cause an error in BFM #29 bit 5.
- During this time, do not read (FROM instruction, etc) any BFMs other than BFM #25, as the current values of the BFM might change during initialization.

# **5.8 [BFM #26] FROM/TO Watchdog**

The FROM/TO Watchdog can be used to monitor if the PLC program cyclically accesses data BFMs #100 to #399 or the extended data area in BFM #1300 to #1799.

After the first FROM/TO on the data BFM, the Watchdog will check if the next access to the data BFMs takes place before the time set in BFM #26 expires.

BFM #26 sets the Watchdog timer in units of 10 ms [default value: K20 (200 ms)].

#### **Note**

- Any new valid value written to BFM #21, #24, #25 bit 2, #26 or #27 is automatically stored to flash ROM. The maximum number of writes to the built-in flash ROM is 10,000 times.
	- Therefore, when creating a program, do not frequently write to such buffer memories.
- If the watchdog expires, bit 7 in BFM #29 is set to ON, and the "PLC RUN>STOP messages" defined in BFM #1900 to #1927 are transmitted on the network.
- The FROM/TO watchdog can be restarted by writing the setting value to BFM #26 again, which will also reset the error flag in BFM #29.
- If the watchdog function is not required, it can be deactivated by writing K0 to BFM #26.

**Command**<br>Interface

**10**

**Procedure Settion** 

# **5.9 [BFM #27] Node Address (Address Claim Start Address)**

Sets the node address within the J1939 network. A node address written by a TO instruction, etc. into BFM #27 will be effective after the next power cycle or BFM #25 bit 0 reset.

The actual node address is always displayed in BFM #28. The address claiming process starts at the address set in BFM #27 after power cycle or BFM #25 bit 0 reset. If the module is set from online to offline and back to online, it will try to acquire the last used address shown in BFM #28.

If this address is not available, another address is claimed. When the address claiming process is successful, BFM #28 will display the address occupied by the FX3U-J1939.

#### **Caution**

- The address range K0 to K127 and K208 to K255 is assigned/reserved by SAE J1939. If the user sets one of these addresses, it is their responsibility to ensure proper network behavior. e.g. It may be useful to set the FX3U-J1939 address to an "engine" address to simulate the motor during programming. But if the "Engine address" is used by the FX3U-J1939 in a real application (including the motor), the network will be adversely affected.
- Any new valid value written to BFM #21, #24, #25 bit 2, #26 or #27 is automatically stored to flash ROM. The maximum number of writes to the built-in flash ROM is 10,000 times.

Therefore, when creating a program, do not frequently write to such buffer memories.

#### **Note**

- The node address is not used in Layer 2 mode; any write access to this BFM will be ignored. The value is not changed or stored to non volatile memory as long as the module is in Layer 2 mode.
- If the node address is the result of an address claiming procedure, the address is displayed in BFM #28 but not stored to Flash ROM. After the next power ON or reset (BFM #25 bit 0), the FX3U-J1939 will start to negotiate for a node address again and might obtain another address.
- If an invalid node address is written to BFM #27, the BFM will keep its former value and BFM #29 bit 12 will be set.
- If the address set in BFM #27 is not a dynamic address, bit 2 in BFM #25 is set to OFF.
- If during the address claiming process an "address conflict" occurs (two nodes want to use the same node number), the node address number is assigned to the node with the higher priority. The other node must continue address claiming to find another free address.

The priority of a node depends on the node's "ECU name." If all other fields of the "ECU name" are same, the smaller value of "Function Instance" in the "ECU name" indicates higher priority. For further information on ECU name, refer to following section.

→ Refer to Section 5.17

#### **When a fix node address is required**

Set the node address by using one of the following methods.

- Set BFM #25 bit 2 to OFF, and set an address in BFM #27
- Start the address claim procedure once, when an address is obtained:
	- 1) Read the obtained address from BFM #28
	- 2) Set BFM #25 bit 2 to OFF. Otherwise, address claiming might start from the new address after the next power on or reset.
	- 3) Write the address read from BFM #28 back to BFM #27. The address will be stored to Flash ROM.

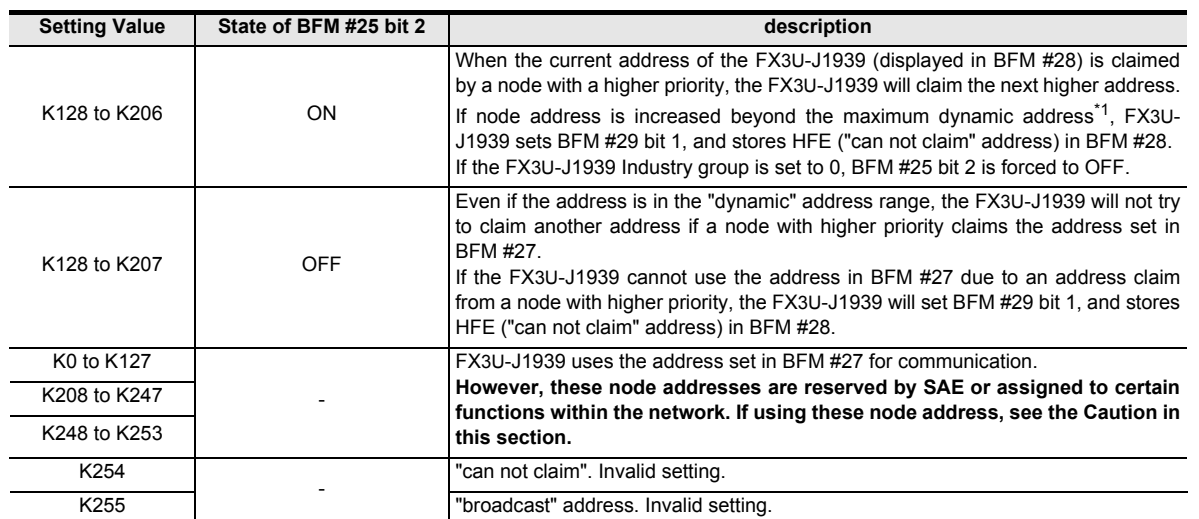

\*1. The maximum dynamic address depends on the industry group. For further information on industry groups, refer to following section.

→ Refer to Section 5.17

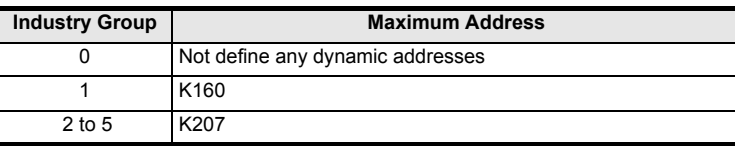

#### **Node address range, State and Industry group**

The relation between Node address range, State, and Industry group is as follows.

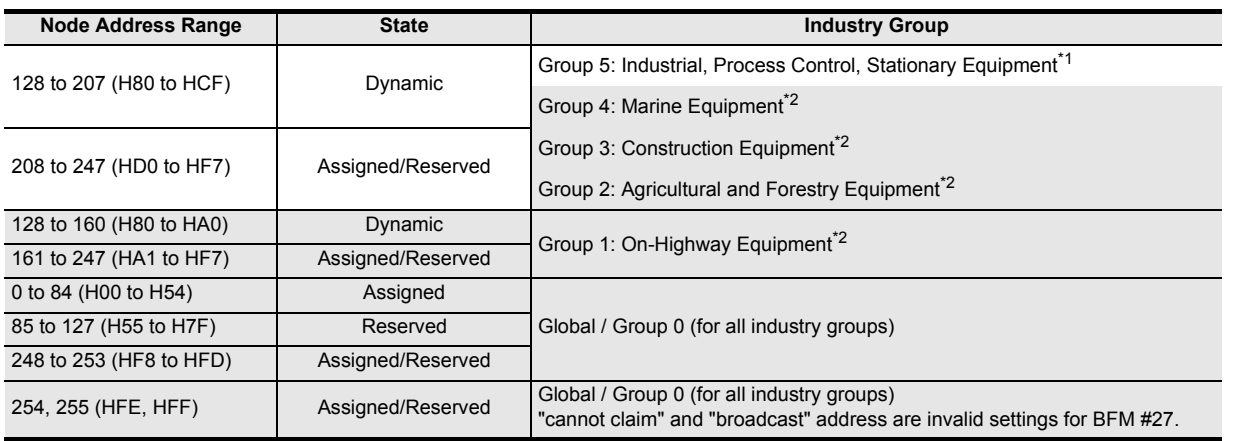

- \*1. Recommended industry group
- \*2. Other industry groups for reference

#### **States**

Dynamic: The address range is available for dynamic node address assignment (arbitrary address assignment)

- Assigned: The Address is assigned to a certain application or ECU type<br>Reserved: The Address is reserved for further use by the SAE
- The Address is reserved for further use by the SAE

Wiring

**5**

Allocation of<br>Buffer Memories

**6**

Mode J1939 Comms

**7**

Mode Layer 2 Communication

**8**

PLC RUN>STOP & Power Down PLC RUN>STOP

**9**

Command<br>Interface

**10**

*Realignal* 

**1**

Introduction

Introduction

**37**

# **5.10 [BFM #28] Node Address (Current Address)**

BFM #28 displays the current node address of the FX3U-J1939. Until the FX3U-J1939 is successfully able to claim an address, BFM #28 shows K254 (HFE).

#### **Note**

- No network communication can be executed until the FX3U-J1939 owns a valid address.
- If BFM #25 bit 4 is ON, the address in BFM #28 might change even in a running network when another node with higher priority is added and claims the address currently used by the FX3U-J1939.
- The FX3U-J1939 will also display HFE in BFM #28 if the current node address becomes invalid, due to an address conflict or a commanded address. If the address conflict can be solved or the commanded address is successfully claimed, BFM #28 will show the new address. If the address conflict cannot be solved, BFM #28 remains HFE and BFM #29 bit 9 is set to ON.

# **5.11 [BFM #29] Error Status**

For further information on error status, refer to the following section.

**→ Refer to Section 12.2** 

# **5.12 [BFM #30] Module ID Code**

Shows the module ID code K7180 of the FX3U-J1939 module.

# **5.13 [BFM #35] CAN Transmit Message Error Counter**

Displays the current value of the CAN transmit message error counter. The CAN transmit message error counter counts up to K256.

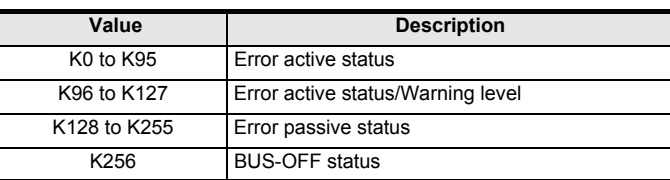

# **5.14 [BFM #36] CAN Receive Message Error Counter**

Displays the current value of the CAN receive message error counter. The CAN receive message error counter counts up to K128. However, when FX3U-J1939 is in BUS-OFF status, K256 is stored in this BFM.

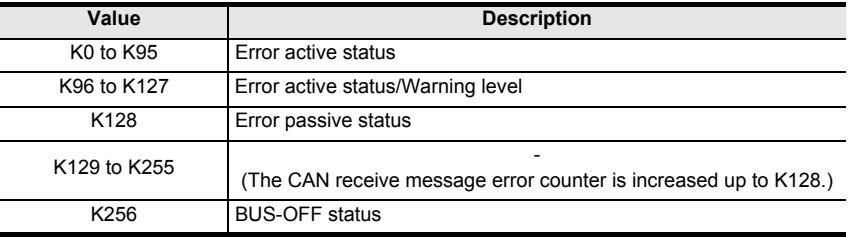

# **5.15 [BFM #37] Baud Rate Display**

Displays the current baud rate of the CAN Controller in units of 0.1 kbps.

# **5.16 [BFM #39] BFM Setting Error Display**

BFM #29 bit 6 is set to ON if an attempt to write an invalid value into a Buffer Memory is detected. BFM #39 displays the address of the target BFM of the invalid write attempt. In case an irregular value was written to more than one BFM, only the address of the first BFM is displayed. When BFM #29 bit 6 is set to OFF, BFM #39 will be reset to K0.

# **5.17 [BFM #40 to #48] 64 Bit ECU NAME According to J1939-81**

The ECU name is unique for every module in the network and is used for identification. The ECU Name contains 64 bits. 62 of those bits are defined as shown in the following table.

The remaining 2 bits are reserved by SAE. FX3U-J1939 sets the reserved bits automatically to OFF.

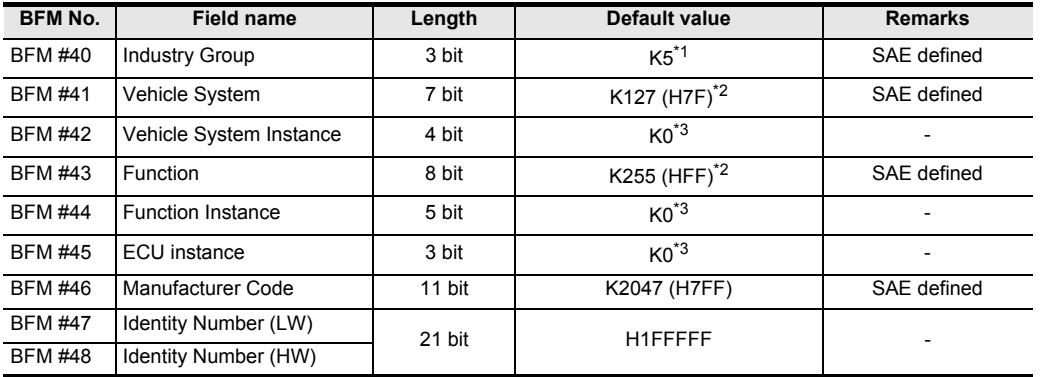

- \*1. FX3U-J1939 sets the Industry Group to group 5 (Industrial, Process Control, Stationary Equipment) by default.
- \*2. FX3U-J1939 sets the Vehicle System and Function to "not available" as defined in SAE J1939 specification for undefined/unknown Vehicle Systems and Functions.
- \*3. The Vehicle System Instance, Function Instance and ECU Instance should be set to K0 for the first object of this kind or if only one object exists in the whole network.

#### **Industry Group**

Defines the application field or general environment. Most applications of the FX3U-J1939 will be in the "Industrial, Process Control, Stationary Equipment" which equals the default K5.

#### **Vehicle System**

In combination with the Industry group, the Vehicle system is used to identify a unit with several functions. In the case of Industry Group 5, this could be a generator set. The exact function within the generator set unit will be assigned by the function field. The default value K127 defines the Vehicle System as "Not available" or "Not yet defined".

#### **Vehicle System Instance**

The Vehicle System Instance identifies a certain entity of a Vehicle System in case there is more than one in the same network.

#### **Function**

The Function field defines the particular task of a certain device more specifically. The Default value K255 defines the Function as "Not available" or "Not yet defined".

A device of Industry group K5, Vehicle System K0, Function K129 would identify the generator set controller (within a generator set system).

#### **Function Instance**

The Function Instance identifies a certain entity of a Function in case there is more than one in the same network.

#### **ECU instance**

The ECU Instance identifies a certain entity of an ECU in case there is more than one electronic control unit with the same function in the same network.

**6**

Mode J1939 Comms

**7**

Mode Layer 2 Communication

**8**

PLCRUN>STOP<br>& Power Down<br>Messages & Power Down PLC RUN>STOP

**9**

Command<br>Interface

**10**

**Procedure Setting** 

**1**

#### **Manufacturer Code**

The manufacturer code identifies the maker of the ECU. The manufacturer code is assigned by the SAE and listed in the SAE J1939 main specification.

#### **Identity Number**

The Identity number is a unique code that distinguishes ECUs of the same Manufacturer and Kind (Industry Group, Vehicle System, Vehicle System Instance, Function, Function Instance, ECU instance and Manufacturer Code).

## **5.18 [BFM #100 to #399] Send/Receive Data Buffer**

BFM #100 to #399 in the FX3U-J1939 module are used for data communication to the CAN bus. The configuration for where each data is sent/received is explained in the following chapter.

**When using the J1939 communication mode, refer to Chapter 6**

**When using Layer 2 communication (11 bit/29 bit ID) mode, refer to Chapter 7**

## **5.19 [BFM #401 to #479] Message Specific Error Code List**

This List contains an error message for each message. FX3U-J1939 has 42 messages for Layer 2 mode and 79 messages for J1939 mode. If several message buffers are combined for messages with more than 8 data bytes in J1939 mode, the error code is stored only in the first related message.

e.g. If message 3, 4 and 5 are combined to transport a message with 24 byte, any errors will be displayed in BFM #403 "message 3 error code."

#### **Note**

• Write K0 to clear the error for related message. If all message error codes are cleared to K0, the error flag BFM #29 bit 15 will be reset to OFF.

→ For the error status, refer to Section 12.2

- All error codes in BFM #401 to #479 will be cleared to K0 if BFM #29 bit 15 is set to OFF, or if BFM #25 bit 0 is set to ON for the module reset.
- The abort cause of PGN 60416 "connection abort" is set to HFE (K254) "error indicator" according to ISO 11783-7 in case the FX3U-J1939 detects any protocol errors, e.g. in case the total data count does not match the number of frames in a RTS frame.

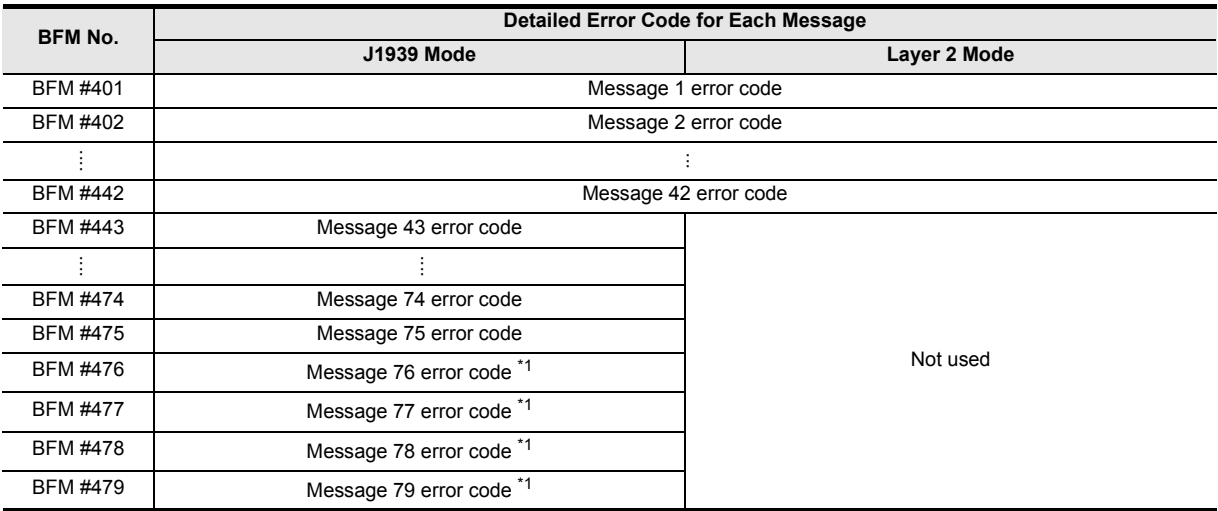

\*1. Messages 76 to 79 are for extended messages 1 to 4.

 **For the extended message, refer to Subsection 6.1.2**

# **1**Introduction Introduction **2**Specifications **3**<br>**3** Installation **4**Wiring **5**Allocation of<br>Buffer Memories **6**Mode J1939 Comms **7** Mode Layer 2

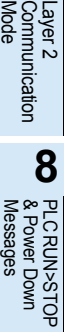

# **9Command**<br>Interface

# **10** Communication<br>Settings<br>Procedure

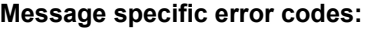

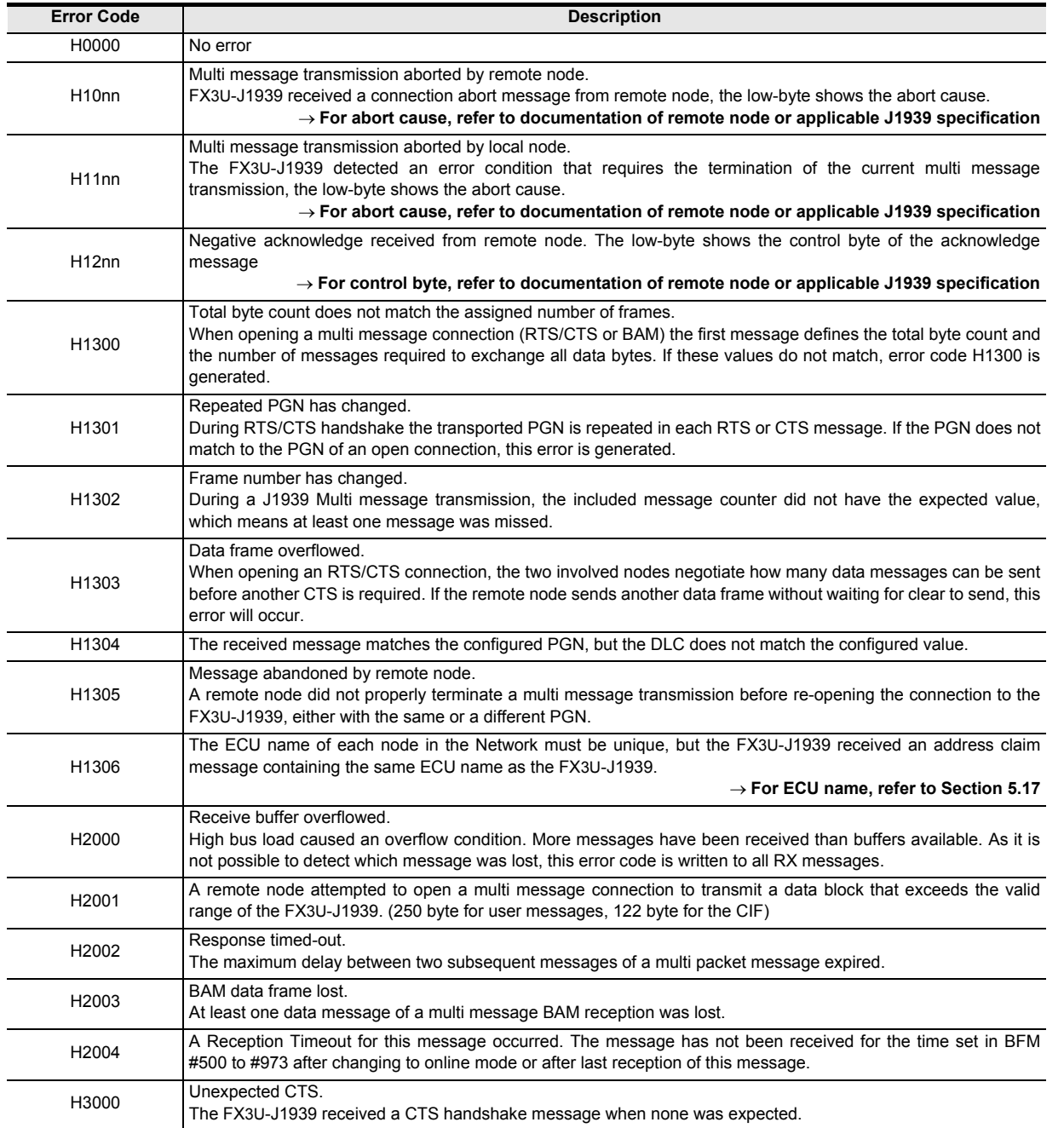

# **5.20 [BFM #1280 to #1284] Manual Transmit Trigger flags**

are extended messages with up to 250 bytes (BFM #1300 to #1799).

The transmission of a message in J1939 or Layer 2 mode can be triggered via the following flags. Transmit requests on receive messages are discarded. When a bit is set to ON, the corresponding transmit message will be sent as soon as a transmit buffer is available. The flags are reset automatically as soon as the message is written into the transmit queue. In case of messages larger than 8 bytes, which need several transmissions, the flag is reset when the last segment is written into a transmit queue. For J1939, messages 1 to 75 are standard 8 bytes messages (BFM #100 to #399), and messages 76 to 79

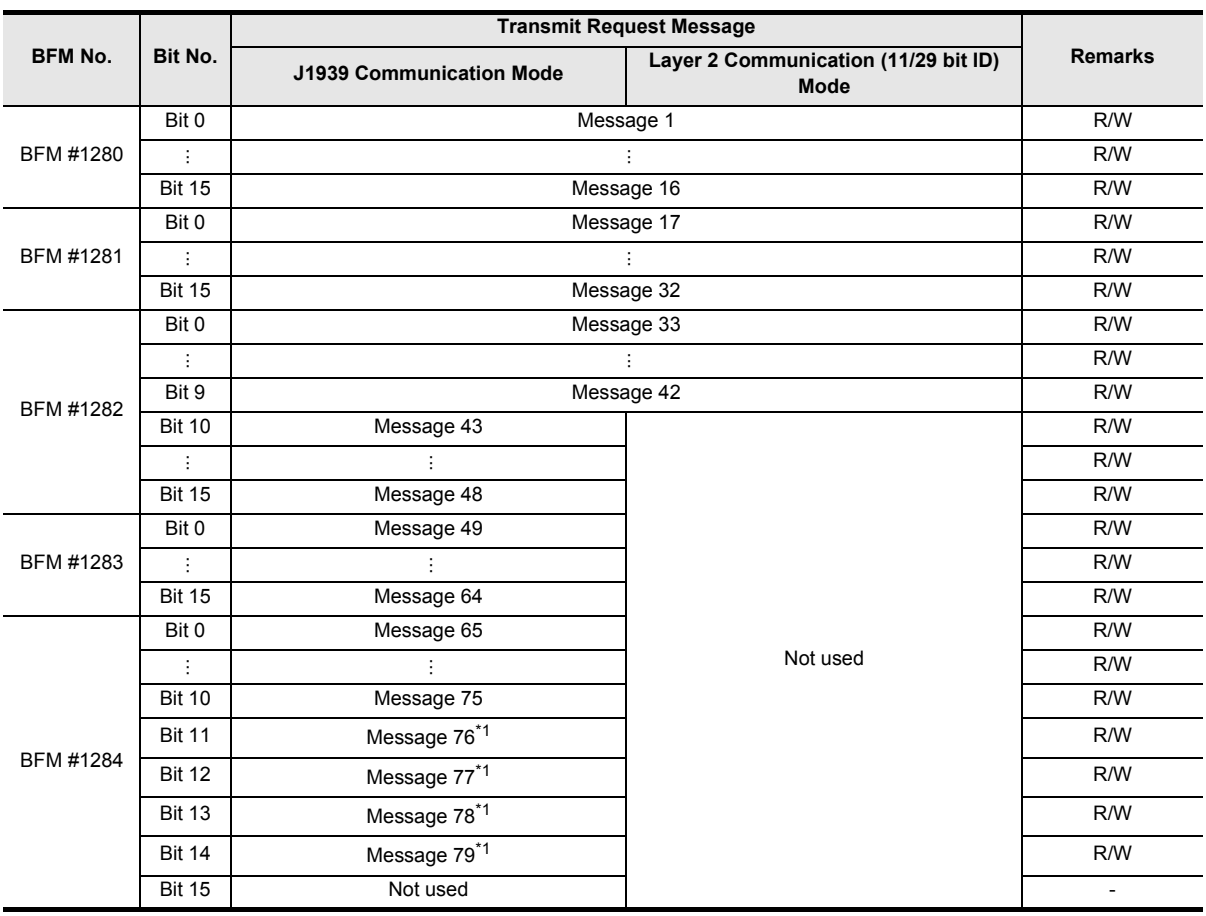

\*1. Messages 76 to 79 are extended messages

→ Refer to Subsection 6.1.2

# **5.21 [BFM #1900 to #1955] PLC RUN>STOP and Power Down Messages**

If required to inform other nodes about the events "PLC RUN>STOP" or "Power down" of the local node, this function can be used to define up to 4 messages to be transmitted on occurrence of each of the two events. For setup in J1939 communication mode, the CIF provides the "set up PLC RUN>STOP messages" and "set up Power down messages" function.

**For details on the PLC RUN>STOP and Power Down Messages, refer to Chapter 8 For the setup in J1939 communication mode by CIF, refer to Section 9.5 and Section 9.6**

#### **Note**

In J1939 mode, the PLC RUN>STOP and power down messages and the CAN-ID are adjusted according to J1939 Specification:

- The lowest byte of the CAN-ID will always equal the FX3U-J1939 current node address (BFM #28)
- If the PGN is in PDU1 format range (PF = HEF or less), the destination address is adjusted if the target node changes its node address during dynamic address allocation.

**For the required node address and ECU name definition, refer to Section 5.22**

# **5.22 [BFM #3000 to #3879] Configuration of Remote Address to ECU Name Assignment**

When the remote nodes of a J1939 network support dynamic address allocation, it is possible that a remote node changes its current node address due to an address conflict. Additionally, a configuration tool could send a "commanded address" message, which would also cause the remote node to change its address. This could cause a problem if the source/destination node address, configured in the FX3U-J1939, is not used by the expected node anymore.

To avoid this, the FX3U-J1939 supports the following table where the remote source/destination node address used in the FX3U-J1939 configuration can be assigned to the unique ECU name of the Remote node.

If the FX3U-J1939 receives an address claim message from one of the ECUs listed in this ECU Name list, it checks if the node address has changed. The FX3U-J1939 will adjust its internal configuration to ensure that communication will not fail after an address change (the destination address of TX PGNs or the source Address of RX PGNs is adjusted).

#### **For the Industry Group, Vehicle System, Vehicle System Instance, Function, Function Instance, ECU instance, Manufacturer Code and Identity Number, refer to Section 5.17**

e.g.

- The FX3U-J1939 is configured to exchange PGN 45312 with node 130. (ECU name HD0FE.FF00.FFFF.FFFF).
- Node address 130 is claimed by a different ECU.
- ECU (ECU name HD0FE.FF00.FFFF.FFFF) claims node address 131.
- Now the FX3U-J1939 checks the Table in BFM #3000 to #3879. (Where ECU name HD0FE.FF00.FFFF.FFFF is assigned to node address 130)
- The FX3U-J1939 adjusts the configuration to ensure PGN 45312 is from now on exchanged with node 131.

#### **Note**

If not using the remote node address to ECU name assignment, set K-1 to Node address.

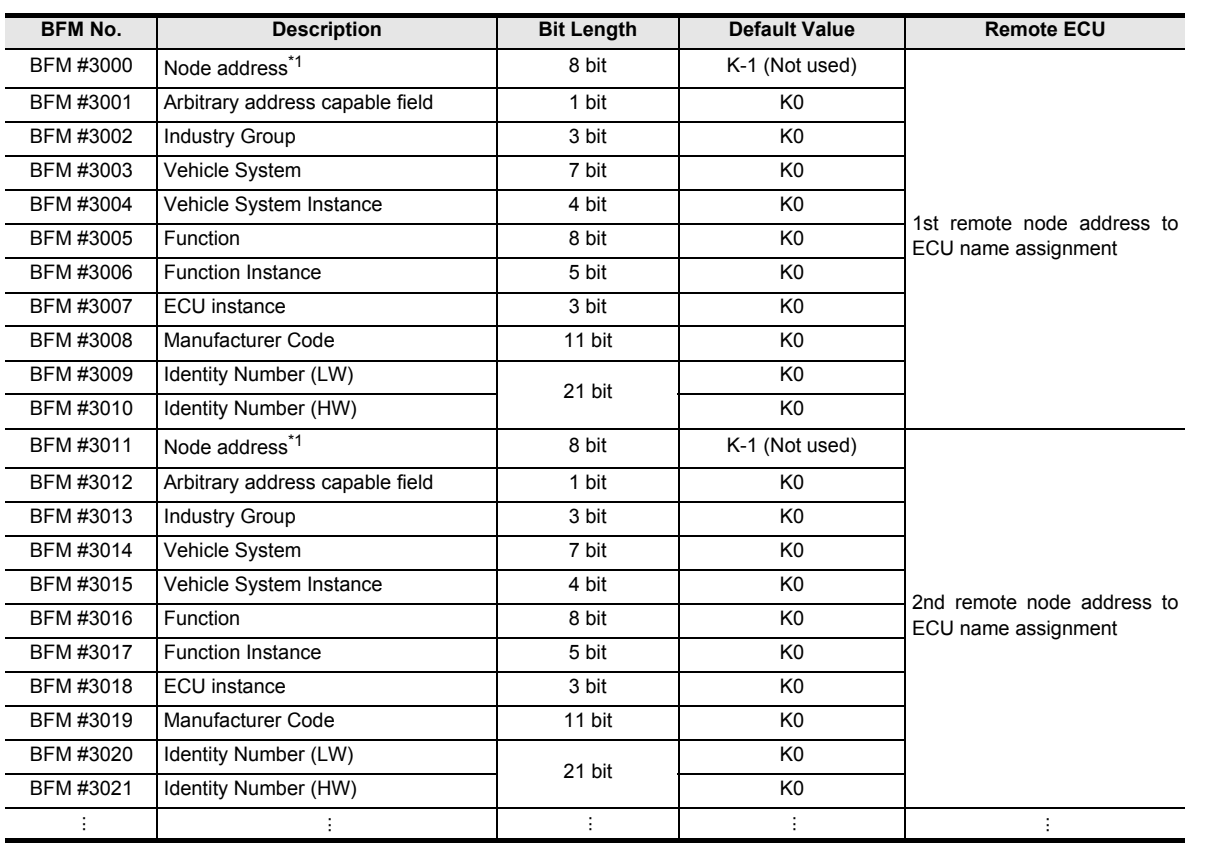

**1**

Introduction

Introduction

**2**

Specifications

Specifications

**3**

Installation

Installation

**4**

Wiring

**5**

Allocation of<br>Buffer Memories

**6**

Mode J1939 Comms

**7**

Mode Layer 2 Communication

**8**

**9**

Interface Command

**10**

**Ication** 

Messages & Power Down PLC RUN>STOP

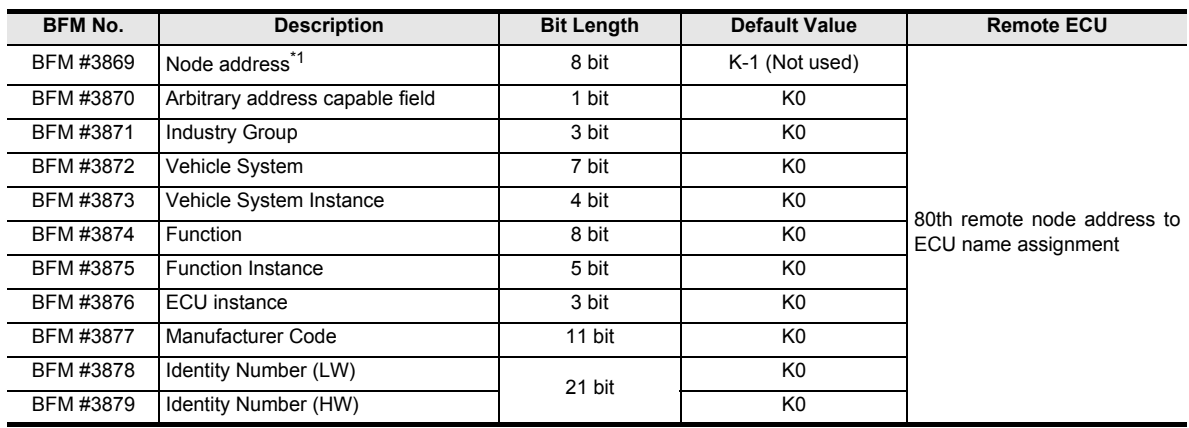

\*1. Set the node address used in FX3U-J1939 configuration.

K-1 or any node address K0 (H00) to K253 (HFD) can be set, except the address set in the BFM #27. Setting K-1 indicates that the node is not used. Broadcast (K255 = HFF) and cannot claim (K254 = HFE) are invalid settings. When the FX3U-J1939 is set to online (BFM #25 bit 4 set to ON), bit 15 of the node address BFM is set to indicate that the address is not yet valid. As soon as a valid Address Claim matching the ECU name defined by the following 10 BFMs is received, bit 15 is reset to OFF and the current node address is displayed.

> **For the configuration of the J1939 message, refer to Section 6.2 For node address of FX3U-J1939, refer to Section 5.9 and Section 5.10**

# **6. J1939 Communication Mode**

## **6.1 Send/Receive Data Buffer**

The FX3U-J1939 supports 75 standard messages (with up to 8 bytes) and 4 extended messages (with up to 250 bytes). It is also possible to combine several standard messages for data packages up to 250 bytes.

#### **6.1.1 [BFM #100 to #399] Send/receive data buffer for standard messages**

These BFMs are used to buffer network data.

**For details, see the manual of the source/target module or the corresponding J1939 specification**  $\rightarrow$  For the extended data area, refer to Subsection 6.1.2

**For the Configuration area, refer to Section 6.2**

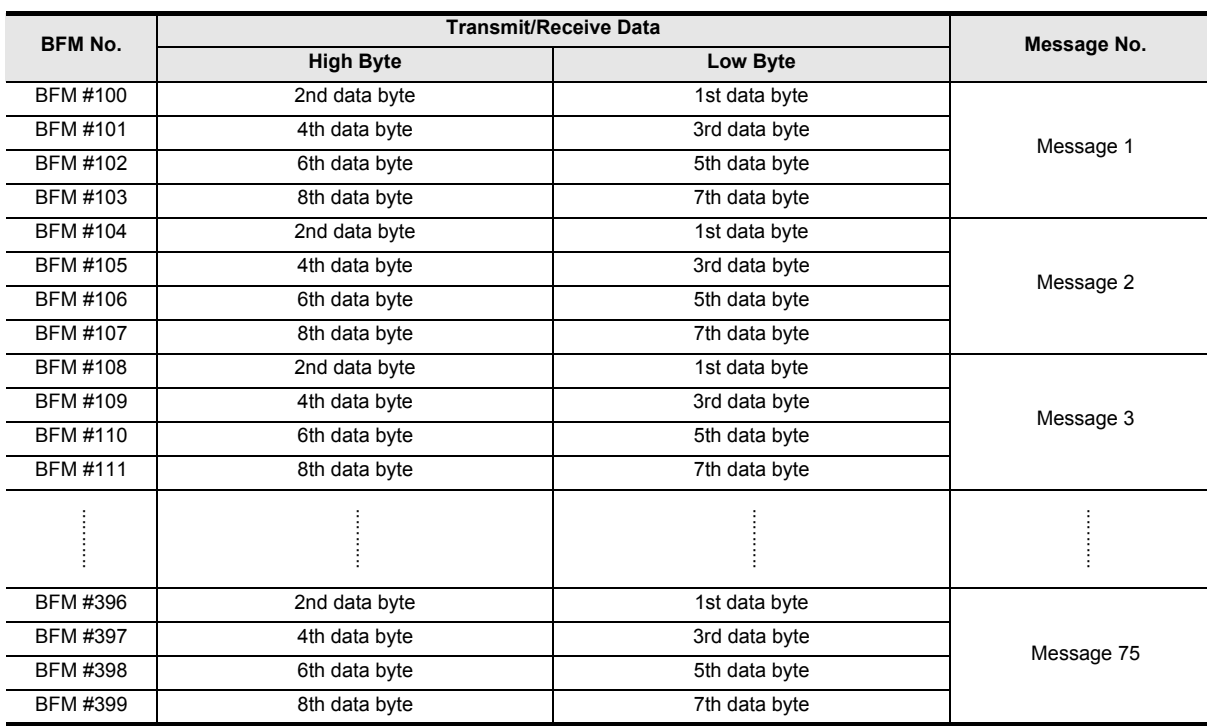

Mode

Messages

**10**

**I**ication

#### **6.1.2 [BFM #1300 to #1799] Send/receive data buffer for extended messages**

These BFMs are used to buffer network data.

**For details, see the manual of the source/target module or the corresponding J1939 specification**  $\rightarrow$  For the Configuration area, refer to Section 6.2

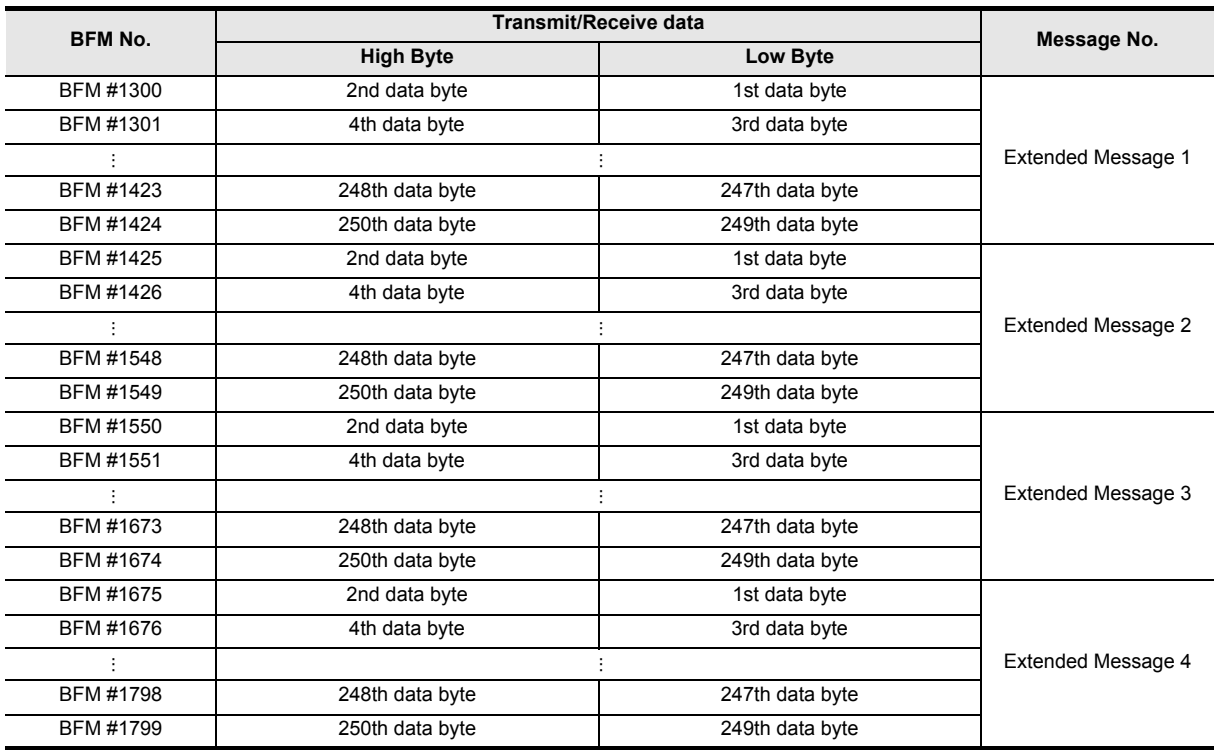

# **6.2 [BFM #500 to #973] Configuration Area**

The following table shows the format of the configuration data. The differentiation between read and write is specified by the 3rd BFM (ttype) for each message.

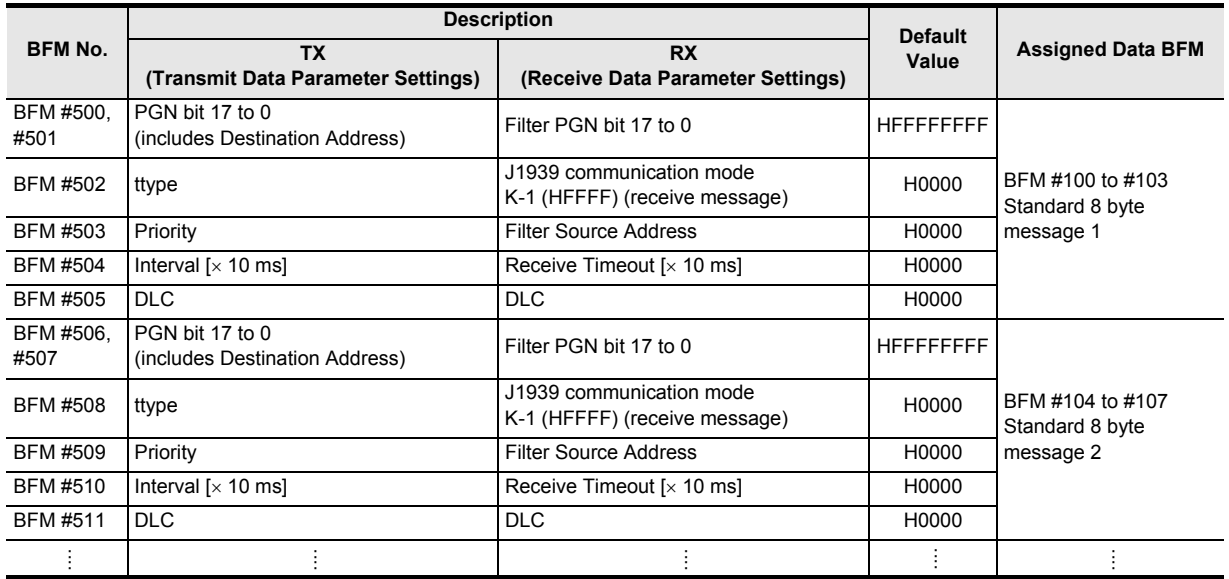

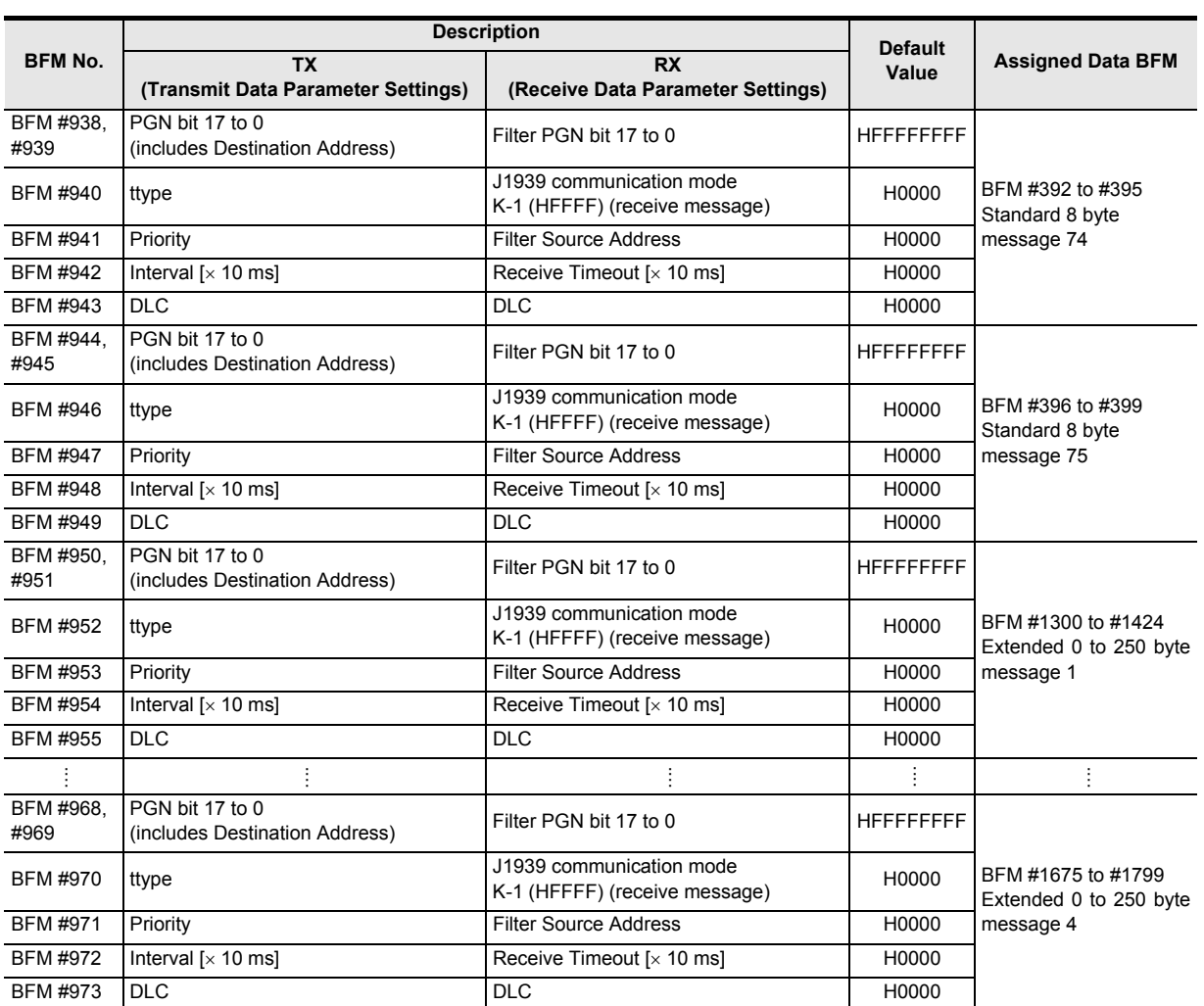

**8**

PLCRUN>STOP<br>& Power Down<br>Messages & Power Down PLC RUN>STOP

**9**

Interface Command

**10**

Communication<br>Settings<br>Procedure

**1**

#### **1. PGN bit 17 to 0 (include Destination Address)**

PGN to be transmitted is specified by the lower 18 bits (bit 0 to 17) as shown below. The PGN must also include the Destination Address if applicable.

#### **Note**

For unused messages, set HFFFFFFFF to the PGN.

A PGN contains following four fields information. The PF field decides whether PDU 1 format or PDU 2 format is used. In PDU 1 format (PF = K0 to K239), the PS field contains the destination address for the message. In PDU 2 format (PF = K240 to K255), the PS field contains the group extension.

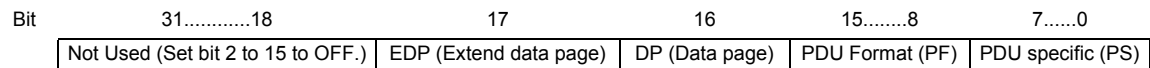

#### **Note**

• When a configuration parameter of the FX3U-J1939 requires a PGN (including destination address), the set value must include the target node address if the PGN is using PDU 1 Format. If a PGN is using PDU 2 format, the PGN does not require target address.

e.g. PGN 59904 shall be used to request certain information from the network from node 30. PGN 59904 is shown below.

PGN 59904 (HEA00)

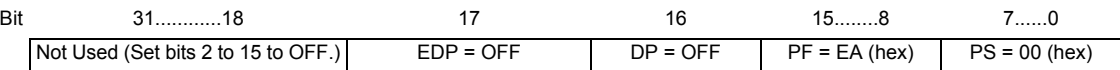

As this PGN is PDU 1 format, it requires a destination address. PGN with added target address to PS field is shown below.

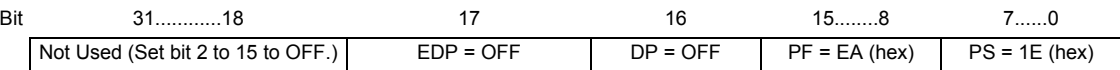

Therefore, PGN (including destination address) is set to 59934 (HEA1E).

- Some PGNs can not be combined with certain destination addresses.
	- Overview Rx Message valid and invalid settings

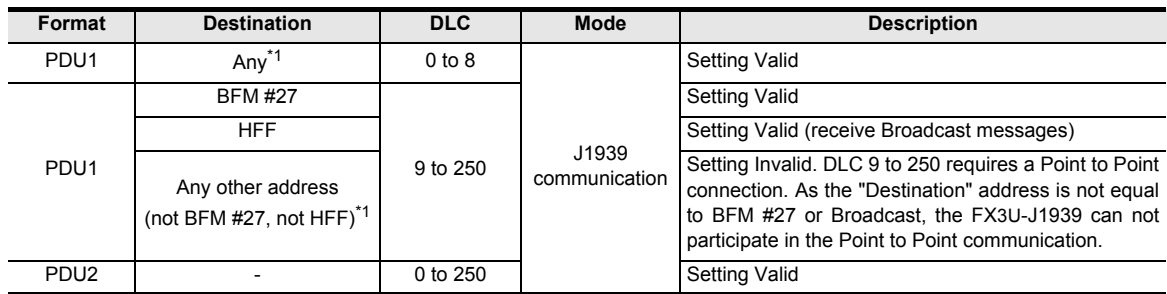

\*1. Address HFE is an invalid address for all user messages.

- Overview Tx Message valid and invalid settings

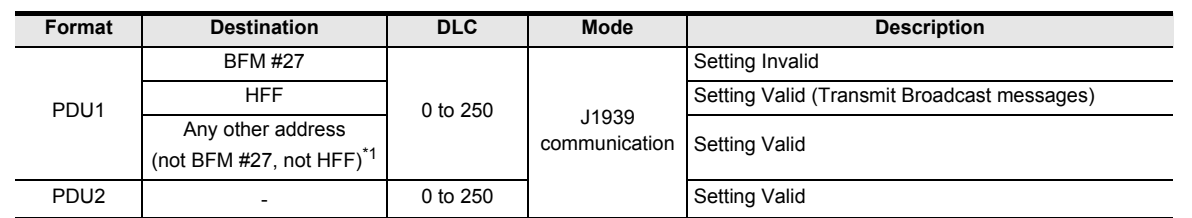

- \*1. Address HFE is an invalid address for all user messages.
- Additional notes for PDU1 format

If the same PDU1 PGN is configured with multiple destination addresses, the following cases need to be taken into account:

- a) Tx user messages can be either addressed to several explicit destination addresses OR to broadcast the address HFF.
- b) In general, a PDU1 PGN in a RX user message should use the FX3U-J1939 address (BFM #27) as the destination.

e.g. BFM #27 = H80, PGN = HB100 >> filter PGN = HB180.

c) The Destination address of a RX user message can be set to a destination address other than BFM #27. (The FX3U-J1939 is listening to a message targeting a different node.) As mentioned in the table "Overview Rx Message valid and invalid settings" this setting is valid only for messages with max. 8 data bytes.

RX user messages can be addressed to both explicit destination addresses AND to broadcast address HFF at the same time, as long as the DLC is 8 byte or less.

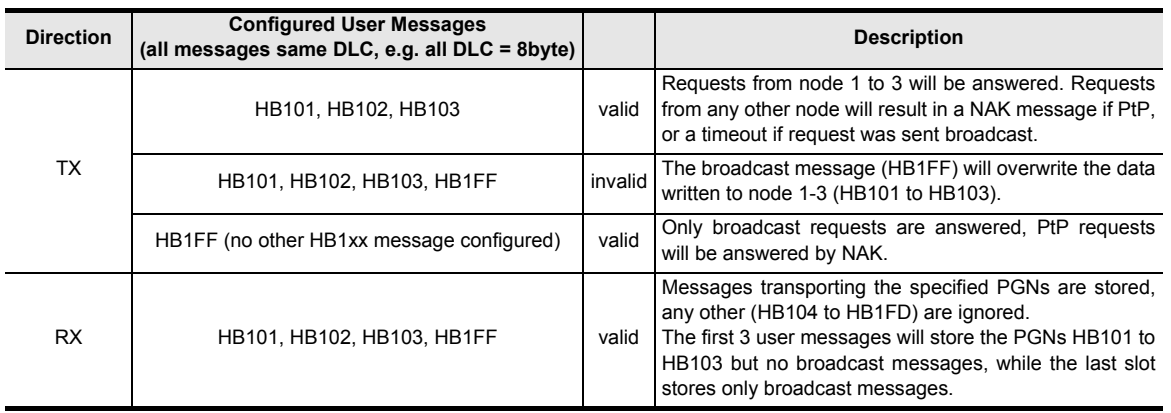

#### **2. Priority**

Set the priority of the message. Setting range: K0 to K7 (where K0 is the highest priority)

**For default priority of each PGN, refer to the related SAE J1939 Specification**

#### **3. ttype (transmission type)**

The transmission type defines the trigger for messages to be sent on the network.

All configured transmit messages will be sent when the module is set from configuration to online mode. After this first transmission, the message will be sent every time the condition of the selected transmission type is satisfied.

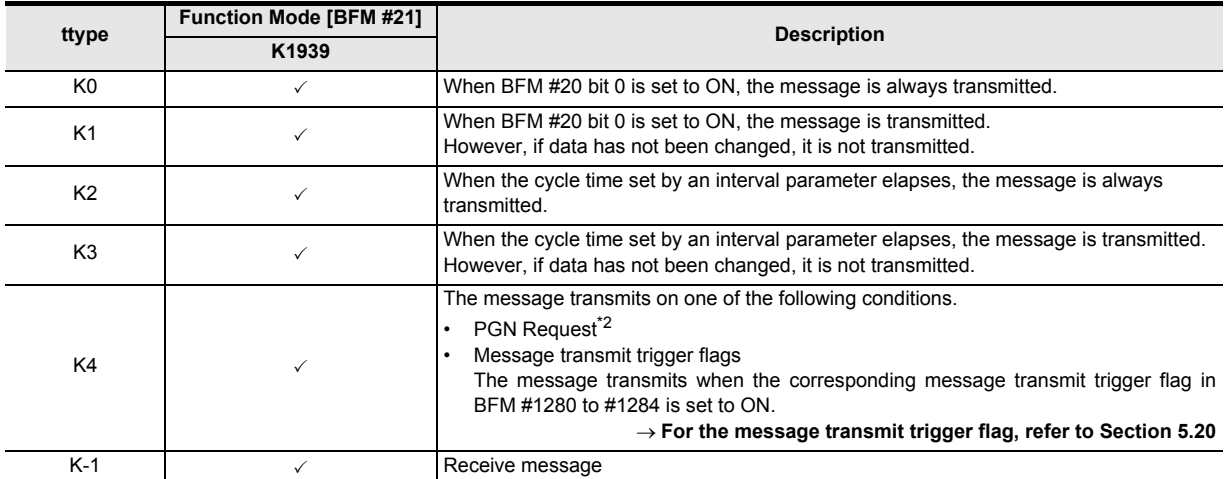

The following table describes the relation between ttype and communication method (transmission of data).

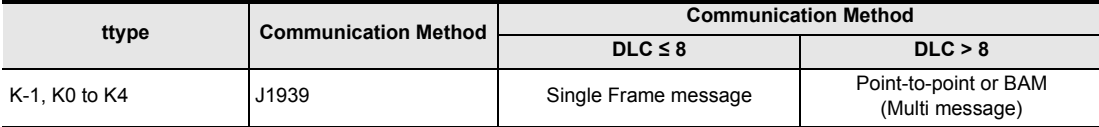

\*2. J1939 communication mode does not use remote transmit request (RTR) frames to request certain information from the network.

The CAN Layer 2 function RTR will not work because although the priority and the source and the destination node address are part of the J1939 CAN-ID, they might not be known by the requesting node. Instead, J1939 uses the PGN 59904 (H0EAxx where xx is the destination node number) to request data from remote nodes:

e.g.

Request PGN 65248 (HFEE0) from the network PGN 59904 default priority = 06 Requesters node number = nn

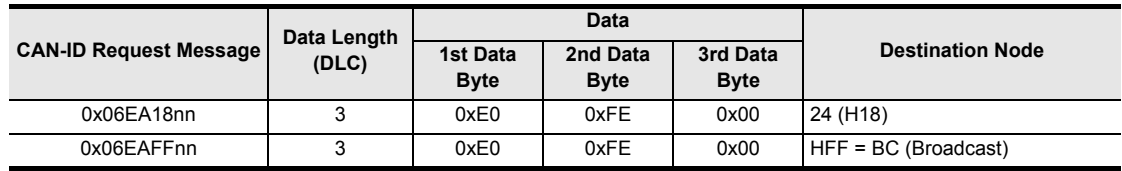

#### **Remote transmission request**

The CAN standard defines a service to request certain information from the network. Upon reception of this kind of request, every node checks if it is the producer of the requested information. The producer node of the requested data will respond with the desired data.

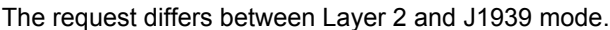

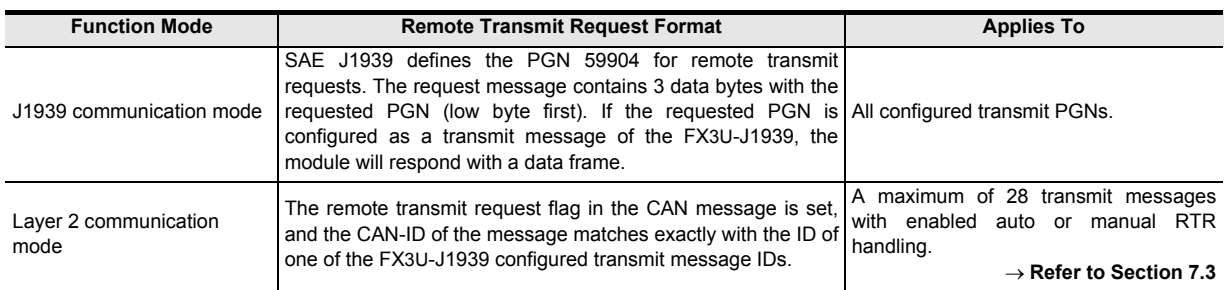

#### **Manual/PLC transmission trigger**

The transmission of any configured transmit message can be triggered by setting the corresponding bit in BFM #1280 to #1284.

#### **Transmission Type K0 and K1**

Transmission type K0 and K1 are controlled by BFM #20 bit 0.

- Transmission type = K0 When BFM #20 bit 0 is set to ON, the message is always transmitted.
- Transmission type = K1 When BFM #20 bit 0 is set to ON, the message is transmitted. However, if data has not been changed, it is not transmitted.

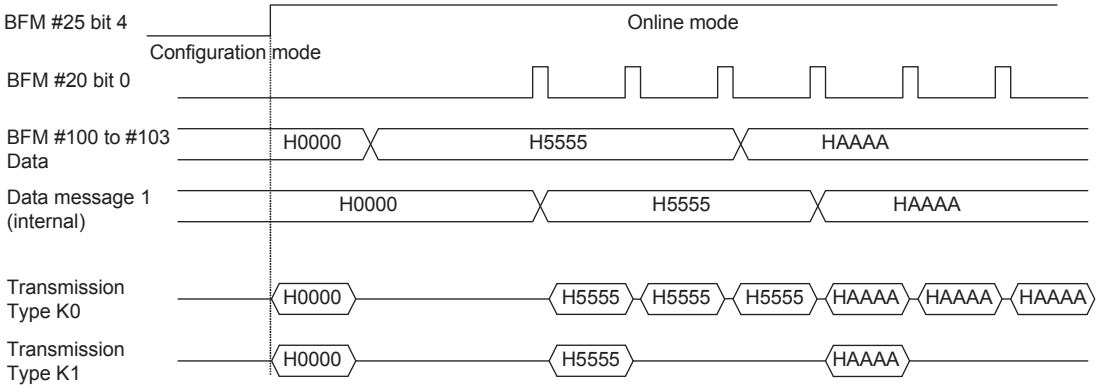

**Command**<br>Interface

**10**

*Realignal* 

#### **Transmission Type K2 and K3**

Transmission type K2 and K3 are time controlled.

If the transmission was triggered by remote request or manual/PLC trigger, the interval timer is restarted, and the next transmission will be suspended for the set interval to avoid unnecessary data traffic caused by remote requests or manual triggers.

- Transmission type = K2 When the time interval elapses, the message is always sent.
- Transmission type = K3

When the time interval elapses, the message is sent. However, if data has not been changed, it is not transmitted.

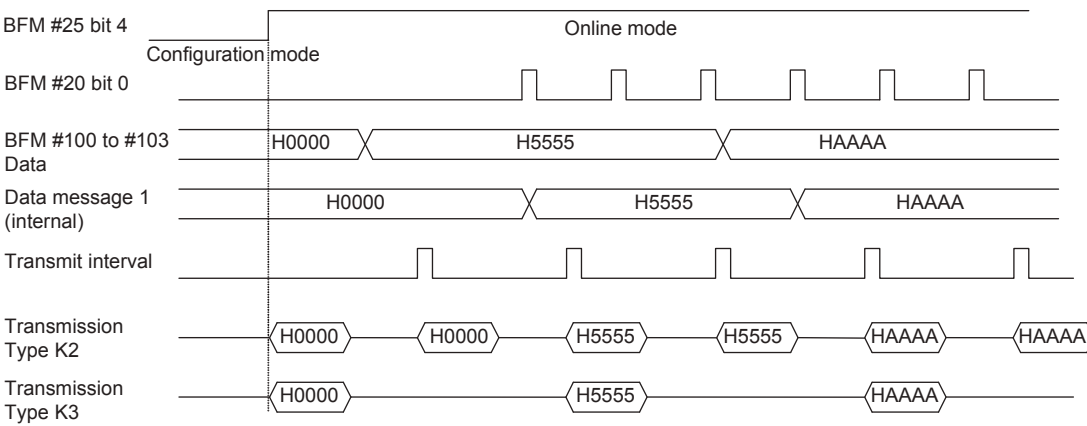

The user interval set for the message is restarted every time the message is transmitted. In case the transmission is triggered by a request message from the network or manual trigger (BFM #1280 to #1284), the next transmission after externally/manual triggered message will not be sent in the former interval "\*1," but in the new interval related to the external/manual trigger event.

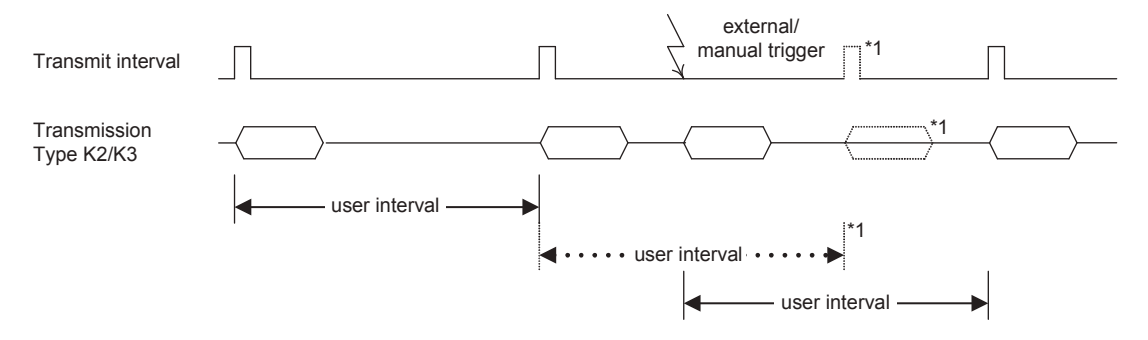

#### **Transmission Type K4**

Transmission type K4 will trigger the transmission only upon explicit request from the network or PLC/user trigger.

1) Transmission Type K4 (trigger via remote request frame)

When the FX3U-J1939 receives a valid request frame for supported information, it will respond with the most recent internal data that is copied from the BFM every time BFM #20 bit 0 is set to ON.

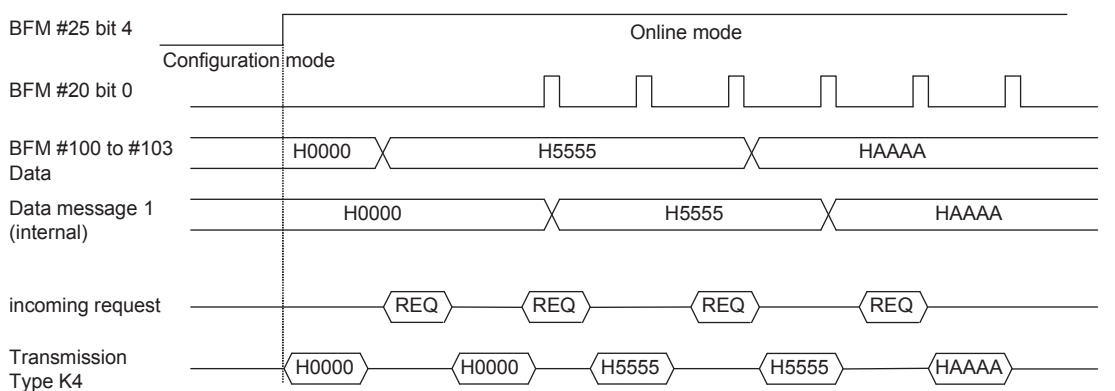

2) Transmission Type K4 (trigger via PLC/user flag) The message transmits when the corresponding message transmit trigger flag in BFM #1280 to #1284 is set to ON.

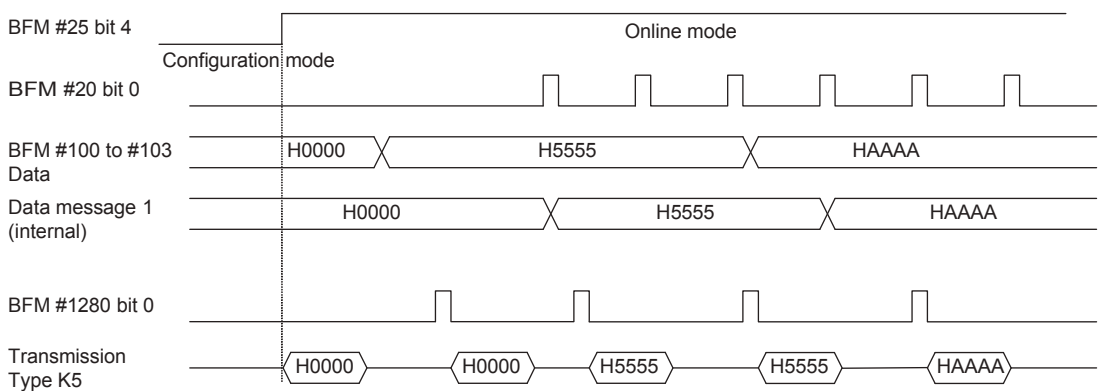

#### **4. Interval [in units of 10 ms]**

The Interval setting is used when the transmission type (ttype) is set to K2 or K3. Setting is in units of 10 ms. The maximum value is K65535 (HFFFF) = 655.35 seconds.

The Interval must be longer than the min. interval, which is calculated by the following formula:

Example: BFM #505 = K58 (DLC) min.interval = INT  $\left(\frac{\text{DLC + 13}}{7}\right) \times 51 \text{ ms}$ 

min.interval = INT  $\left(\frac{58 + 13}{7}\right)$  × 51 ms = 10 × 51 ms = 510 ms

 $\Rightarrow$  Interval setting: BFM #504 = K52 (K52 x 10 ms > min. interval time)

#### **Note**

- The Interval should be set while taking into consideration the PLC scan cycle and communications response time, etc.
- If Interval is set to K0, it is automatically adjusted to K1 and operation at 10 ms.
- Values larger than K32767 will be displayed as negative values by the monitor software.

**9**

Interface Command

**10**

munication

#### **5. DLC (data length count)**

Set the number of bytes to be transmitted to 0 to 8 bytes for standard messages (single frame).

For the last four settings (BFM #950 to #973), the DLC can be up to 250. Please keep in mind that the transmission/reception of this amount of data must be segmented and transferred in multiple CAN messages and should be used for non time critical data only (e.g. recipes, configuration or text to be displayed on a HMI.).

Setting range: K0 to K8 [K9 to K250] (standard message 1 to 75), 0 to 250 (extended message 1 to 4)

#### **Note**

If the four extended buffers are not sufficient, several standard 8 byte message buffers can be combined to transport messages of up to 250 bytes. If the DLC of a standard message is set to 9 bytes or more, many subsequent messages are occupied to buffer the number of data bytes defined by the DLC. The subsequent configuration BFMs are filled with copies of the parameters set in the first message If the DLC value occupies more messages than available, an error will be generated for the DLC BFM (BFM #29 bit 6 ON, BFM #39 = DLC BFM address).

#### e.g.

If the DLC of message 2 is set to 20 (3 standard 8 byte messages are required to transport 20 bytes), the configuration set in message 2 (BFM #506 to #511) is copied into message 3 and 4 (BFM #512 to #523). The message data is located in BFMs #104 to #113 for messages 2 to 4. BFMs #114 and #115 are unused. Message 3 and 4 configuration BFMs (#512 to #523) are write protected and locked as long as the DLC in message 2 remains 20. If message 2 DLC is set back to 8 byte or less, message 3 and 4 are released and can be used independently from message 2 again. If the DLC is increased, further messages will be occupied as required, as long as these messages are not already in use (PGN bit 0 to 17 parameter BFMs are not equal to HFFFF).

It is not possible to combine extended messages with standard 8 byte messages or other extended messages. The max. data block size is 250 bytes.

For a configuration setting example of a message larger than 8 bytes, refer to the following section.

**For configuration setting example in J1939 communication mode, refer to Subsection 6.2.1**

#### **6. Filter PGN**

Defines the PGN for receive messages. Receive messages are stored to the corresponding location in BFM #100 to #399 (standard 8 byte messages) and BFM #1300 to #1799 (extended messages).

**For valid PGN values, refer to the remote devices manual or SAE J1939 Specification**

#### **7. Filter Source Address**

Can be used to define a stricter Filter. The PGN is received only if PGN and source Address filter are satisfied. This can be required if a certain PGN/Information is transmitted by several nodes (e.g. PGN 65262 "Engine Temperature 1" received from two independent generator units).

Set the filter source address to H00FF to receive a PGN no matter which node is the source. Setting range: K0 to K253, K255 (any source).

#### **8. Receive Timeout [in units of 10 ms]**

This setting can be used to define a timeout for the message reception. If the value is set to K0, the timeout detection is disabled. If the value is set to a Value different from K0, the FX3U-J1939 is guarding the reception of the user message. If no message is received for the defined time, an error (H2004) is set for the corresponding user message slot.

#### **For Message specific error codes list, refer to Section 5.19**

#### **Note**

• If the Timeout time is set too short (e.g. 50 ms for a broadcast message which takes at least 100 ms) an error is generated for this parameter.

- The timer is started when the module is set to online. If the message is not received at all, the reception timeout error is generated "reception timeout"  $\times$  10 ms after the module is set to online.
- Values larger than K32767 will be displayed as negative values by the monitor software.

**1**

Introduction

Introduction

**2**

Specifications

Specifications

**3**

Installation

Installation

**4**

Wiring

**5**

Allocation of<br>Buffer Memories

**6**

Mode J1939 Comms

**7**

Mode Layer 2 Communication

**8**

PLCRUN>STOP<br>& Power Down<br>Messages & Power Down PLC RUN>STOP

**9**

Command<br>Interface

**10**

**I**ication

### **6.2.1 Example configuration setting for J1939 communication mode**

The configuration setting example of a message of 20 bytes which combines three standard 8 byte message buffers starting at message 4 is shown below.

#### **Transmit data parameter settings case:**

PGN bit 17 to 0 (includes Destination Address): K45364 (HB134) PGN = K45312 (HB100, "Proprietarily Configurable Message 1"), destination node =  $K52$  (H34) ttype: K2 (transmission once every 10 seconds, determined by interval setting.) Priority: K6 (default) Interval:  $K1000 (1000 \times 10 \text{ ms} = 10 \text{ seconds})$ DLC: K20 (Total 20 bytes)

#### **Receive data Parameter settings case:**

PGN bit 17 to 0 (includes Destination Address): K45364 (HB134)

PGN = K45312 (HB100, "Proprietarily Configurable Message 1"), source node = K52 (H34) ttype: K-1 (receive message) Filter Source Address: H00FF (Any source address) DLC: K20 (Total 20 byte)

#### **Message configuration**

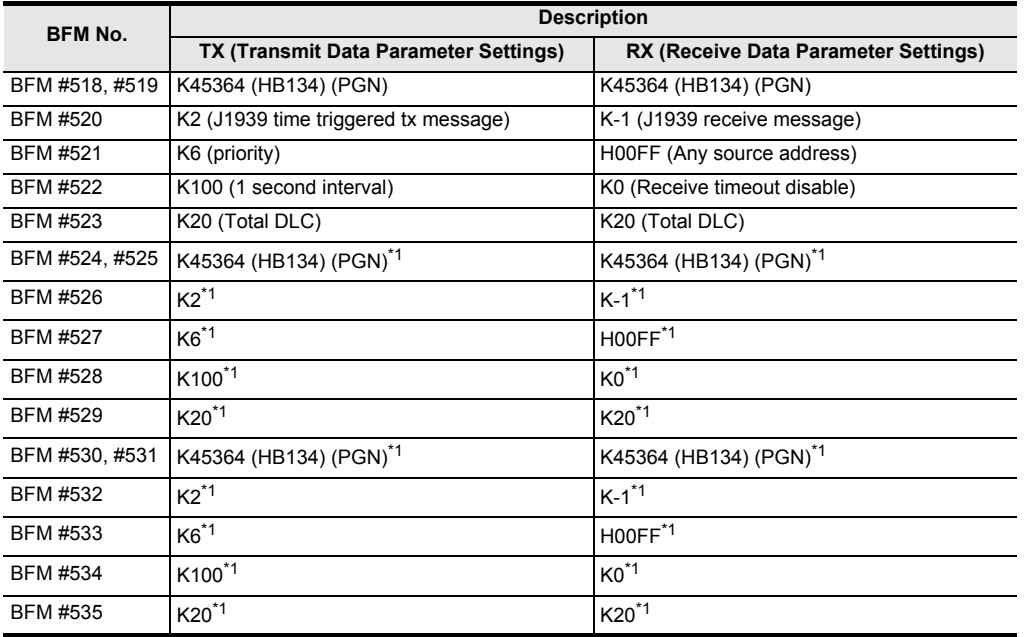

\*1. Parameters in BFM #524 to #535 are automatically copied from BFM #518 to #523 by the FX3U-J1939.

#### **Message send/receive BFM**

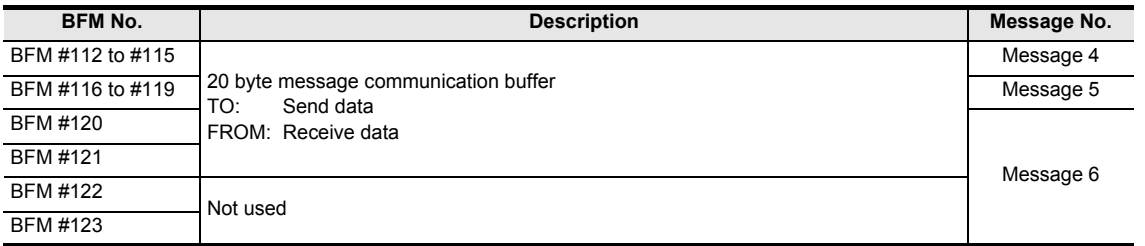

#### **6.2.2 Example J1939 communication mode use of RUN>STOP messages and remote address to ECU name assignment**

These examples show the use of the RUN>STOP Messages in J1939 communication mode. The function of the Power Down messages is similar, so all explanations concerning the RUN>STOP Messages can be directly transferred to Power Down Messages as well.

Additionally, the function of the Remote Address to ECU Name assignment and its effect on user Messages and the RUN>STOP or Power Down Messages is shown.

The two examples show the behaviour for the configuration below. The FX3U-J1939 (node "A") is using node address H80 (BFM #27) and communicates with Remote Node "B." For easier understanding, the ECU Name of node "B" is addressed with "ECU Name Node B" instead of repeating the Values (Arbitrary Address Capable = yes, Industry Group = K5, Vehicle System = K127, Vehicle System Instance = K0, Function = K0, Function Instance = K1, ECU Instance = K0, Manufacturer Code = K2047 and Identity Number = H1F.FFFF). The first User Message (BFM #500 to #505) is configured with a TX Message, the second message (BFM #506 to #511) is configured for reception. Any other user message (BFM #512 to #973) could be used instead with the same effect.

For this example, only the two messages are expected to be present in the user message configuration. If additional messages are configured, the behaviour of the module may differ from the described.

The first RUN>STOP message (BFM #1900 to #1906) is used in this example, but the second to fourth (BFM #1907 to #1927) can be used with the same effect. In this example, only a single RUN>STOP message is expected to be configured. If the other three messages are not disabled, behaviour may be different than described.

#### **Note**

- There is no relation between the user message numbers, RUN>STOP messages or Remote Address to ECU Name assignments. These examples would work the same if user message 4 and 30, Run>STOP message 3 and Remote Address to ECU Name assignment 40 are used instead of the messages 1 and 2 used for all functions in these examples.
- Both setups have advantages and disadvantages. Ensure proper behaviour of your network according to your applications behaviour and requirements.
- The RUN>STOP message in example 2 is not transmitted if the node "B" sends a can not claim message (node "B" could not acquire a node address) or does not send an address claim at all. As long as no valid address for node "B" is available (e.g. BFM #1900 "mm" = HFE), the message is not sent!

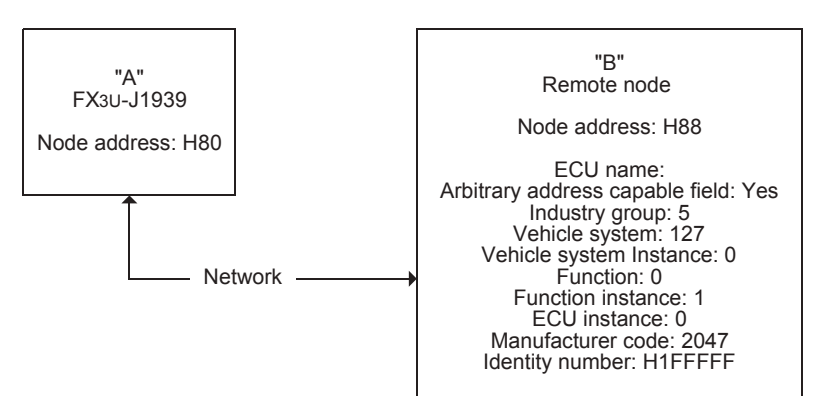

1) Tx/Rx User messages and one RUN>STOP message configured, but no Remote Address to ECU Name assignment

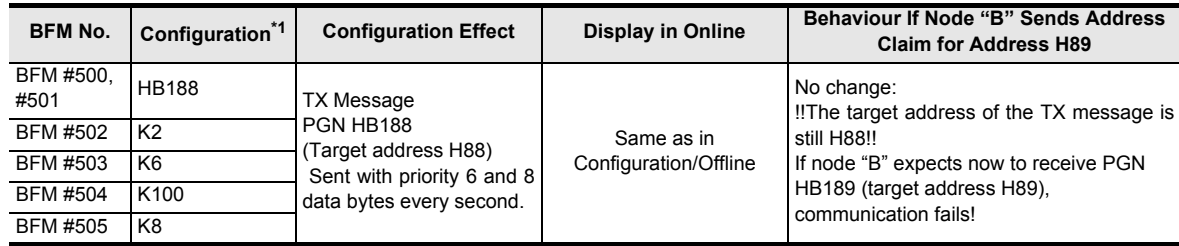

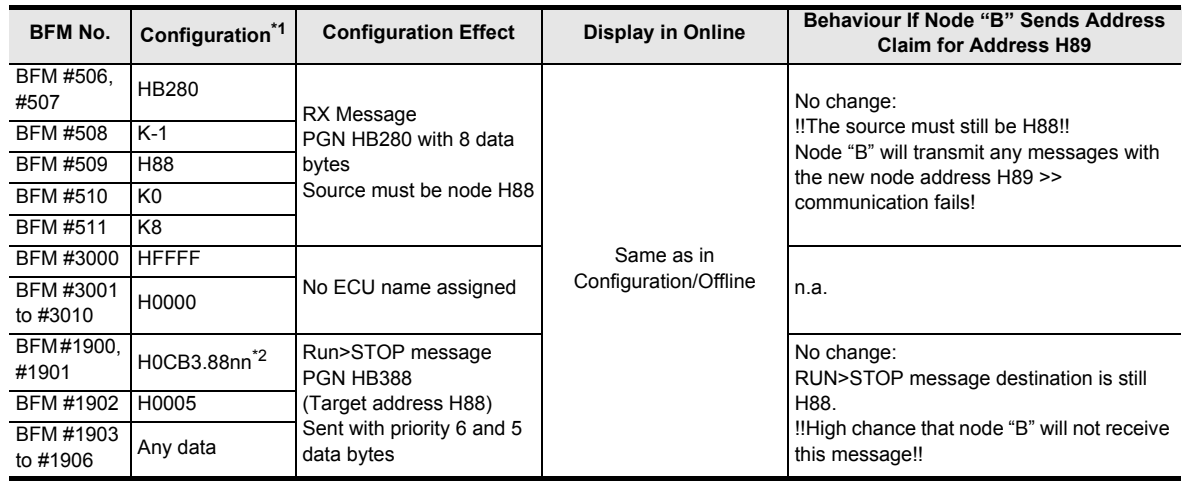

- \*1. The Configuration values equal the Values displayed in Offline.
- \*2. The low byte "nn" is replaced by the current node address of the FX3U-J1939. If the FX3U-J1939 does not own a valid address due to an address conflict or if the address claiming was not completed, HFE is shown.
- 2) Tx/Rx User messages and one RUN>STOP message configured and Remote Address to ECU Name assignment for Node B

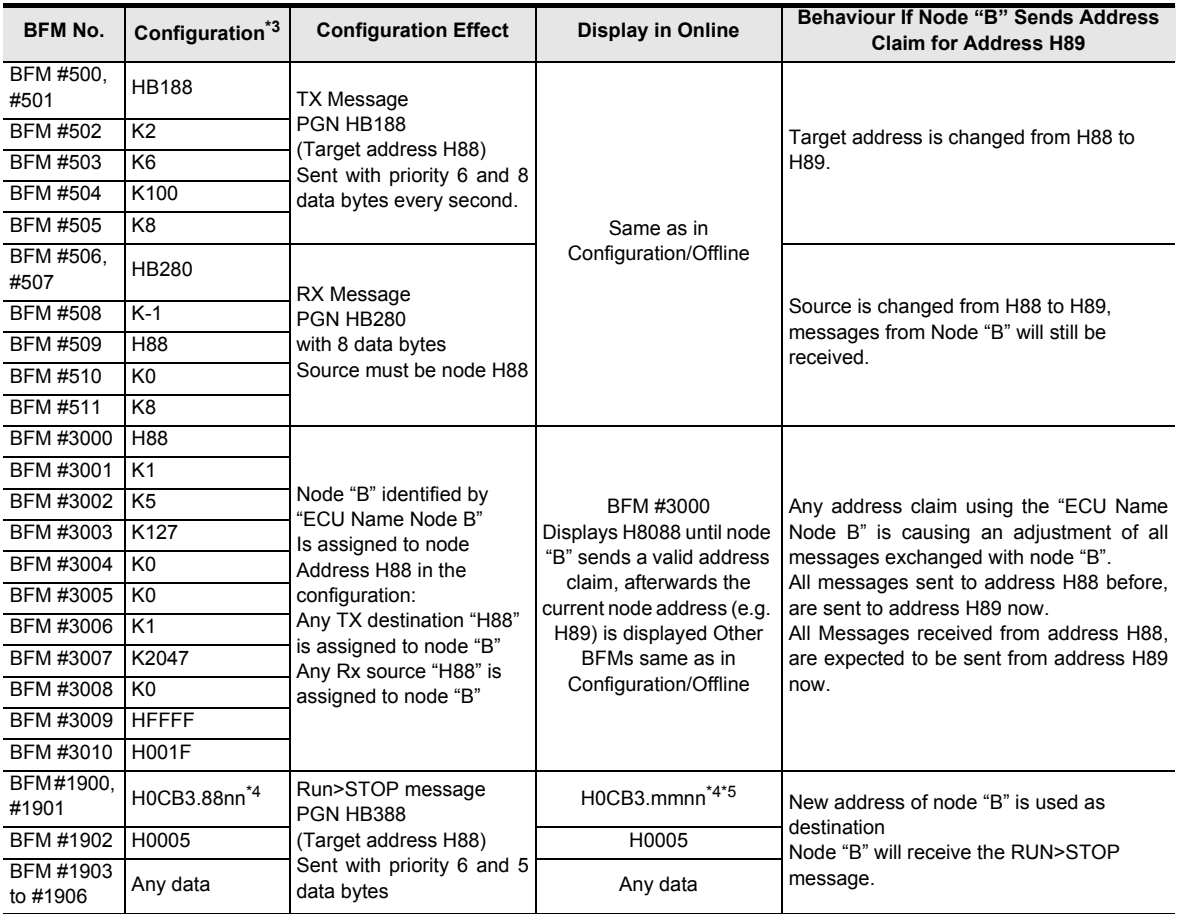

- \*3. The Configuration values equal the Values displayed in Offline.
- \*4. The low byte "nn" is replaced by the current node address of the FX3U-J1939. If the FX3U-J1939 does not own a valid address due to an address conflict or if the address claiming was not completed, HFE is shown.
- \*5. The 2nd byte "mm" displays the node address currently in use. When the node address becomes invalid (e.g. due to the address change from H88 > H89 in this example), the address is set to HFE.

Interface Command

**10**

Communication<br>Settings

**1**

# **7. Layer 2 Communication Mode (11/29 bit ID)**

This chapter describes the data transfer locations and setting of the Layer 2 communication (11/29 bit ID) mode. In this mode up to 42 predefined messages can be sent/received.

Moreover, Layer 2 messages can be sent via CIF.

In 11 bit ID mode (BFM #21 = K11), the module sends and receives only CAN messages with an 11 bit identifier. In 29 bit ID mode (BFM #21 = K29), the module sends and receives only CAN messages with a 29 bit identifier.

#### **Note**

• To ensure that the FX3U-J1939 module can handle the Layer 2 message in a consistent way, it is necessary to set BFM #20 bit 0 to ON before reading the received message (FROM) and after writing the transmitted message (TO) to the module.

**For BFM #20 bit 0, refer to Section 5.3**

• To activate the Layer 2 communication (11/29 bit ID) mode, write into BFM #21 the value K11 or K29, and reset the module.

**For module reset, refer to Section 5.7**

• BFMs (#40 to #48, #500 to #973, #1300 to #1799, and #3000 to #3879), which are active in J1939 communication mode, are not active and not accessible.

# **7.1 [BFM #100 to #399] Sending/Receiving Pre-defined Layer 2 Messages**

The data transfer locations of the Layer 2 communication (11/29 bit ID) mode are as follows.

#### **Note**

The following settings of each message have to be defined in request configuration mode, before requesting online mode.

- The CAN-ID LW, CAN-ID HW and transmitting data byte number (in RTR/new/DLC) in the following BFMs
- Layer 2 message configuration in BFM #1100 to #1276 Set the parameters (transmitting/receiving message, etc.) for each message.

 $\rightarrow$  For Layer 2 message configuration in BFM #1100 to #1267, refer to the Section 7.2

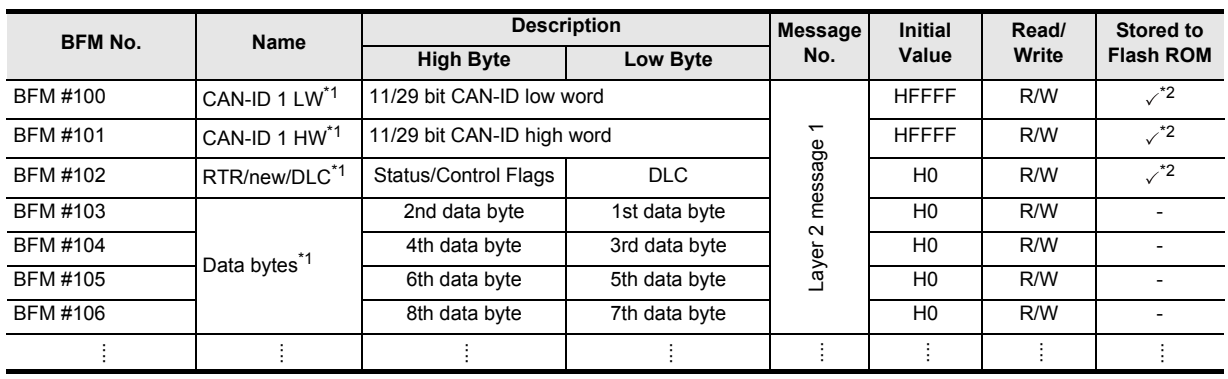

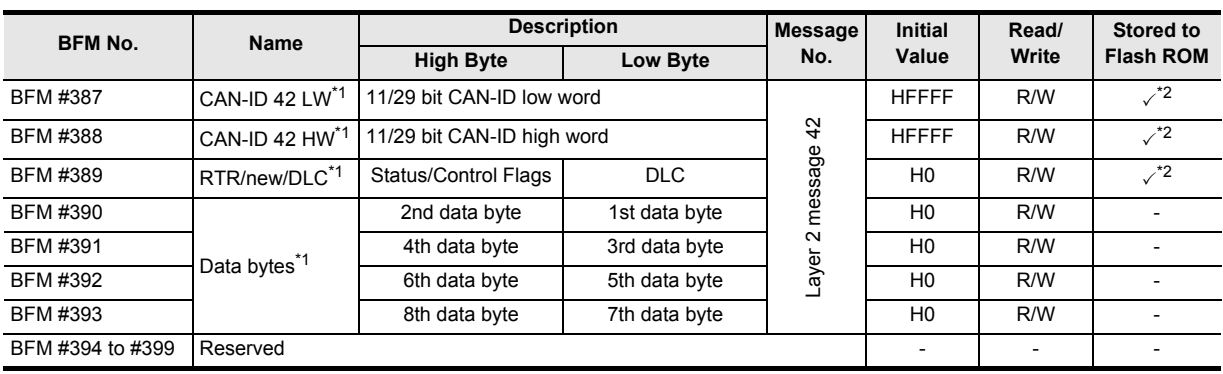

- \*1. For details, refer to "When transmitting messages" and "When receiving messages" mentioned shortly hereafter.
- \*2. These BFM will be stored into the Flash ROM when the save command is executed.

**For save command, refer to Section 5.5**

#### **1. When transmitting messages**

The CAN-ID, Status/Control Flags and data bytes of each message are as follows.

1) CAN-ID

The destination of the message is specified by the 32 bit CAN-ID parameter. Valid values are as follows:

- 11 bit mode: 0 to H000007FF
- 29 bit mode: 0 to H1FFFFFFF

**For function mode, refer to Section 5.4**

2) Status/Control Flags Setting is as follows.

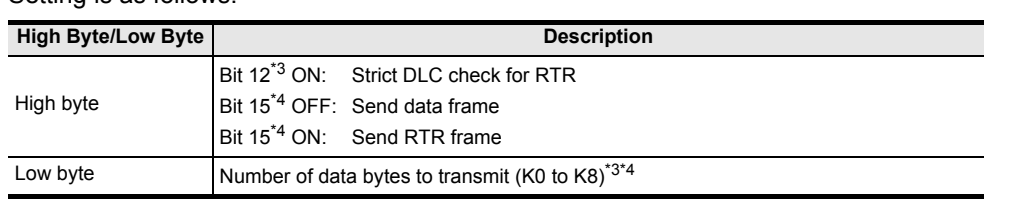

- \*3. Bit 12 specifies whether strict DLC check is used for RTR frames. If Bit 12 is OFF, only the CAN-ID of an inbound RTR frame is checked for a match with a user message. If Bit 12 is ON, the CAN-ID and the DLC of the RTR frame must match the user message to cause a response. Otherwise, BFM #1270 to #1272 flag to be set. Bit 15 and Bit 12 can not be set ON at the same time.
- \*4. Bit 15 defines if the message is transmitted as a data frame (Bit 15 OFF) or a Remote Transmit frame (Bit 15 ON). Bit 15 and Bit 12 cannot be set ON at the same time.
- 3) Data bytes

Store the data to transmit. The data length of the transmit data is set by DLC.

**1**

Introduction

Introduction

**2**

Specifications

Specifications

**3**

**10**

**Cation** 

#### **2. When receiving messages**

The CAN-ID, status/control flags and data bytes of each message are as follows.

#### **Note**

In case more than one ID can pass the filter set in BFM #1100 to #1267, the received CAN-ID might change. The CAN-ID, DLC and data of the latest received message will always be displayed.

#### **For Layer 2 message configuration in BFM #1100 to #1267, refer to Section 7.2**

#### 1) CAN-ID

The 32 bit source CAN-ID of the received Layer 2 message is stored. Values are as follows:

- 11 bit mode: 0 to H000007FF
- 29 bit mode: 0 to H1FFFFFFF

#### **For the function mode, refer to Section 5.4**

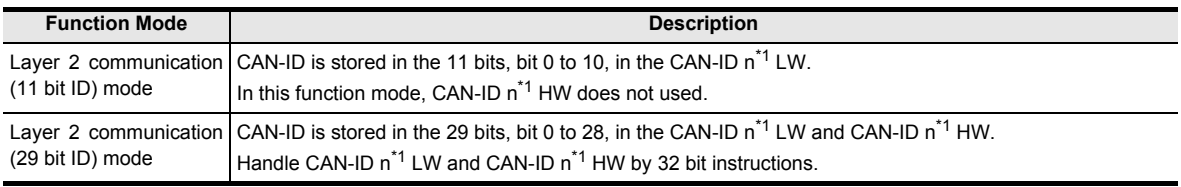

\*1. The "n" corresponds to the Layer 2 message number.

#### 2) Status/Control Flags

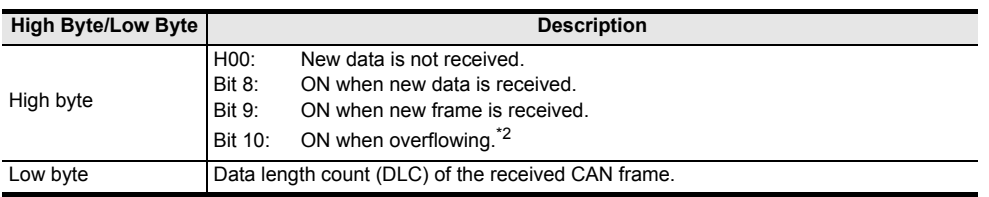

\*2. If bit 8 of the Status/Control Flags is ON, a new frame including new data has been received and stored. If bit 9 is ON but bit 8 is OFF, the same message (same ID, DLC and data) has been received. If bit 10 is ON, at least one more frame has been stored in this message buffer while bit 8 was ON which caused an overflow condition.

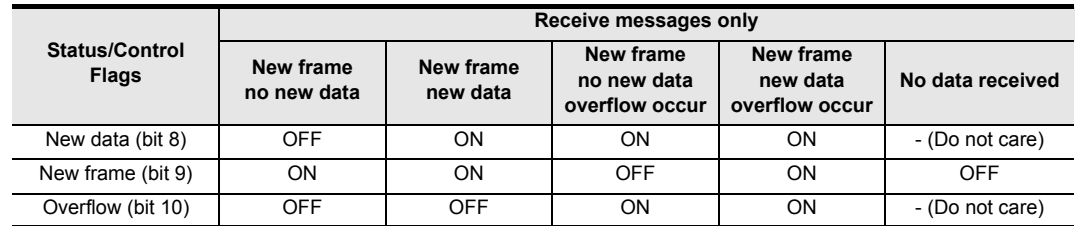

#### 3) Data bytes

The data received of length specified by DLC is stored.

In case the received DLC is less than 8, unused data bytes are set to H00.

**1**

Introduction

Introduction

**2**

Specifications

Specifications

**3**

Installation

Installation

**4**

Wiring

**5**

Allocation of<br>Buffer Memories

**6**

Mode J1939 Comms

**7**

Mode Layer 2 Communication

**8**

PLC RUN>STOP<br>& Power Down<br>Messanes & Power Down PLC RUN>STOP

**9**

Command<br>Interface

**10**

**Procedure Settion** 

# **7.2 [BFM #1100 to #1267] Pre-defined Layer 2 Messages Parameter**

This section describes the Pre-defined Layer 2 messages configuration. The Layer 2 message parameter defines if the corresponding Layer 2 message in BFM #100 to #393 is a transmit or receive message, e.g. Layer 2 message parameter 2 (BFM #1104 to #1107) determines the function of Layer 2 message 2 (BFM #107 to #113).

#### **Note**

- The Pre-defined Layer 2 messages configuration can be set in offline mode (set BFM #25 bit 4 OFF and wait for BFM #25 bit 0 OFF).
	- **For the communication status (BFM #25), refer to Section 5.7**
- If an invalid value is written to one of BFM #1100 to #1267, then BFM #29 bit 6 is set, and the BFM address is displayed in BFM #39.
- **BFM No. Name Description Default Value Read/Write** BFM #1100 Layer 2 message 1 parameter A Layer 2 message 1 parameter HFFFF R/W BFM #1101 Layer 2 message 1 parameter B Here Here Hotel All Allen Books and Here Here Here R/W BFM #1102 Layer 2 message 1 parameter C House Layer 2 message 1 parameter C H0000 R/W BFM #1103 Layer 2 message 1 parameter D H0000 R/W BFM #1104 Layer 2 message 2 parameter A Layer 2 message 2 parameter HFFFF R/W BFM #1105 Layer 2 message 2 parameter B HFFF R/W BFM #1106 Layer 2 message 2 parameter C Layer 2 message 2 parameter H0000 R/W BFM #1107 Layer 2 message 2 parameter D HOO00 R/W ..…..…..…..…..… BFM #1260 Layer 2 message 41 parameter A Layer 2 message 41 parameter HFFFF R/W BFM #1261 Layer 2 message 41 parameter B HEFFF R/W BFM #1262 Layer 2 message 41 parameter C House 2 message +1 parameter F H0000 R/W BFM #1263 Layer 2 message 41 parameter D HOO00 R/W BFM #1264 Layer 2 message 42 parameter A Layer 2 message 42 parameter HFFFF R/W BFM #1265 Layer 2 message 42 parameter B HFFFF R/W BFM #1266 Layer 2 message 42 parameter C Holyer 2 message 42 parameter H0000 R/W BFM #1267 Layer 2 message 42 parameter D H0000 R/W
- Set parameter A and B of unused Layer 2 messages to HFFFF.

#### **7.2.1 Pre-defined Layer 2 transmit messages**

This subsection describes parameters A to D for the transmit message.

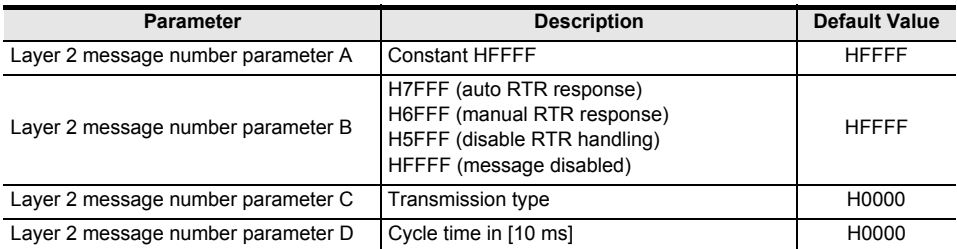

#### **1. Parameter A and B for each Layer 2 message**

A message buffer in BFM #100 to #393 is assigned to a Layer 2 transmit message by writing HFFFF in parameter A, and writing H7FFF, H6FFF or H5FFF in parameter B. For unused Layer 2 messages, set parameter A and B to HFFFF.

#### **Note**

The Layer 2 implementation of the FX3U-J1939 can handle up to 28 transmit messages with RTR handling (parameter B = H7FFF or H6FFF). If the configuration violates this rule, the first 28 transmit message configurations remain as they are, and RTR handling is disabled for any further transmit messages as parameter B is forced to H5FFF.

**For Layer 2 RTR flags, refer to Section 7.3**

• When using the auto RTR response Set H7FFF to parameter B for the Layer 2 message. The FX3U-J1939 automatically responds to Remote Transmit Requests (RTRs) if the 11/29 bit CAN-ID (e.g. setting in BFM #100 and #101) matches the ID in the RTR message. Reception of the RTR message is not displayed in the Layer 2 RTR Flags.

#### **For Layer 2 RTR flags, refer to Section 7.3**

- When using the manual RTR response Set H6FFF to parameter B for the Layer 2 message. The FX3U-J1939 will not automatically respond to Remote Transmit Requests, but the reception of the RTR message is displayed by the Layer 2 RTR Flag. **For Layer 2 RTR flags, refer to Section 7.3**
- When using the disable RTR handling Set H5FFF to parameter B for the Layer 2 message. The FX3U-J1939 will discard any incoming RTR telegrams matching the CAN-ID of this Layer 2 message.

#### **2. Parameter C "transmission type" for each Layer 2 message**

The transmission type defines the transmit/receive message and transmission trigger event of the message as follows.

#### **For transmission type, refer to Section 6.2**

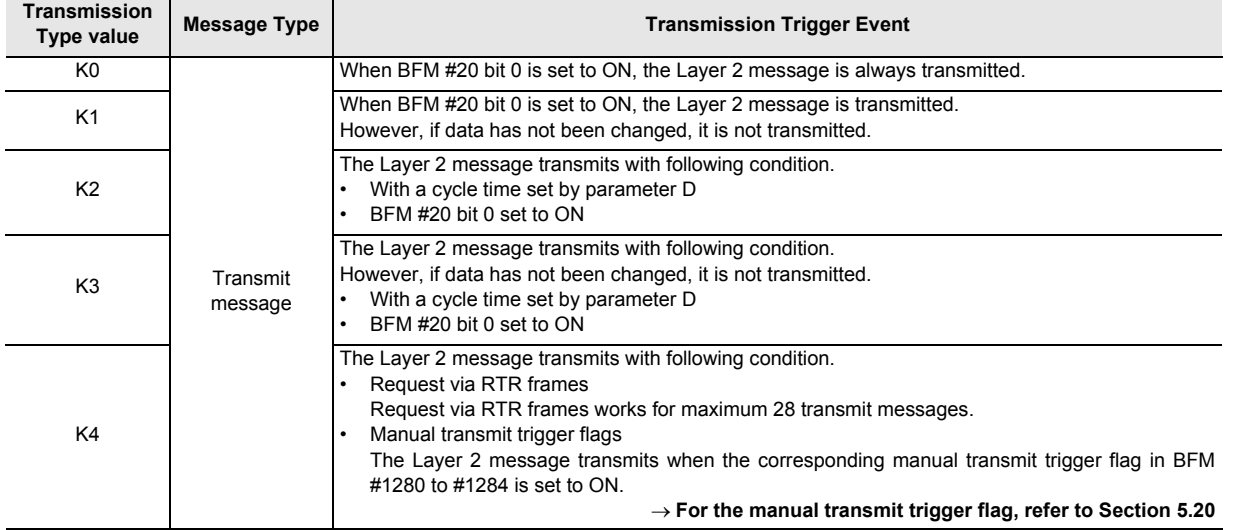

#### **3. Parameter D "cycle time" for each Layer 2 message**

This parameter is used when the transmission type (event) is set to K2 or K3. The cycle time is in units of 10 ms

#### **Note**

- The cycle time should be set in consideration of the PLC scan cycle and communications response time, etc.
- If the cycle time is set to K0, the value is automatically corrected to K1. Cycle time is 10 ms in this case.

Mode J1939 Comms

**7**

Mode Layer 2 Communication

**8**

LC RUN>STOP<br>Power Down & Power Down PLC RUN>STOP

**9**

**Command**<br>Interface

**10**

ication

**1**

#### **7.2.2 Pre-defined Layer 2 receive messages**

This subsection describes parameters A to D for the receive message.

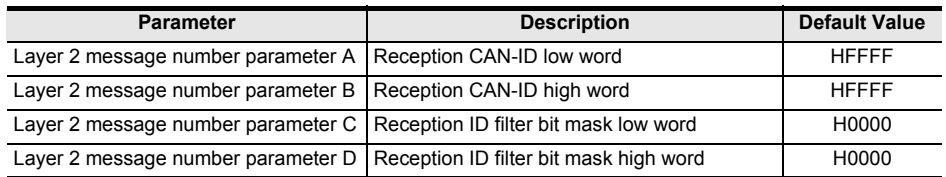

#### **1. Parameter A and B for each Layer 2 message**

Set the source CAN ID of the received message to parameter A and B. CAN-ID is as follows, corresponding to the function mode to be used.

Set parameter A and B of unused Layer 2 messages to HFFFF.

#### **For function mode, refer to Section 5.4**

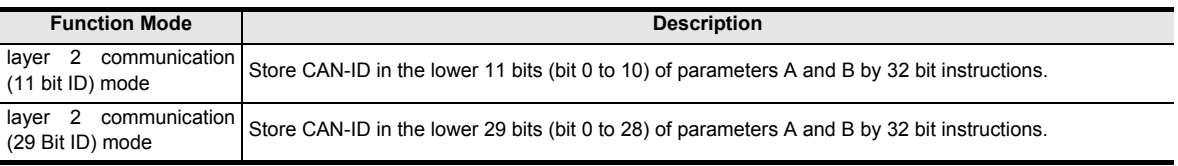

#### **2. Parameter C and D for each Layer 2 message**

Set the filter for the ID set in parameter A and B. If the filter is set to H00000000, incoming messages are checked for an exact match with the ID set in parameter A and B. Any bit set in the filter will be omitted when comparing received IDs with the ID set in parameter A and B.

#### **Example 1:**

Layer 2 message 1 parameter A/B = H00000181 Layer 2 message 1 parameter  $C = H00000000$ 

BFM #100 to #106 store received messages with the CAN-ID H181 only. Relation between received CAN message, BFM #20 bit 0 and "RTR/new/DLC" high byte is shown below.

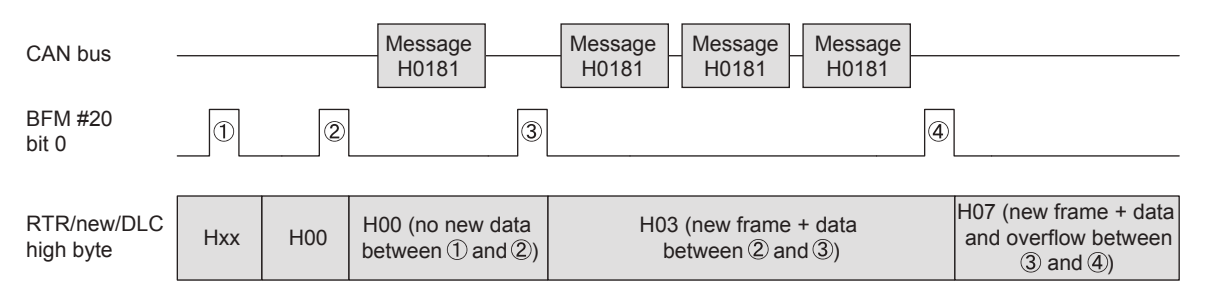

The flags "RTR/new/DLC" are cleared by PLC program after  $(1)$ . They remain H00 after  $(2)$ , because there was no message stored between  $\oplus$  and  $\otimes$ . The first received CAN message that matches parameter A/B and C/D is stored into the internal buffers, and as this is the only message between  $(2)$  and  $(3)$ , the high byte value is set to H03. The high byte value H07 after  $(4)$  shows that the buffer was overwritten at least once (in this sample two times) since  $(3)$ . The data bytes in the BFM are the data received with the last message.

#### **Note**

In this sample it is expected that the PLC program resets the status/command flags after reading the data at  $(1), (2), (3)$  and  $(4)$ .

#### **Example 2:**

Layer 2 message 2 parameter A = H00000180 Layer 2 message 1 parameter C = H00000006

BFM #107 to #113 stores received messages with CAN-IDs H180, H182, H184 and H186 because the ID bits 1 and 2 are not evaluated. Relation between received CAN message, BFM #20 bit 0 and "Status/Control Flags" is shown below.

#### **Note**

- All four messages are stored in the same location. If more than one of the messages with ID H180, H182, H184 or H186 is received between two write operations (BFM #20 bit  $0 = ON$ ), only the last received CAN-ID, DLC, and data is available in BFM #107 to #113.
- In this sample, it is expected that the PLC program resets the status/command flags after reading the data at  $(1, 2, 3)$  and  $(4)$ .

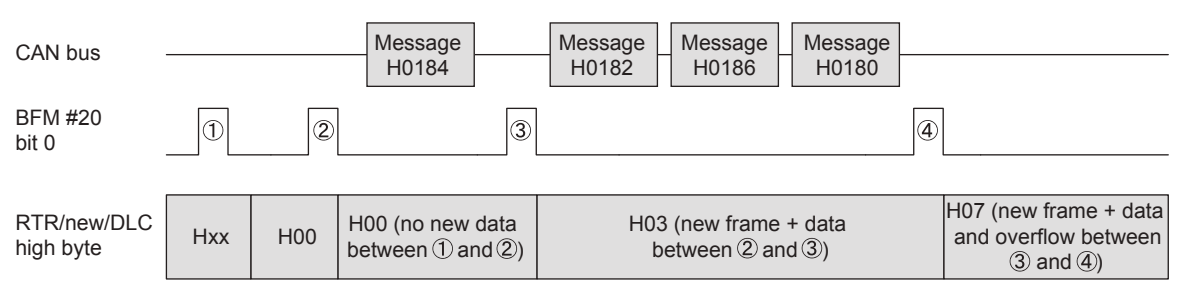

Behavior until  $\ddot{a}$  is similar to that described in example 1.

Same as in the first example, the high byte value H07 after  $\Phi$  shows that the buffer was overwritten at least once, since 3 and the data bytes in the BFM are also the data received with the last message.

But this time, it is required to check the 11 bit CAN-ID in the corresponding Layer 2 message (BFM #100 to #399) to determine which message ID was received. In this case the last message is H0180, and the data of this message is stored to the data BFMs. The data of messages H0182 and H0186 are lost.

**9**

Command<br>Interface

**10**

munication

# **7.3 [BFM #1270 to #1272] Layer 2 RTR Flags**

If the FX3U-J1939 is set to Layer 2 communication mode, an incoming RTR message is indicated in the BFM if the following conditions are satisfied:

- Matching the "CAN-ID  $n^*1$ " of one of the Layer 2 messages
- The message " $n^*1$ " is configured as a transmit message
- The message "n<sup>\*1</sup>" is set to "no auto RTR response" (H6FFF)
- \*1. Where "n" is one of the messages 1 to 42.

The bits in the "Layer 2 RTR flags" are updated independently from BFM #20 bit 0.

A bit is set if a valid RTR message has been received. The bit can be evaluated by PLC program and the required changes to the response message data can be made (BFM #20 bit 0 must be set in order to refresh the internal data buffer and trigger the transmission). The flag is automatically reset when a message is transmitted from the message.

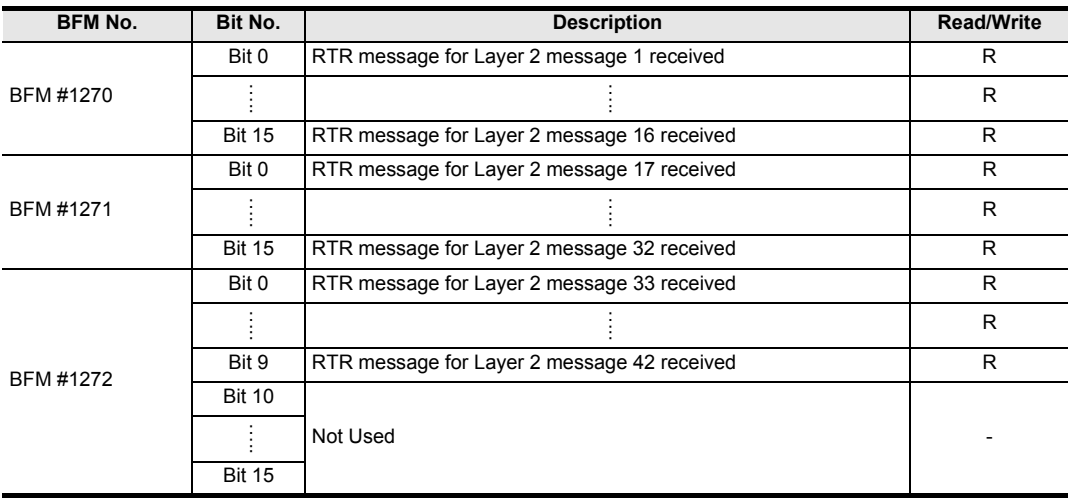
# **8. [BFM #1900 to #1955] PLC RUN>STOP And Power Down Messages**

FX3U-J1939 can transmit the message according to its state, if the PLC is in one of the following two states. Up to four transmit messages can each be registered.

- If PLC state changes from RUN to STOP, the message registered into RUN>STOP messages 1 to 4 are transmitted.
- If FROM/TO Watchdog in FX3U-J1939 has timed-out, the message registered in RUN>STOP messages 1 to 4 are transmitted.
- If the power supply of connected PLC fails In this case, the message registered into power down messages 1 to 4 are transmitted.

## **Warning**

Depending on PLC type and baud rate and bus load, FX3U-J1939 may be unable to send the message. In such a case, additional H/W and/or S/W should be considered for safe system behavior. If possible, use only one "RUN>STOP message" and one "Power down message" which will increase the possibility that the information is transmitted in the event "RUN>STOP"/"Power down" occurs. If more than one message is defined, messages are transmitted in order of priority "message 1" to "message 4."

### **Note**

- The FX3G/FX3GC Series PLC does not support the power down message.
- In J1939 mode, the CAN-ID of PLC RUN>STOP and power down messages are adjusted to J1939 Specification:
	- The lowest byte of the CAN-ID will always equal the FX3U-J1939 current node address (BFM #28)
	- If the PGN is in PDU1 format range (PF = HEF or less), the destination address is adjusted if the target node changes its node address during dynamic address allocation. In this case, the node address is displayed in BFM #1901/#1900, #1922/#1921 … as HFE until a valid address claim matching the Remote ECU List entry is received.

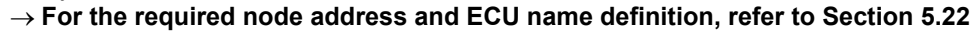

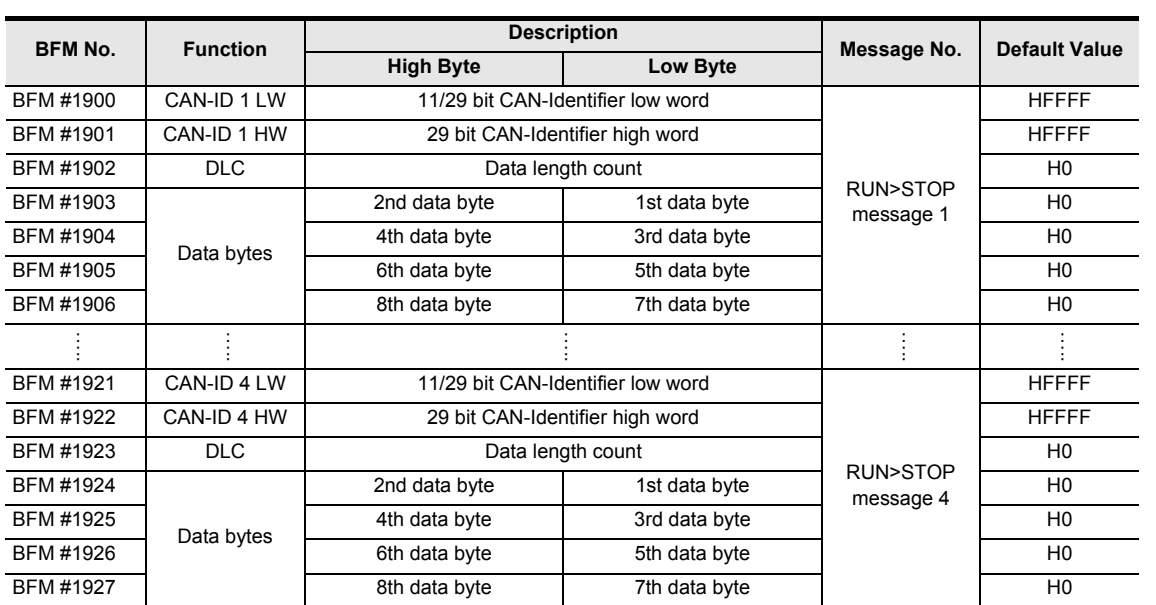

Mode

**9**

**Command**<br>Interface

**10**

Procedure Settings Communication

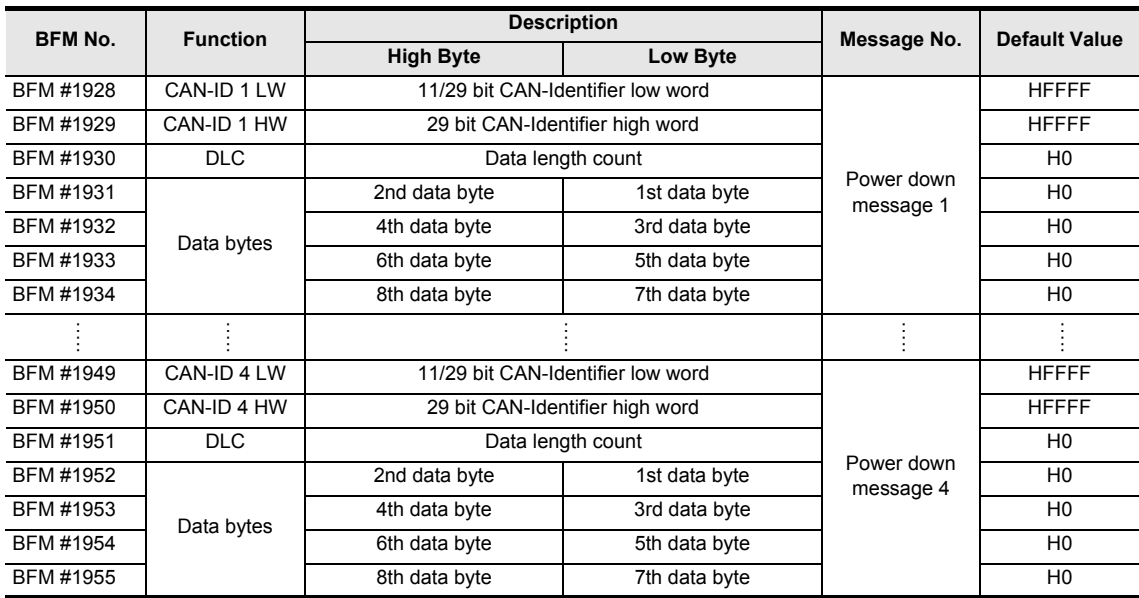

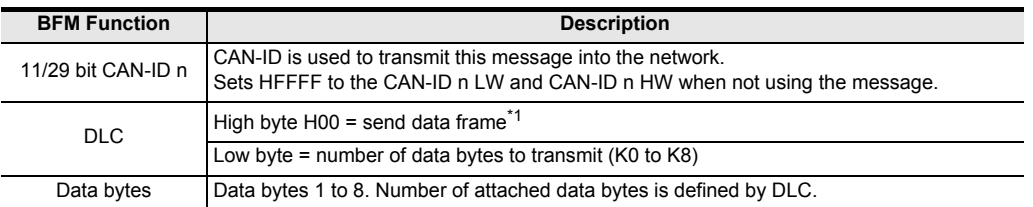

\*1. RTR is prohibited for these messages.

# **9. Command Interface**

This chapter describes the Command Interface supported by FX3U-J1939. A function overview of the Command Interface is shown in the following table.

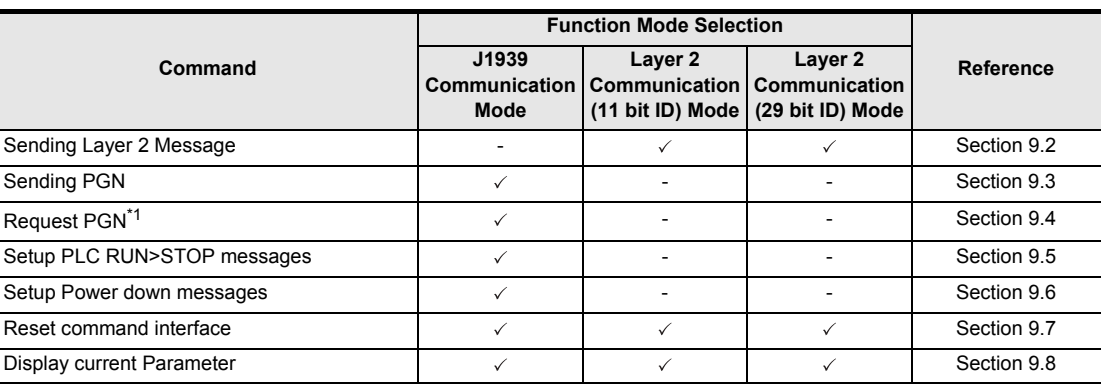

\*1. FX3U-J1939 firmware Ver. 1.10 or later is applicable.

# **9.1 [BFM #1000 to #1066] Command Interface (CIF)**

The CIF can be used for asynchronous services, configuration and diagnosis.

For all commands, the parameter (BFM #1001 to #1066) must be set first. When the command code is written to BFM #1000, the command is executed and BFM #1000 shows HFFFF (CIF busy). BFM #1000 to #1066 must not be changed until a positive or negative acknowledge is displayed in BFM #1000. For details, refer to descriptions of each CIF command and the error code list of CIF.

**For the error code list of CIF, refer to Section 9.9**

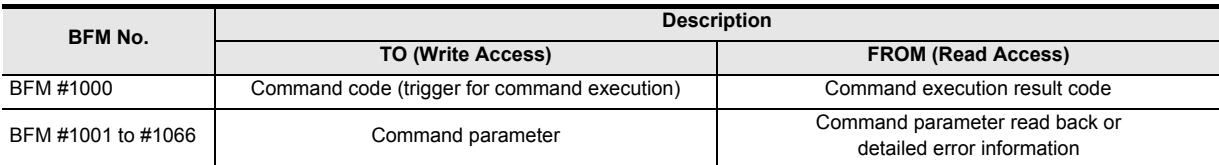

**1**

**3**

**7**

Mode Layer 2 Communication

**8**

**9**

**Command**<br>Interface

**10**

**Cation** 

Messages & Power Down PLC RUN>STOP

# **9.2 Sending Layer 2 Message**

If the FX3U-J1939 is set to Layer 2 communication Mode, this function can be used to send any Layer 2 message to the CAN bus.

This command is prohibited in J1939 communication mode.

## **For the function mode, refer to Section 5.4**

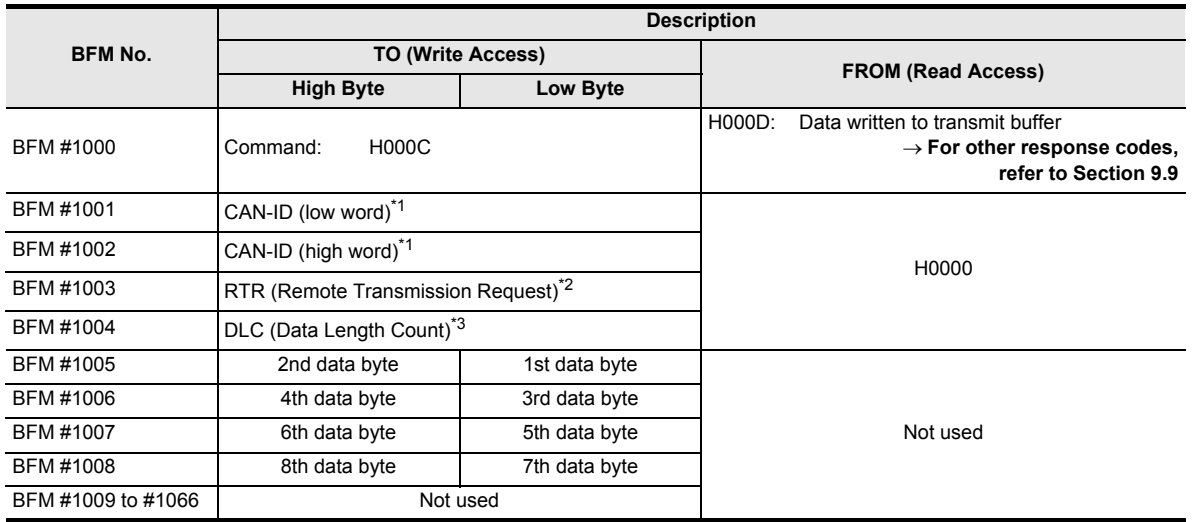

\*1. CAN-ID is as follows, corresponding to the function mode used.

## $\rightarrow$  For the function mode, refer to Section 5.4

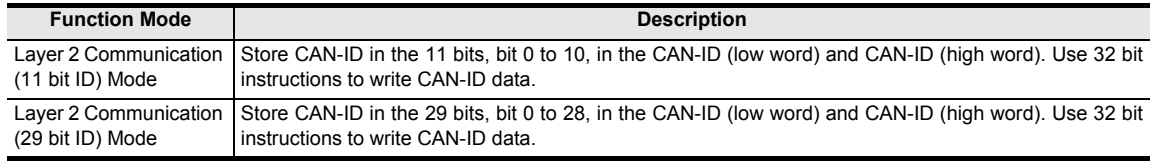

- \*2. Set this BFM to K0 for normal transmission. If this BFM is set to K1, a request frame is sent. This request makes the producer of the associated CAN-ID specified in BFM #1001 and #1002 send the actual data.
- \*3. The data length in bytes (0 to 8).

# **9.3 Send PGN**

This command can be used to transmit a J1939 message frame with a certain PGN and destination address. This command is prohibited in Layer 2 communication Mode.

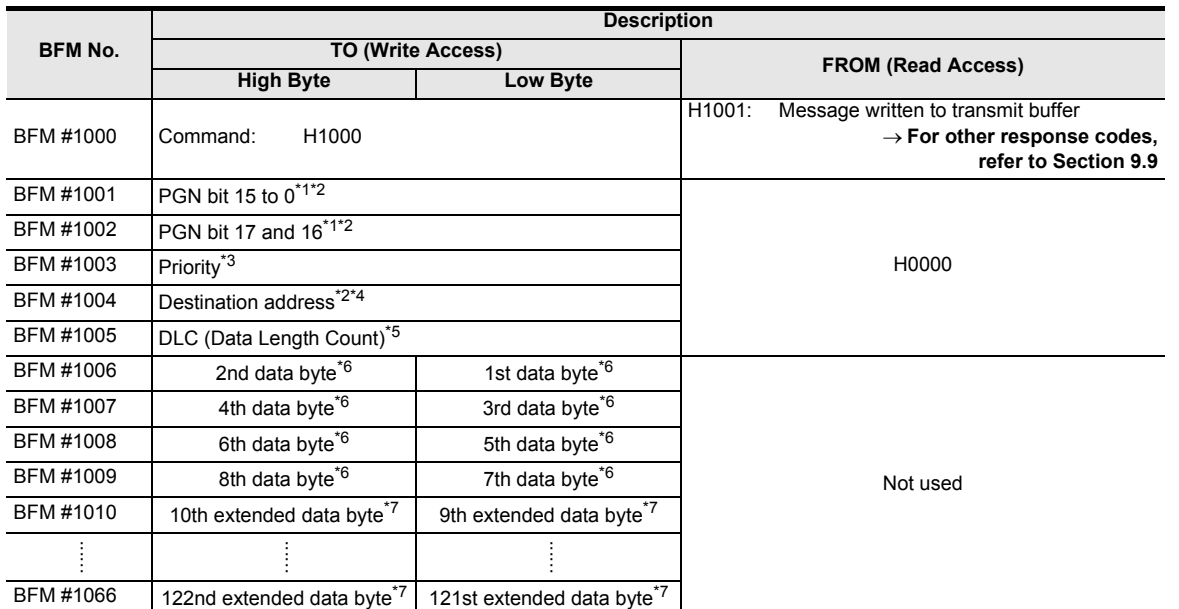

\*1. PGN to be transmitted is specified in the 18 bits, bit 0 to 17, in BFM #1001 and #1002 as shown below.

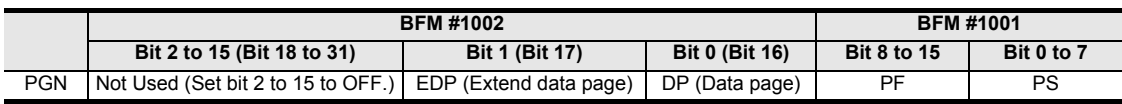

\*2. If a PDU1 formatted PGN (the destination address is included in the PGN low byte) is transmitted: - The destination address in BFM #1004 must match the address set in the PGN low byte (BFM #1001).

The low byte of the PDU1 PGN is set to H00 and the target address is set in BFM #1004. If an invalid value is set, BFM #1004 will display the address to show the mismatch between PGNdestination and BFM #1004 destination. If BFM #1004 is set to H00, and the BFM #1001 low-byte is set to a value other than to H00, BFM #1004 will display HFFFF (instead of H0000).

- \*3. The valid range of the message priority, the first three bits in the 29 bit ID, is between K0 to K7. K0 is the highest priority.
- \*4. Specifies the destination node address. Valid range of the destination node address is between K0 to K253, K255 (broadcast). Destination address must be different from the FX3U-J1939 address (BFM #28).
- \*5. Sum of the data buffer and extended data buffer. Valid range of the number of data bytes to be transmitted is between K0 to K122.
- \*6. Data buffer (standard frames up to 8 bytes)
- \*7. Extended data buffer

When more than 8 bytes must be transmitted, the first 8 bytes are located in BFM #1006 to #1009, and bytes 9 to 122 are stored in BFM #1010 to #1066. If the data exceeds the standard length of 8 bytes, the data will be segmented and transferred in several frames.

Mode J1939 Comms

**7**

# **9.4 Request PGN**

This command can be used to request a J1939 message frame with a certain PGN from the network. This command is prohibited in Layer 2 communication Mode.

This command is supported in the FX3U-J1939 firmware Ver. 1.10 or later.

### **Note**

It is not possible to request PDU1 PGNs with a different DA than the current FX3U-J1939 node address (BFM #28). The PS byte of the requested PDU1 PGN must be set to H00.

### e.g. FX3U-J1939 BFM #28 = H80

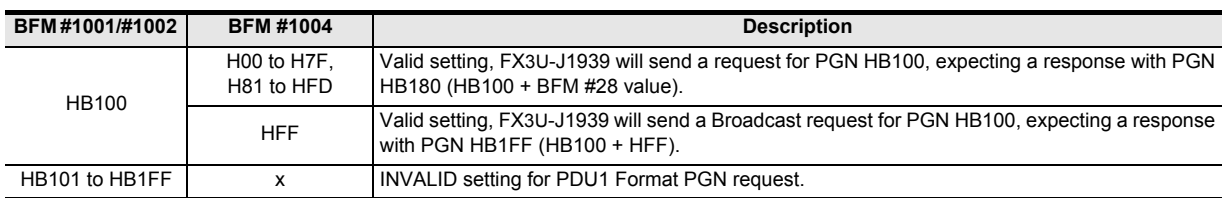

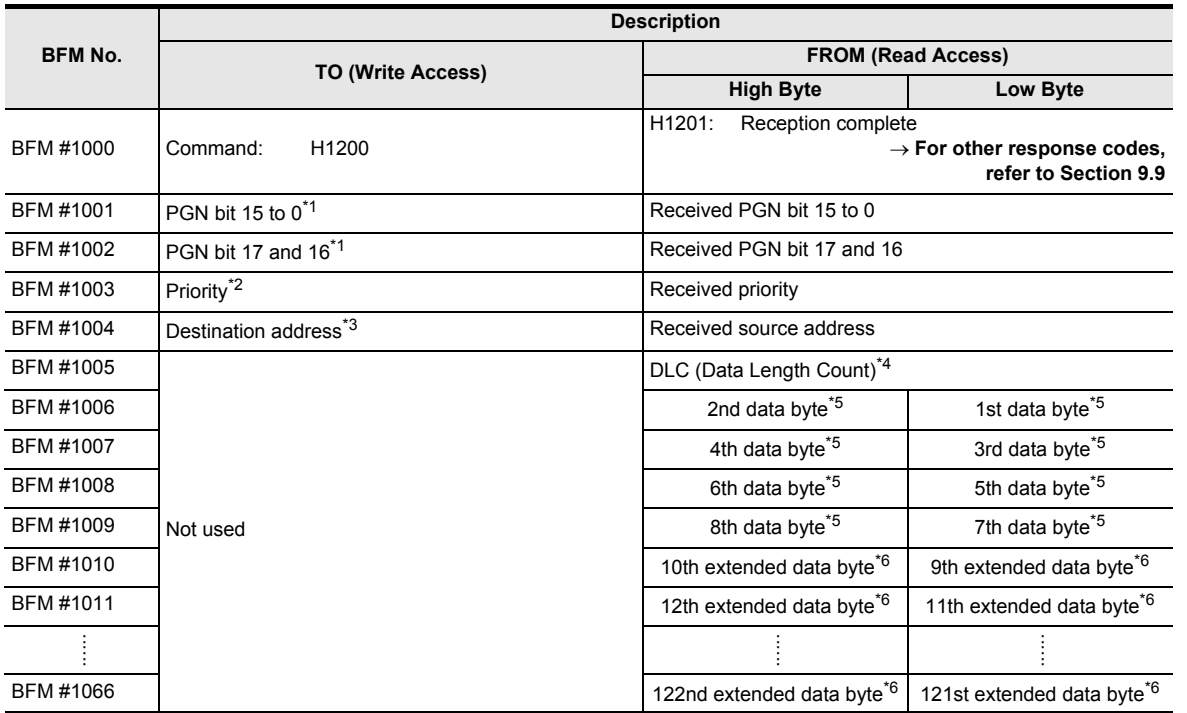

\*1. PGN to be requested is specified in the 18 bits, bit 0 to 17, in BFM #1001 and #1002 as shown below.

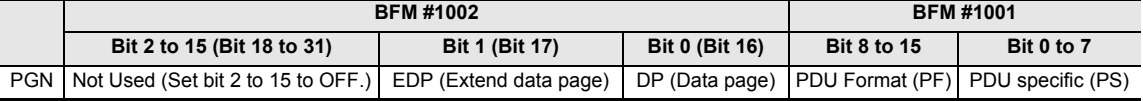

- \*2. The valid range of the message priority, the first three bits in the 29 bit ID, is between K0 to K7. K0 is the highest priority.
- \*3. Destination node address. Set HFF to this BFM to send a broadcast request. Valid range of the destination node address is K0 to K253, or K255 for broadcast. Destination address must be different from the FX3U-J1939 address (BFM #28).
- \*4. The number of data bytes received (sum of the data buffer and extended data buffer).
- \*5. Data buffer (standard frames up to 8 bytes)
- \*6. Extended data buffer

When more than 8 bytes of data are received, the first 8 bytes are located in BFM #1006 to #1009, and bytes 9 to 122 are stored in BFM #1010 to #1066. If the data exceeds the standard length of 8 bytes, the data will be segmented and received in several frames.

# **9.5 Setup PLC RUN>STOP Messages**

This command can be used to set up the Layer 2 "PLC RUN>STOP messages" in a convenient way for the J1939 mode. The Message Buffers in BFM #1900 to #1927 are set up with the Layer 2 messages that result from the given Parameters and the actual node ID.

This command is prohibited in Layer 2 communication Mode.

## **Note**

- BFMs #1900 to #1927 are initialized via this command but not stored to Flash ROM. Set BFM #22 bit 0 to ON, to save messages to Flash ROM, when setting them by this command.
- For unused messages, set HFFFFFFFF to the PGN, and HFFFF to priority and destination address.

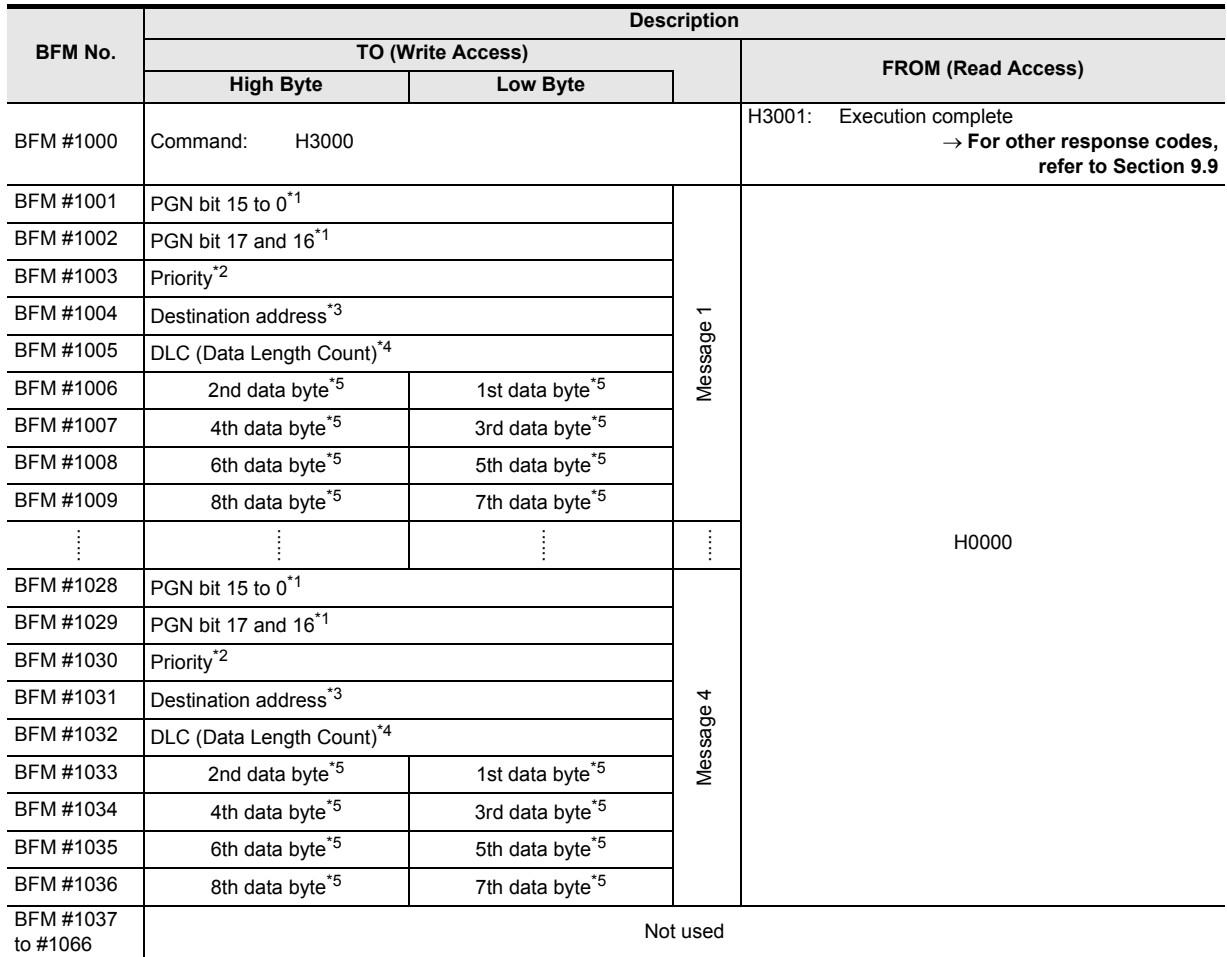

\*1. PGN to be transmitted is specified in the 18 bits, bit 0 to 17, in BFM #1001 and #1002 as shown below.

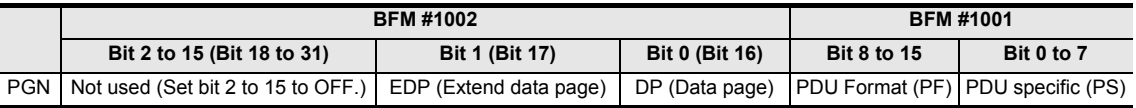

- \*2. The valid range of the message priority, the first three bits in the 29 bit ID, is between K0 to K7. K0 is the highest priority.
- \*3. Specifies the destination node address. Valid range of the destination node address is between K0 to K253, K255 (broadcast). Destination address must be different from the FX3U-J1939 address (BFM #28).
- \*4. Valid range of the number of data bytes to be transmitted is between K0 to K8.
- \*5. Data buffer (standard frames up to 8 bytes)

**1**

**5**

**7**

# **9.6 Setup Power Down Messages**

This command can be used to set up the Layer 2 "Power down messages" in a convenient way for the J1939 mode. The Message Buffers in BFM #1928 to #1955 are set up with the Layer 2 messages that result from the given Parameters and the actual node ID.

This command is prohibited in Layer 2 communication Mode.

## **Note**

- BFMs #1928 to #1955 are initialized via this command but not stored to Flash ROM. Set BFM #22 bit 0 to ON, to save messages to Flash ROM, when setting them by this command.
- For unused messages, set HFFFFFFFF to the PGN, and HFFFF to priority and destination address.

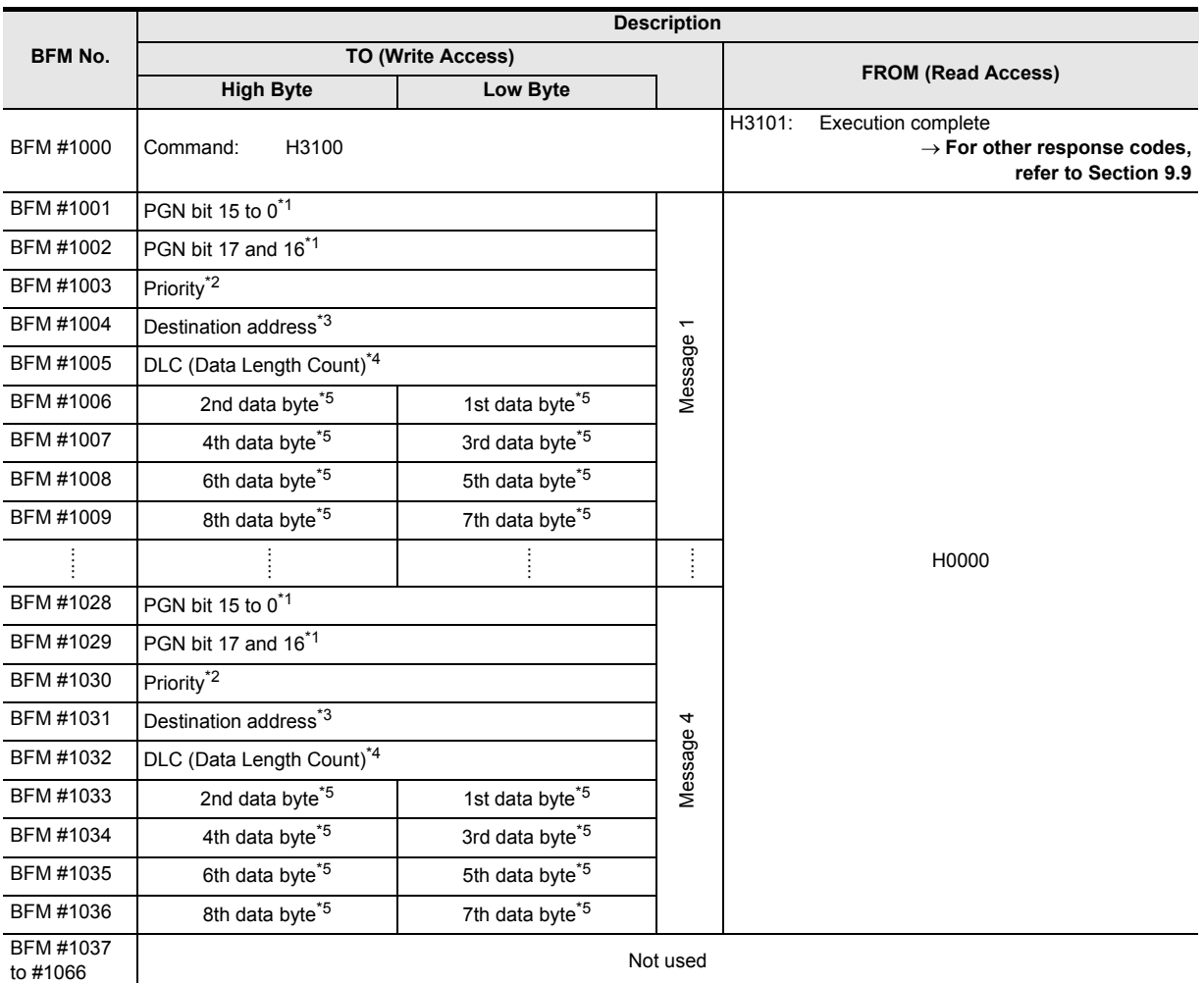

\*1. PGN to be transmitted is specified in the 18 bits, bit 0 to 17, in BFM #1001 and #1002 as shown below.

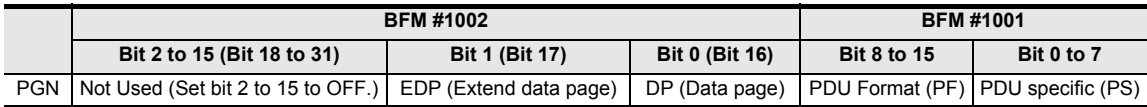

- \*2. The valid range of the message priority, the first three bits in the 29 bit ID, is between K0 to K7. K0 is the highest priority.
- \*3. Specifies the destination node address. Valid range of the destination node address is between K0 to K253 and K255 (broadcast). Destination address must be different from the FX3U-J1939 address (BFM #28).
- \*4. Valid range of the number of data bytes to be transmitted is between K0 to K8.
- \*5. Data buffer (standard frames up to 8 bytes)

# **9.7 Reset Command Interface**

This command can be used to reset the command interface and clear errors displayed in BFM #1000 to #1066.

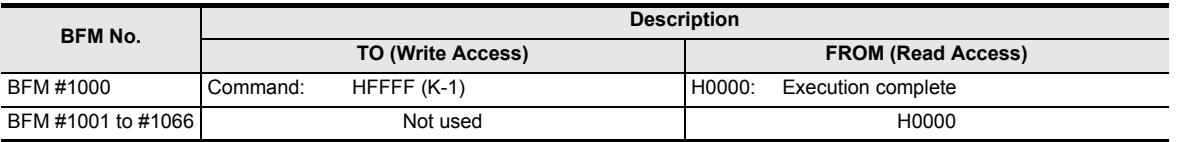

# **9.8 Display Current Parameter**

This command can be used to display the parameters in BFM #1001 to #1066 of the last executed CIF command. If a command caused an error, this function allows the parameter which caused the error to be displayed and to make the necessary adjustments to the parameters and the sequence program.

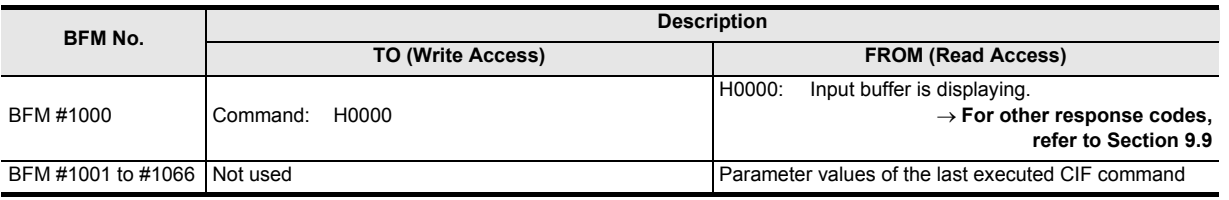

**5**

Allocation of<br>Buffer Memories

**6**

Mode J1939 Comms

**7**

**8**

**9**

**Command**<br>Interface

**10**

Procedure Settings Communication

Messages & Power Down PLC RUN>STOP

Mode Layer 2 Communication

# **9.9 CIF: Error code list**

If an error occurs during the execution of a command, the CIF will display these errors and no further commands will be accepted. To reset the CIF and clear the error, write HFFFF (K-1) to BFM #1000. While processing a command in CIF, FX3U-J1939 displays HFFFF in the read access area of BFM #1000. The CIF cannot accept write access to BFM #1000 to #1066 during busy status.

## **1. When the error code is HFFFF or H000F in BFM #1000**

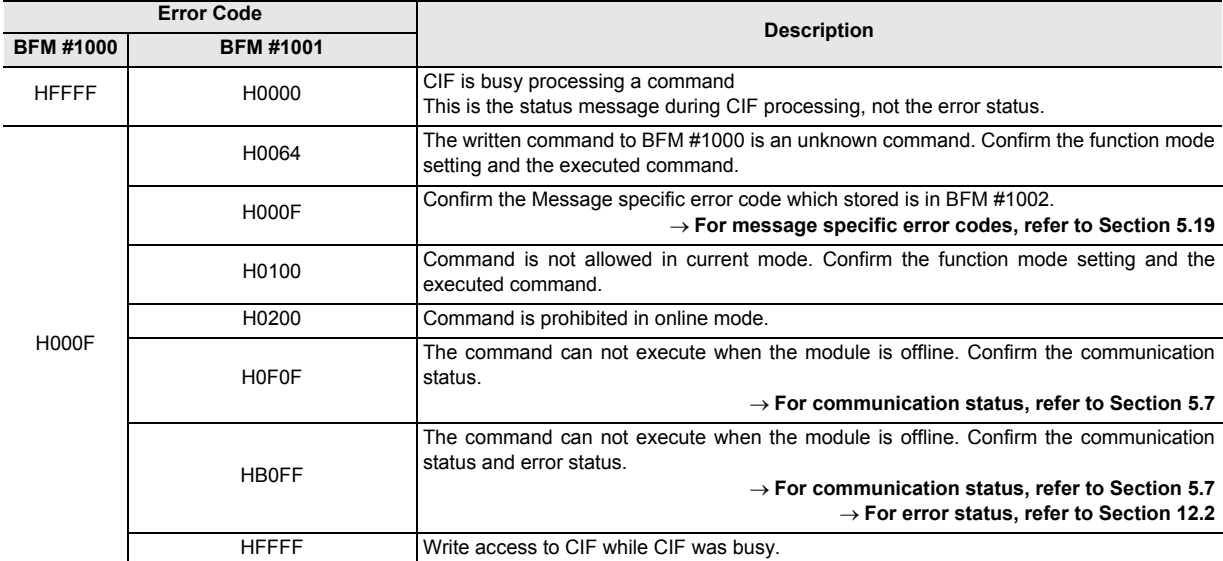

## **2. When other error codes (except HFFFF and H000F) are in BFM #1000**

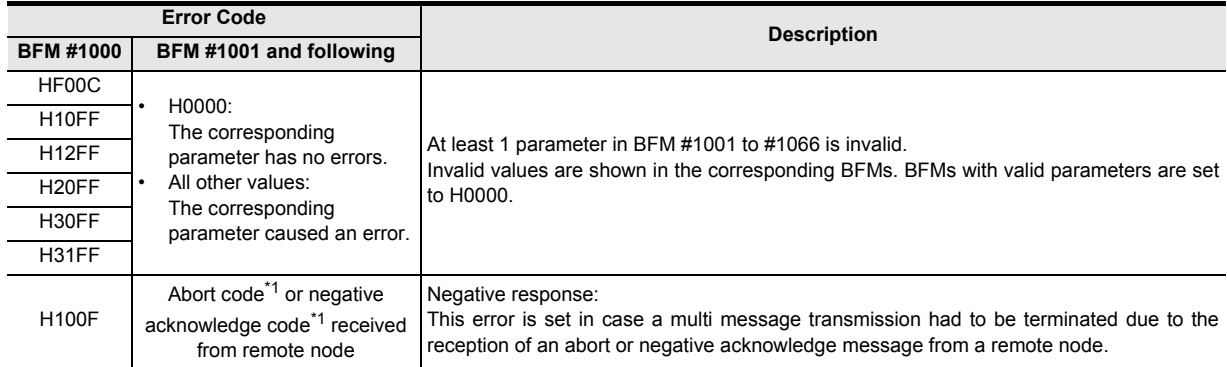

\*1. For abort codes, refer to remote node's manual or J1939/ISO specification.

# **10. Communication Settings Procedure**

## **STARTUP AND MAINTENANCE PRECAUTIONS**

# **WARNING**

- Do not touch any terminal while the PLC's power is on.
- Doing so may cause electric shock or malfunctions.
- Before cleaning or retightening terminals, cut off all phases of the power supply externally.
- Failure to do so may cause electric shock. • Before modifying or disrupting the program in operation or running the PLC, carefully read through this manual and the associated manuals and ensure the safety of the operation.

**CAUTION** 

An operation error may damage the machinery or cause accidents.

## **STARTUP AND MAINTENANCE PRECAUTIONS**

- Do not disassemble or modify the PLC.
	- Doing so may cause fire, equipment failures, or malfunctions.
- For repair, contact your local Mitsubishi Electric representative.
- Turn off the power to the PLC before connecting or disconnecting any extension cable.
- Failure to do so may cause equipment failures or malfunctions.
- Do not drop the product or exert strong impact to it.
- Doing so may cause damage.
- Turn off the power to the PLC before attaching or detaching the following devices. Failure to do so may cause equipment failures or malfunctions.
	- Peripheral devices, display module, expansion boards, and special adapters
	- Input/output extension units/blocks, FX Series terminal blocks and special function units/blocks
- Battery and memory cassette

**6**

Mode J1939 Comms

**7**

Mode Layer 2 Communication

**8**

**9**

Interface Command

**10**

Communication<br>Settings<br>Procedure

Messages & Power Down PLC RUN>STOP

**1**

# **10.1 J1939 Communication Mode**

When using J1939 Communication Mode, the outline of the communication setting procedure is as follows. **For further information on BFMs, refer to Chapter 5 For further information on data transfer location and configuration, refer to Chapter 6 For further information on the CIF, refer to Chapter 9**  $\rightarrow$  For example program, refer to Chapter 11 Step 1 Set the following:  $\rightarrow$  Refer to Chapter 5 - Function mode (BFM #21) Step 2 1) Set the following:  $\rightarrow$  Refer to Chapter 5 - Baud rate (BFM #24)  $-$  Reset module (BFM #25 = K1) - Arbitrary address capable flag (BFM #25 bit 2) - FROM/TO Watchdog Timer (BFM #26) - Node address (BFM #27) 2) Reset module  $\rightarrow$  Refer to Chapter 5  $-$  BFM #25 = K1 OR - Power cycle Step 3 Set the following:  $\rightarrow$  Refer to Chapter 5, Chapter 6, Chapter 8 and Chapter 9 - Tx/Rx user messages BFM #500 to #973 - FX3U-J1939 ECU name BFM #40 to #48 - Remote Address to ECU Name assignment BFM #3000 to #3879 - Power Down and RUN>STOP messages #1900 to #1955 Step 4 Save Configuration to FLASH ROM (BFM #22 bit 1 = ON)  $\rightarrow$  Refer to Chapter 5 Step 5 Set FX3U-J1939 to online mode (BFM #25 bit 4 = ON)  $\rightarrow$  Refer to Chapter 5 Step 6 The FX3U-J1939 is exchanging data with the network - The user messages are exchanged with the remote nodes. - Acyclic Command Interface services are available - Configured Power Down and RUN>STOP messages are transmitted in case of PLC Power Down event / PLC RUN to STOP status change

# **10.2 Layer 2 communication (11/29 bit ID) mode**

When using the 11 bit / 29 bit CAN-ID Layer 2 Mode, the outline of the communication setting procedure is as follows.

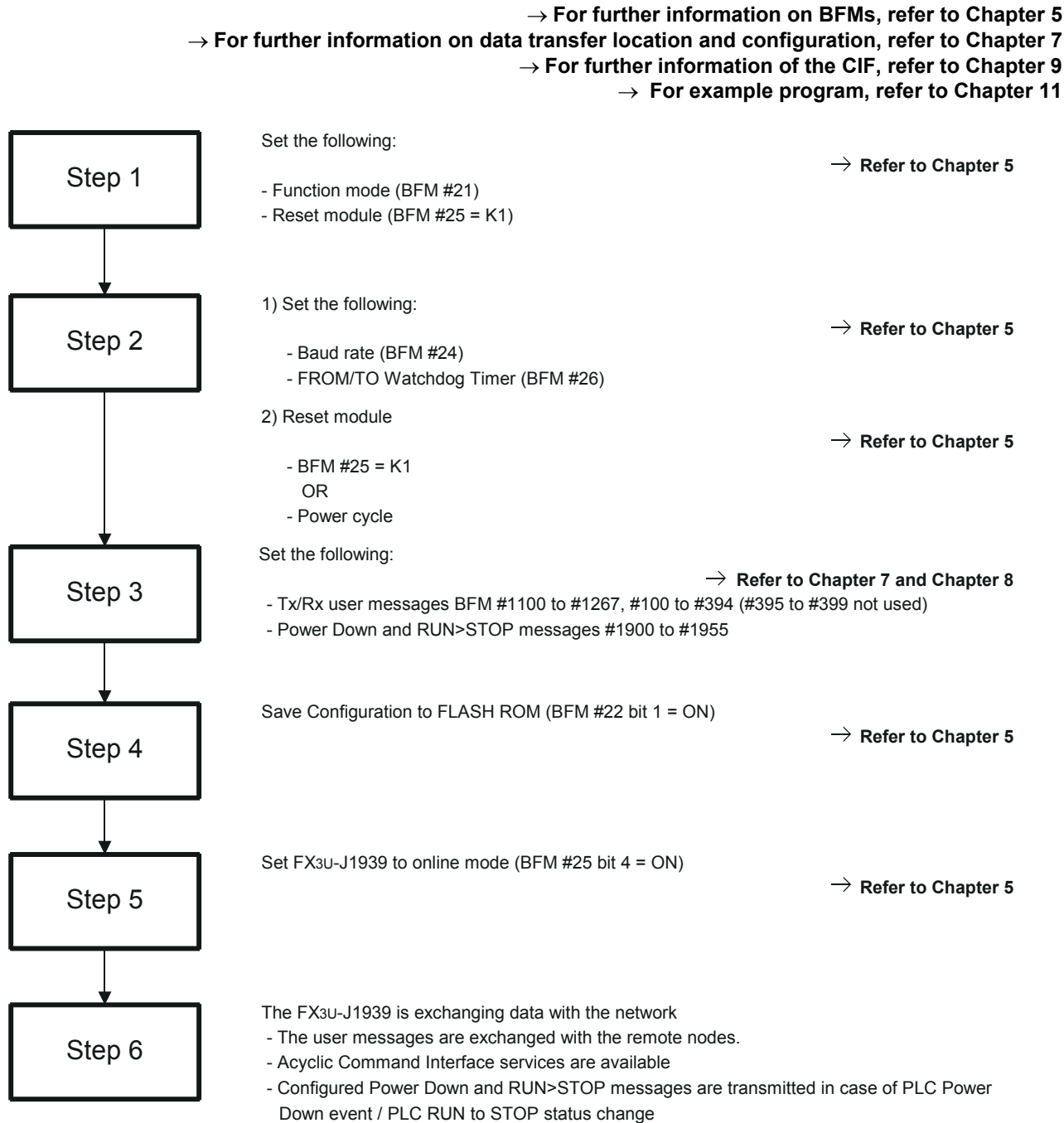

**9**

Command<br>Interface

**10**

Communication<br>Settings<br>Procedure

**PRECAUTIONS**

# **STARTUP AND MAINTENANCE**  WARNING

- Do not touch any terminal while the PLC's power is on.
- Doing so may cause electric shock or malfunctions.
- Before cleaning or retightening terminals, cut off all phases of the power supply externally.
- Failure to do so may cause electric shock.
- Before modifying or disrupting the program in operation or running the PLC, carefully read through this manual and the associated manuals and ensure the safety of the operation.

**CAUTION** 

An operation error may damage the machinery or cause accidents.

## **STARTUP AND MAINTENANCE PRECAUTIONS**

- Do not disassemble or modify the PLC.
	- Doing so may cause fire, equipment failures, or malfunctions.
- For repair, contact your local Mitsubishi Electric representative.
- Turn off the power to the PLC before connecting or disconnecting any extension cable.
- Failure to do so may cause equipment failures or malfunctions.
- Do not drop the product or exert strong impact to it.
- Doing so may cause damage.
- Turn off the power to the PLC before attaching or detaching the following devices. Failure to do so may cause equipment failures or malfunctions.
	- Peripheral devices, display module, expansion boards, and special adapters
	- Input/output extension units/blocks, FX Series terminal blocks and special function units/blocks
- Battery and memory cassette

**11**

Program Example

**12**

Diagnostics

The programs shown below are examples on how to set local parameters, set up a network and exchange data over the network with FX3U-J1939.

# **11.1 System Configuration**

The system consists of two FX3U-J1939 nodes, Node A and Node B. This system can be used for both the J1939 example programs.

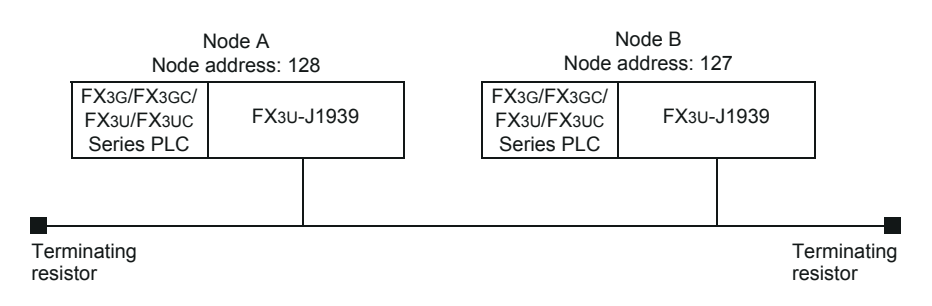

# **11.2 Contents of Operation/Setting of FX3U-J1939**

Node A and Node B exchange data by using one message.

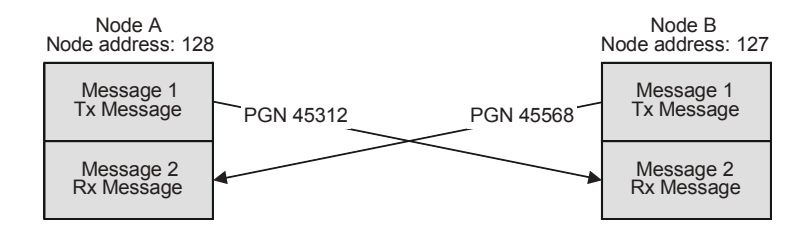

Message 1 of Node A and Node B are configured as transmit (Tx) messages. Node A uses PGN 45312 for its Tx message, Node B uses PGN 45568 for its Tx message.

Message 2 of Node A and Node B are configured as receive (Rx) messages. Node A Rx message receives the Tx message of Node B, and Node B Rx message receives the Tx message of Node A.

The baud rate and node address setting, as well as the configuration of message 1 and message 2, are done in the PLC program.

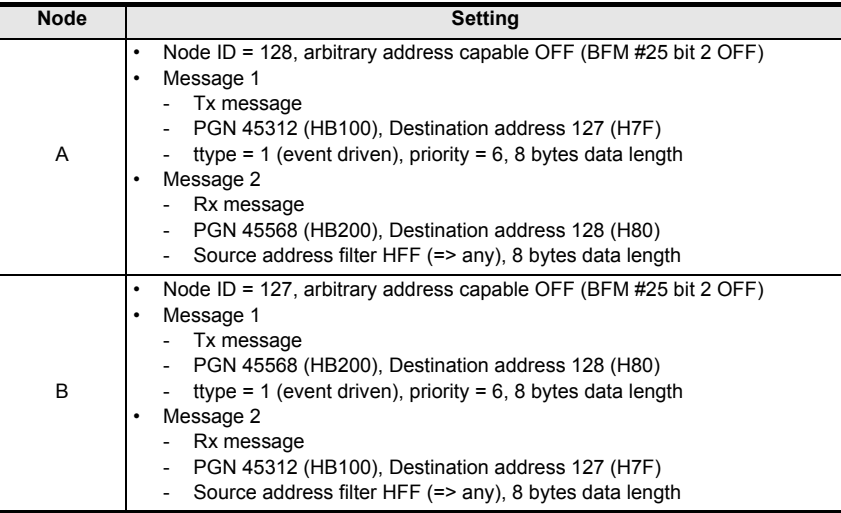

# **11.3 J1939 Communication Example Programs**

The example programs for J1939 communication between two FX3U-J1939 modules are written for GX Work2 (simple mode, no labels).

# **1. Node A program**

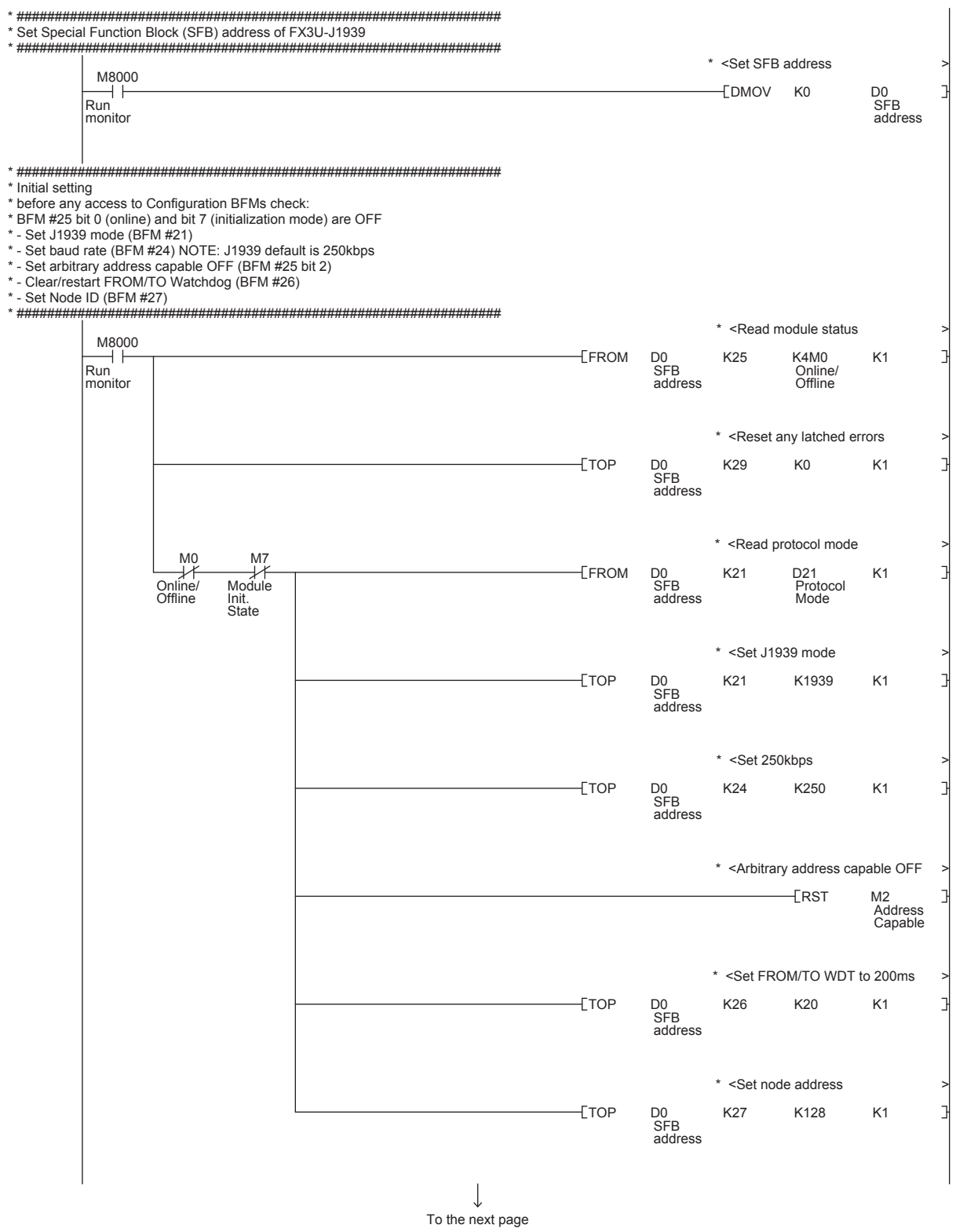

**11**

Program Example

**12**

Diagnostics

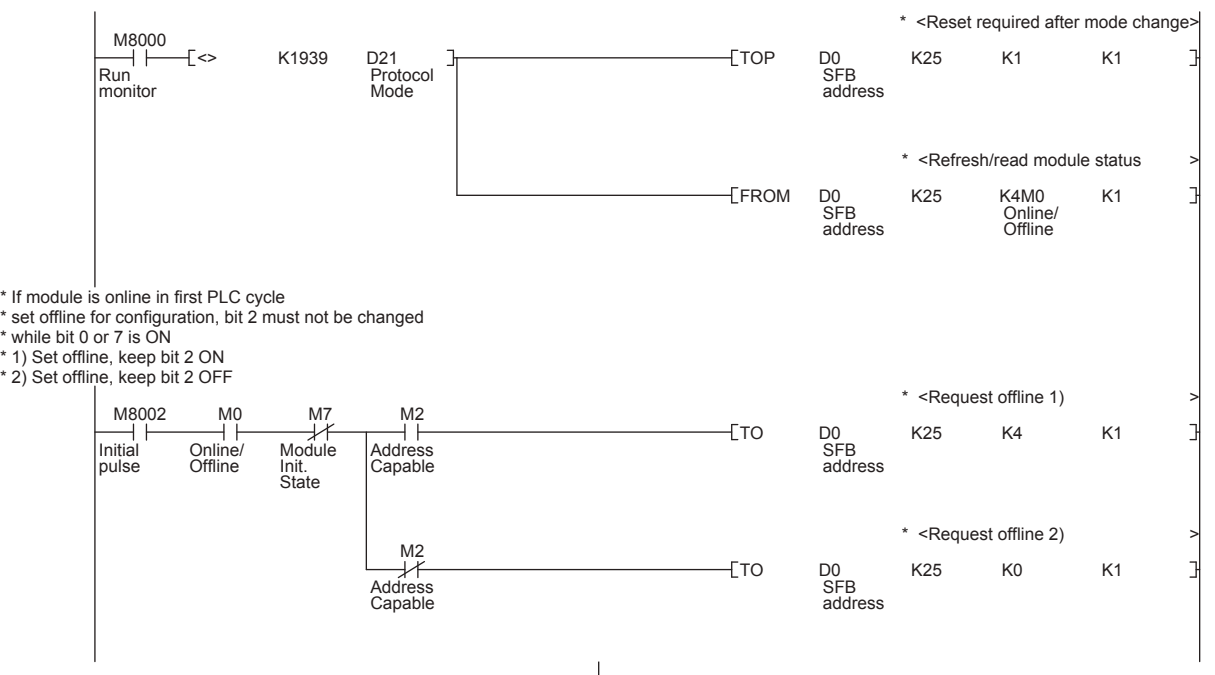

 $\downarrow$ To the next page

٦

\* ################################################################

- \* Message configuration
- \* Message 1 (Configuration #500 to #505, Data #100 to #103)
- \* Tx Message
- \* PGN 45312 (HB100), destination 127 (H7F)
- 
- \* event oriented transmission type (ttype K1 >> on data change) \* message priority (0 to 7, 6 default, 0 highest) \* interval for time triggered messages (unused) set K100 = 1 sec.
- 
- $*$  message data length count = 8 bytes
- \* \* Message 2 (Configuration #506 to #511, Data #104 to #107)
- 
- \* Rx Message \* PGN 45568 (HB200), destination 128 (H80) this node
- 
- \* receive message type \* acceptance filter HFF >> any source address OK
- \* message data length count = 8 bytes \* ################################################################
	- $*$  <Set 18 bit PGN M Online/ Offline  $M<sup>2</sup>$ Module Init. State F<sub>DTOP</sub> SFB address K500 H0B17F K1 \* <Set ttype K1 (event trigger) > -ETOP D<sub>0</sub><br>SFB address K502 K1 K1 \* <Set message priority  $+$ TOP D<sub>0</sub><br>SFB address K503 K6 K1 \* <Interval (unused) 1s  $+$ TOP SFB address K504 K100 K1  $*$  <DLC = 8 bytes  $TOP$ SFB address K505 K8 K1  $*$  <Set 18 bit PGN -EDTOP SFB address K506 H0B280 K1 \* <Set ttype "receive"  $T$ TOP SFB address K508 K-1 K1 \* <From any source address  $F$ TOP SFB address K509 H0FF K1 \* < Unused for Rx message -ETOP SFB address K510 K0 K1  $*$  <DLC = 8 bytes  $T$ TOP D<sub>0</sub><br>SFB address K511 K8 K1

 $\downarrow$ To the next page

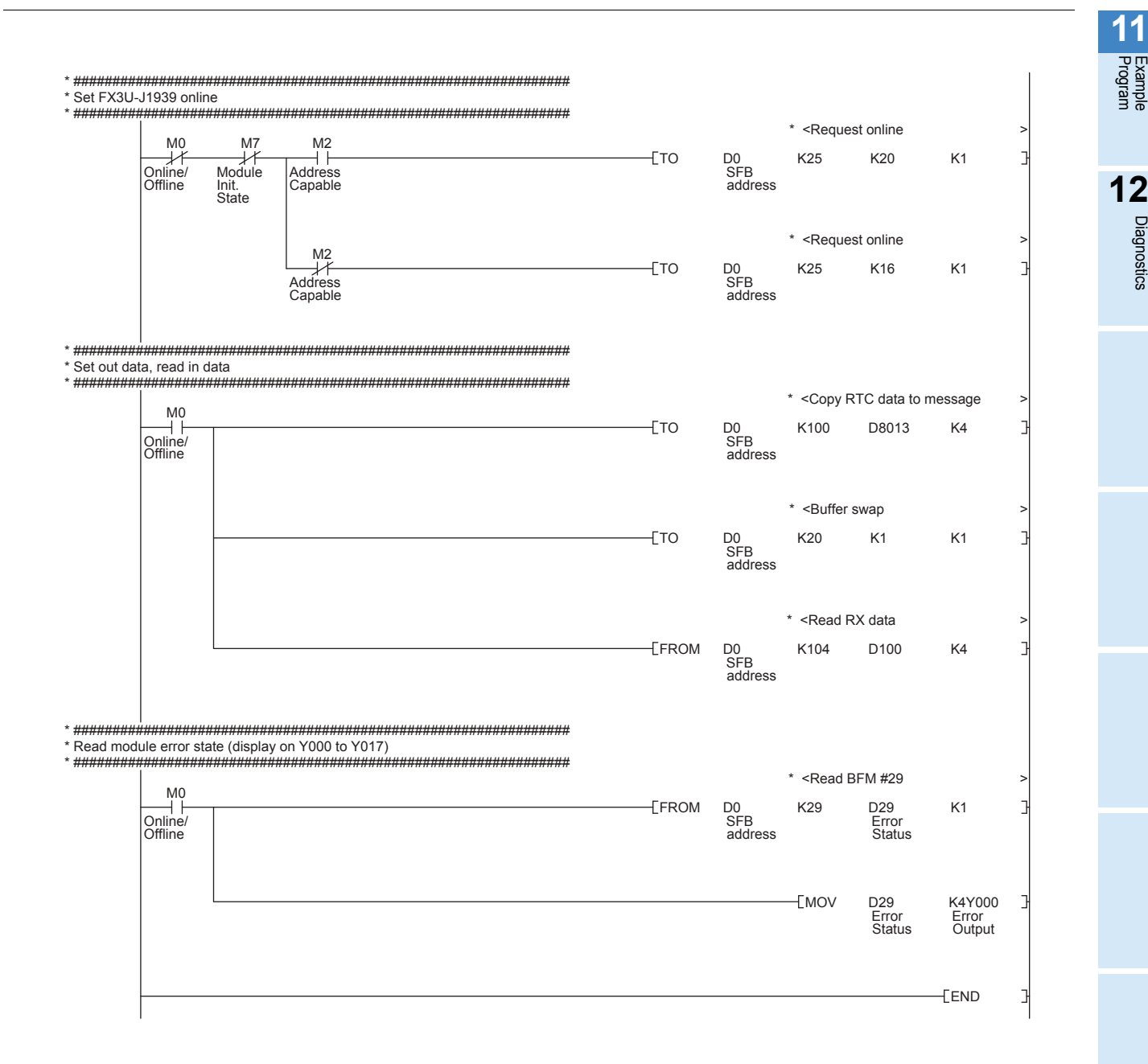

Diagnostics

## **2. Node B program**

\* ################################################################ \* Set Special Function Block (SFB) address of FX3U-J1939 \* ################################################################ \* <Set SFB address > M8000  $\frac{1}{RUN}$ LDMOV KO SFB address monitor \* ################################################################ \* Initial setting \* before any access to Configuration BFMs check: \* BFM #25 bit 0 (online) and bit 7 (init. mode) are OFF \* - Set J1939 mode (BFM #21) \* - Set baud rate (BFM #24) NOTE: J1939 default is 250kbps \* - Set arbitrary address capable OFF (BFM #25 bit 2) \* - Clear/restart From/To Watchdog (BFM #26) \* - Set Node ID (BFM #27) \* ################################################################ \* <Read module status M8000 FROM D0 K25 K4M0 K1 RUN monitor SFB address Online/ Offline \* <Reset any latched errors >  $TOP$ D<sub>0</sub><br>SFB K29 K0 K1 address \* <Read protocol mode M7 M0 D<sub>0</sub><br>SFB **EFROM** K21 D21 K1 Module Online/ Offline Protocol Mode address Init. State \* <Set J1939 mode >  $E$ TOP K21 K1939 K1 SFB address  $*$  <Set 250kbps TOP D0 K24 K250 K1 SFB address \* <Arbitrary address capable OFF >  $-$ ERST M2 Address Capable \* <Set FROM/TO WDT to 200ms > TOP D0 K26 K20 K1 SFB address \* <Set node address > TOP D0 K27 K127 K1SFB address  $\overline{\mathbf{r}}$ To the next page

**11**

Program Example

**12**

Diagnostics

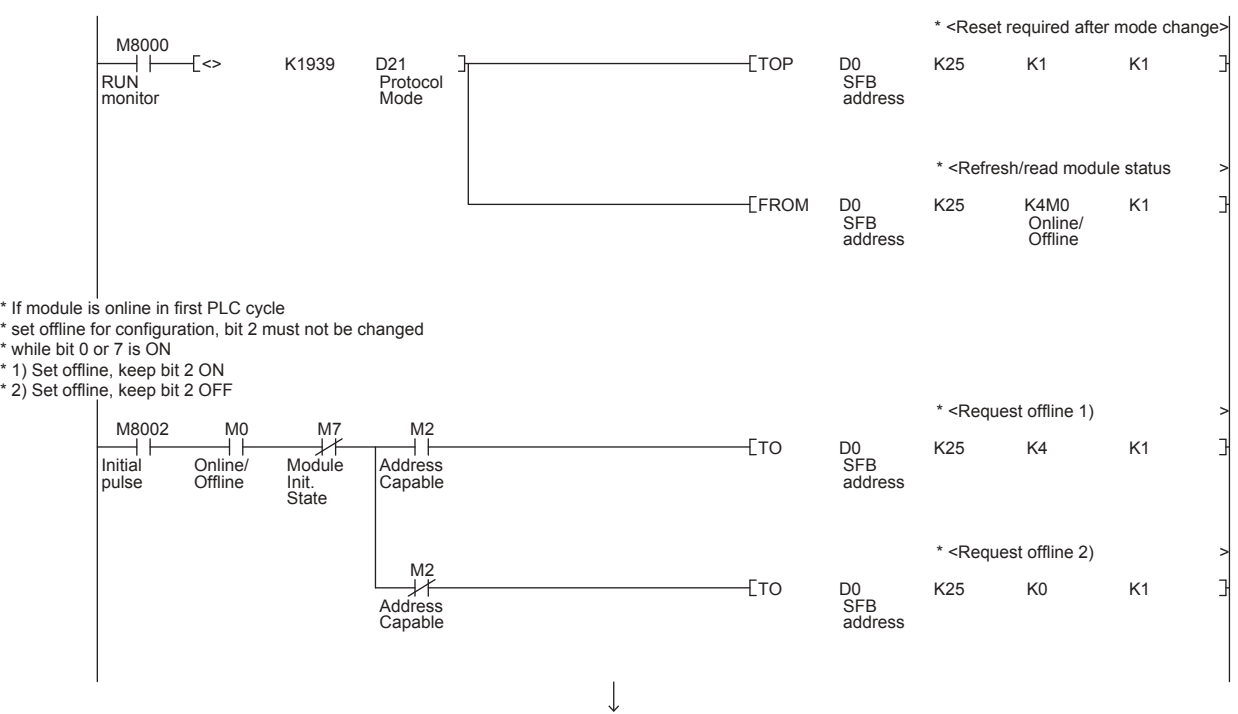

To the next page

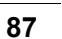

\* ################################################################

- 
- \* Message configuration \* Message 1 (Configuration #500 to #505, Data #100 to #103)
- 
- \* Tx Message \* PGN 45568 (HB200), destination 128 (H80)
- 
- \* event oriented transmission type (ttype K1 >> on data change) \* message priority (0 to 7, 6 default, 0 highest) \* interval for time triggered messages (unused) set K100 = 1 sec. \* message data length count = 8 bytes \*
- 
- 
- \* Message 2 (Configuration #506 to #511, Data #104 to #107)
- 
- 
- 
- 
- \* Rx Message \* PGN 45312 (HB100), destination 127 (H7F) this node \* receive message type \* acceptance filter HFF >> any source address OK \* message data length count = 8 bytes \* ################################################################

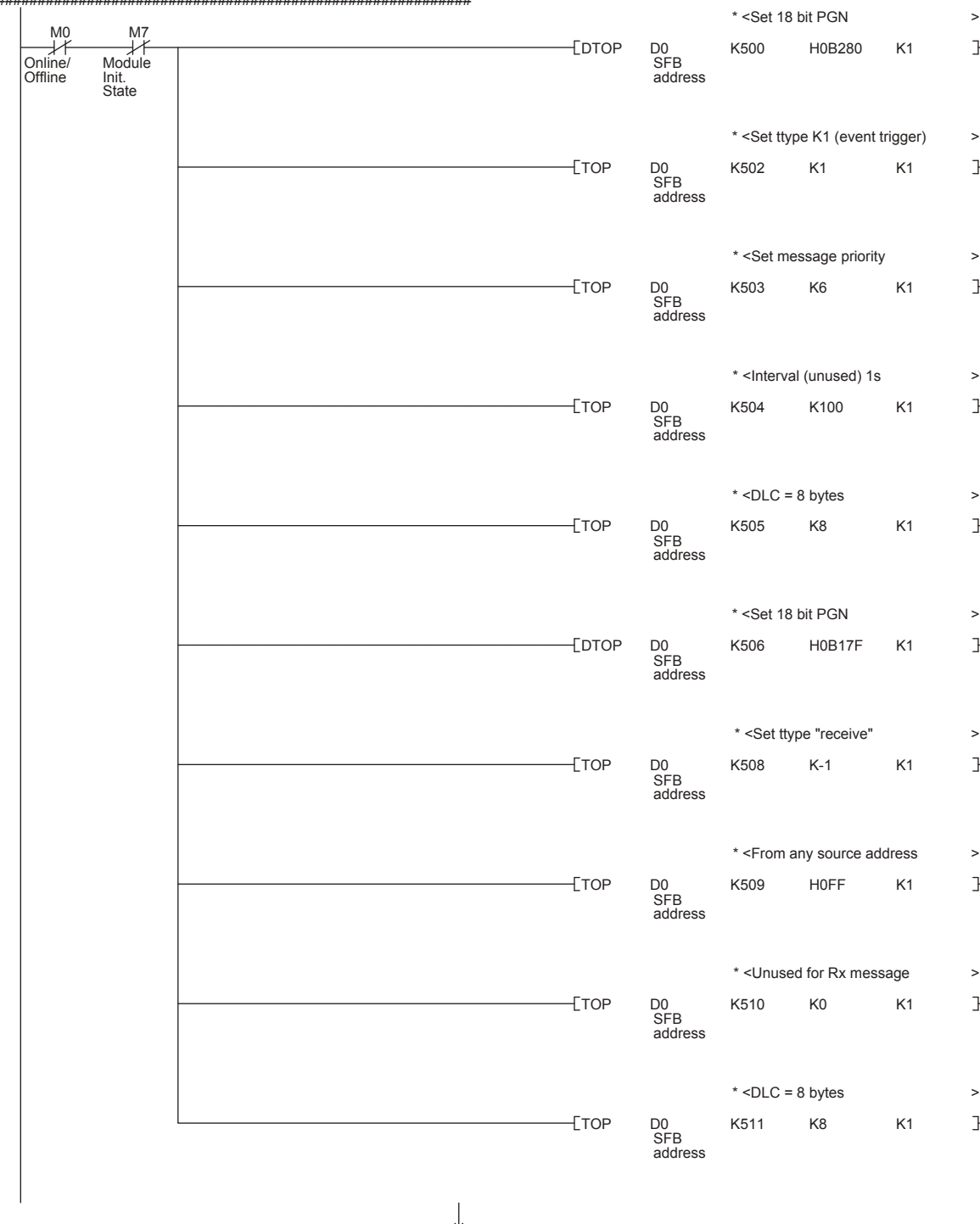

**11**

Program Example

**12**

Diagnostics

\* ################################################################ \* Set FX3U-J1939 online \* ################################################################ \* <Request online  $M^7$  $M^2$ M0  $T$  TO D0 K25 K20 K1 궈 Online/ Offline Module<br>Init.<br>State Address Capable SFB address \* <Request online >  $M<sub>2</sub>$ K25 K16 K1 Γ TO D0 SFB address Address Capable \* ################################################################ \* Set out data, read in data \* ################################################################ \* <Copy RX data to TX >  $M<sub>0</sub>$ K100 D100 K4 TO D0 SFB address Γ Online/ Offline \* <Buffer swap K20 K1 K1 TO D0 SFB address \* <Read RX data > **EFROM** SFB K104 D100 K4 address \* ################################################################ \* Read module error state (display on Y000 to Y017) \* ################################################################  $*$  <Read BFM #29  $^{10}_{+}$ FROM D0 K29 D29 K1 **SFB** Online/ Offline Error Status address  $LMOV$  D29 K4Y000 Error Status Error Output END٦

# **12. Diagnostics**

#### **STARTUP AND MAINTENANCE**  WARNING **PRECAUTIONS**

- Do not touch any terminal while the PLC's power is on.
- Doing so may cause electric shock or malfunctions.
- Before cleaning or retightening terminals, cut off all phases of the power supply externally.
- Failure to do so may cause electric shock. • Before modifying or disrupting the program in operation or running the PLC, carefully read through this manual and the associated manuals and ensure the safety of the operation.

**CAUTION** 

An operation error may damage the machinery or cause accidents.

### **STARTUP AND MAINTENANCE PRECAUTIONS**

- Do not disassemble or modify the PLC.
	- Doing so may cause fire, equipment failures, or malfunctions.
- For repair, contact your local Mitsubishi Electric representative.
- Turn off the power to the PLC before connecting or disconnecting any extension cable.
- Failure to do so may cause equipment failures or malfunctions.
- Do not drop the product or exert strong impact to it.
- Doing so may cause damage.
- Turn off the power to the PLC before attaching or detaching the following devices. Failure to do so may cause equipment failures or malfunctions.
- Peripheral devices, display module, expansion boards, and special adapters
- Input/output extension units/blocks, FX Series terminal blocks and special function units/blocks
- Battery and memory cassette

# **12.1 Preliminary Checks**

Check the RUN, FROM/TO, Tx/Rx, ERROR and POWER LED status.

## **1. RUN LED**

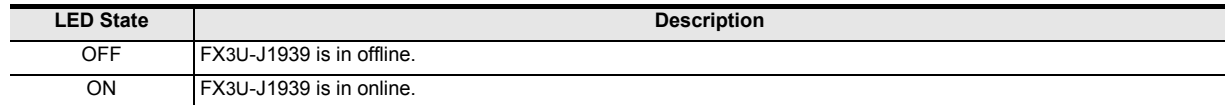

## **2. FROM/TO LED**

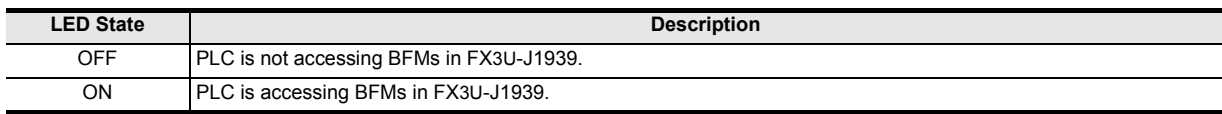

## **3. Tx/Rx LED**

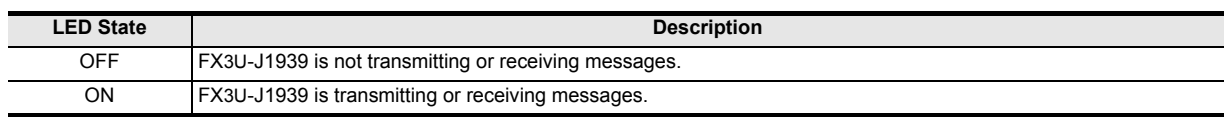

## **4. ERROR LED**

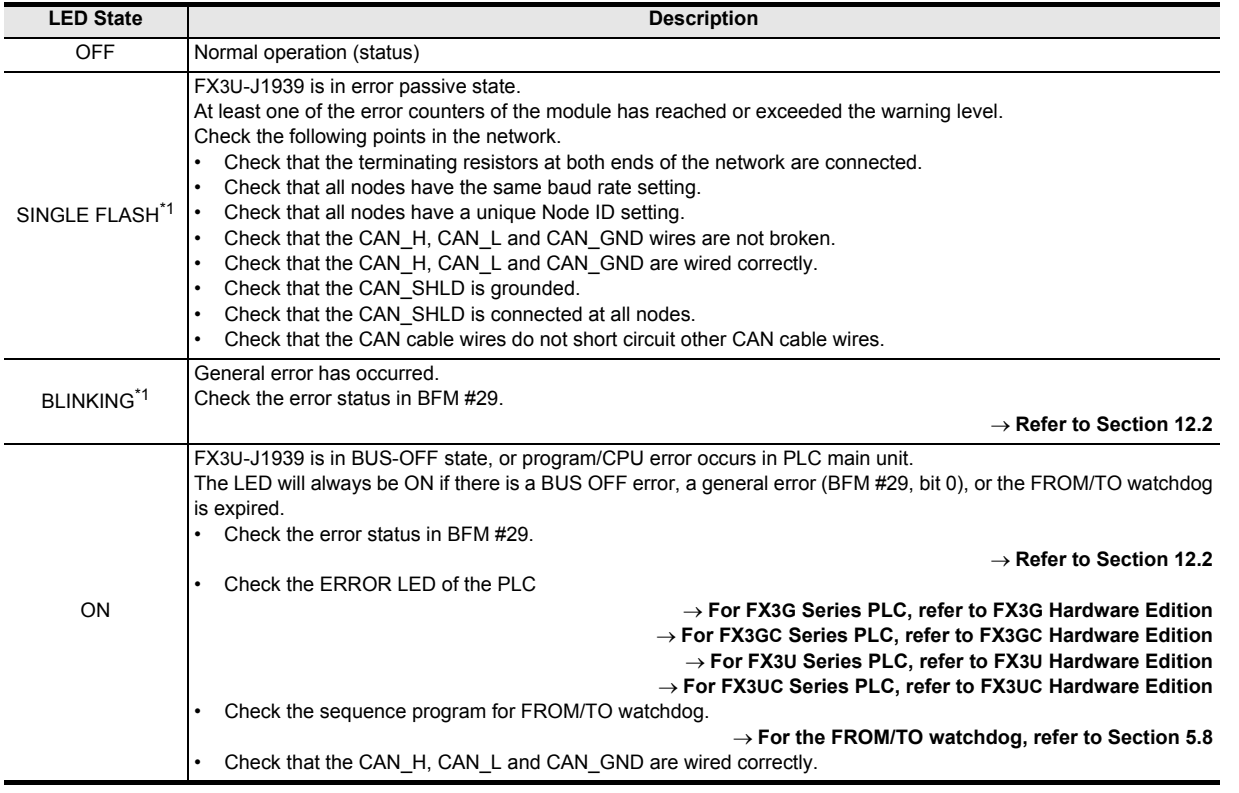

## \*1. ERROR LED has two kinds of flicker states: single flash and blinking. This LED flickers as follows.

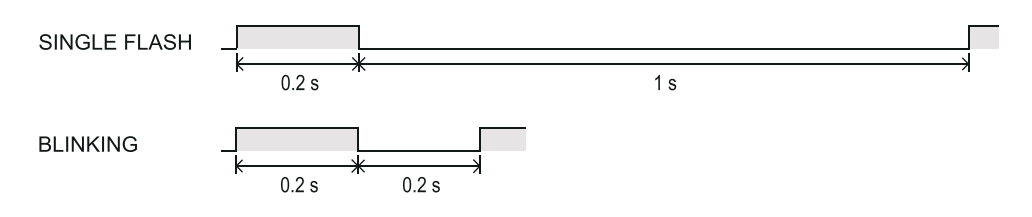

# **5. POWER LED**

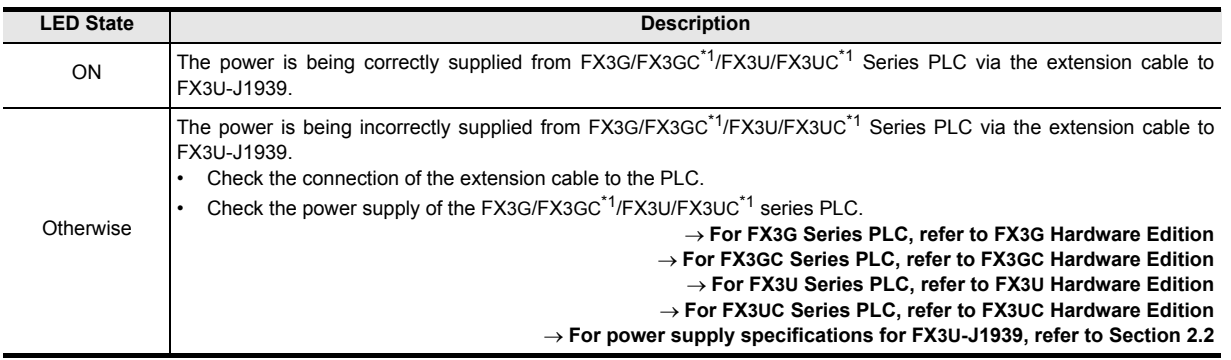

\*1. An FX2NC-CNV-IF or FX3UC-1PS-5V is necessary to connect the FX3U-J1939 to an FX3GC/FX3UC Series PLC.

**11**

Program Example

# **12.2 Detail Error Check**

Please check the bit status in Error Status BFM #29.

#### **Note**

• The error flags bit 5, bit 6, bit 8 and bit 15 in BFM #29 are latched. Write K0 to BFM #29 to clear all latched error flags.

All other bits are reset automatically if the cause for the error is resolved.

- When BFM #29 bit 6 is set to OFF, BFM #39 will be reset to K0.
- When BFM #29 bit 15 is set to OFF, all error codes in BFM #401 to #479 will be cleared to H0000.
- In case of a FROM/TO watchdog timer error (bit 7 is ON), the PLC RUN>STOP message will be sent to the network.

### → For the PLC RUN>STOP message, refer to Section 5.21 and Chapter 8

### **Module failures**

The module stays in initial status (Displayed in BFM #25). The configuration may be faulty. Reset the configuration to factory default settings using the BFM #22 bit 1.

**For restoring configuration to factory default settings, refer to Section 5.5 For module restart, refer to Section 5.7**

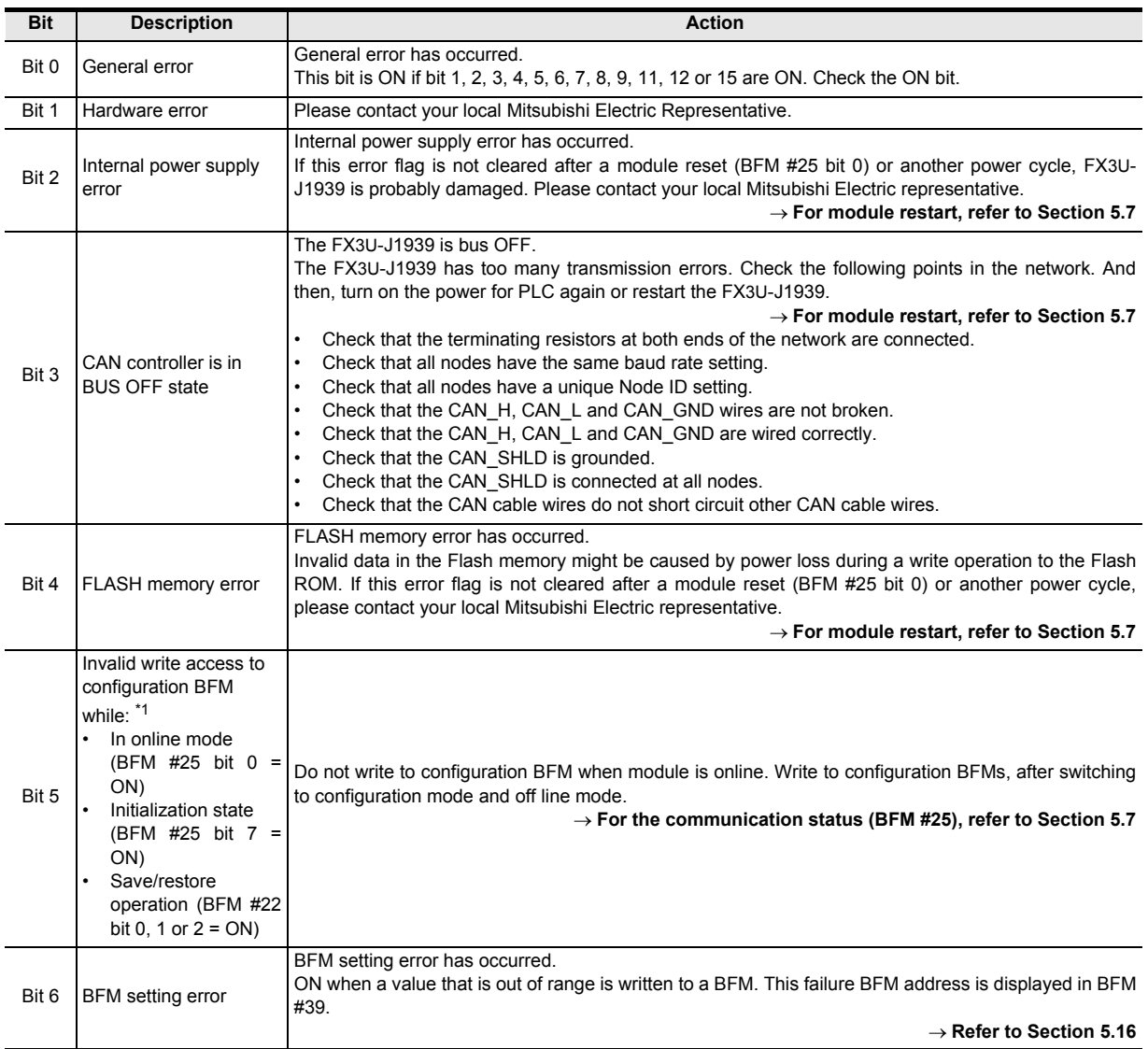

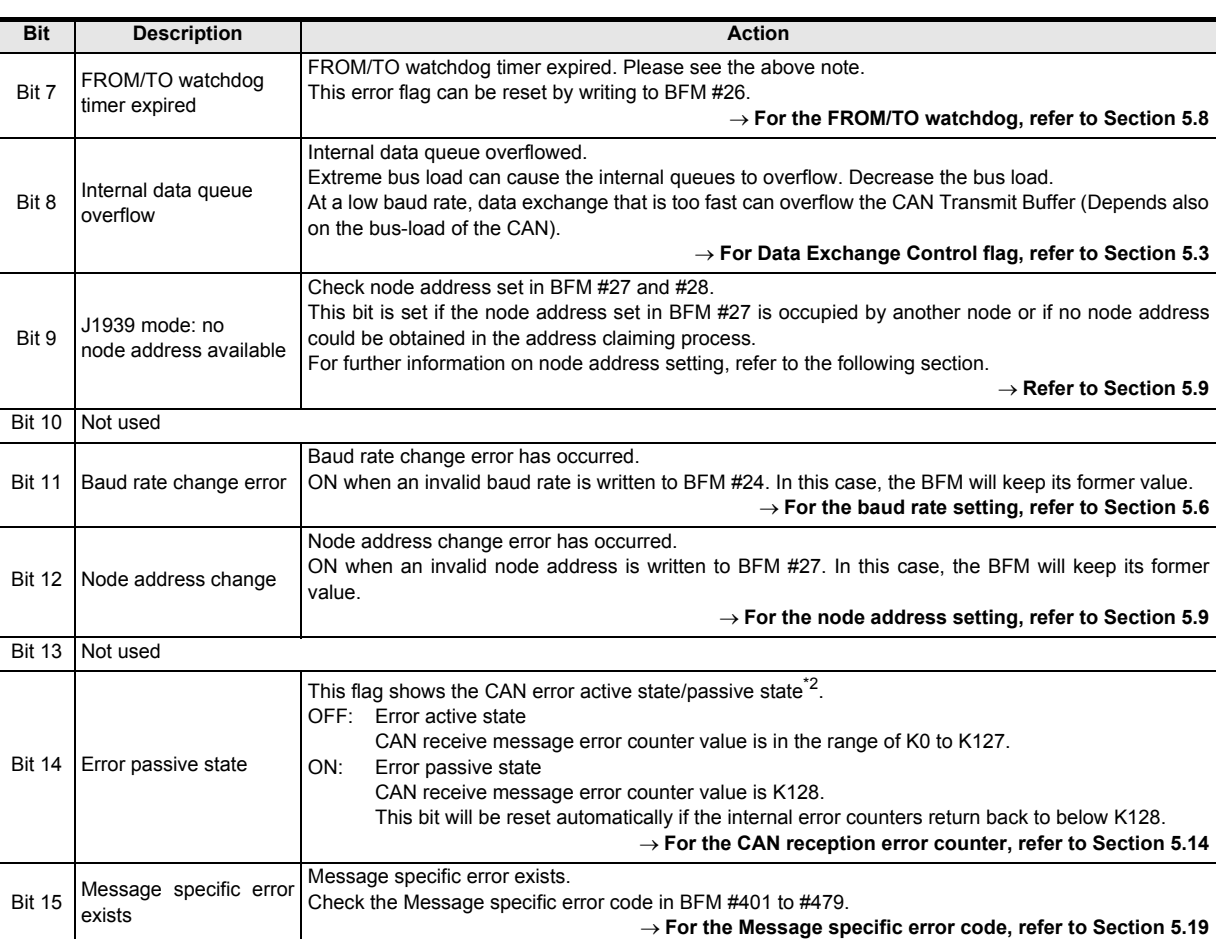

\*1. The configuration must not be changed while the FX3U-J1939 is set to online or initialization state. Before changing the configuration, set BFM #25 bit 4 to OFF (configuration mode) and wait until BFM #25 bit 7 and 0 are OFF (module offline). Also make sure the Configuration is not being stored/ restored to the internal FLASH memory. Check that BFM #22 bit 0 to 2 are OFF before changing the configuration.

The configuration BFMs are #21, #24, #25 (bit 2), #27, #40 to #48, #500 to #973, #1100 to #1267, #1900 to #1955 and #3000 to #3799.

In Layer 2 communication mode, parts of the data BFM #100 to #399 are holding configuration data as well. These BFMs must not be changed during online mode.

After a soft reset is triggered by writing K1 to BFM #25, BFM #25 bit 7 turns ON to indicate that the module is re-initializing the internal buffers. While this flag is on, TO commands on any BFM are prohibited and will cause BFM #29 bit 5 to be set to ON.

- \*2. Any CAN node will check all CAN messages on the bus for errors. Depending on the error state the action that the node will take is different:
	- In error active:
	- The node will actively mark the frame as invalid.
	- In error passive:

The node will not actively mark the frame as invalid to avoid bus disturbance if the node itself has an H/W problem.

**MEMO**

# **Warranty**

Please confirm the following product warranty details before using this product.

#### **1. Gratis Warranty Term and Gratis Warranty Range**

If any faults or defects (hereinafter "Failure") found to be the responsibility of Mitsubishi occurs during use of the product within the gratis warranty term, the product shall be repaired at no cost via the sales representative or Mitsubishi Service Company. However, if repairs are required onsite at domestic or overseas location, expenses to send an engineer will be solely at the customer's discretion. Mitsubishi shall not be held responsible for any re-commissioning, maintenance, or testing on-site that involves replacement of the failed module.

#### **[Gratis Warranty Term]**

The gratis warranty term of the product shall be for one year after the date of purchase or delivery to a designated place. Note that after manufacture and shipment from Mitsubishi, the maximum distribution period shall be six (6) months, and the longest gratis warranty term after manufacturing shall be eighteen (18) months. The gratis warranty term of repair parts shall not exceed the gratis warranty term before repairs.

#### **[Gratis Warranty Range]**

- 1) The range shall be limited to normal use within the usage state, usage methods and usage environment, etc., which follow the conditions and precautions, etc., given in the instruction manual, user's manual and caution labels on the product.
- 2) Even within the gratis warranty term, repairs shall be charged for in the following cases.
	- a) Failure occurring from inappropriate storage or handling, carelessness or negligence by the user. Failure caused by the user's hardware or software design.
	- b) Failure caused by unapproved modifications, etc., to the product by the user.
	- c) When the Mitsubishi product is assembled into a user's device, Failure that could have been avoided if functions or structures, judged as necessary in the legal safety measures the user's device is subject to or as necessary by industry standards, had been provided.
	- d) Failure that could have been avoided if consumable parts (battery, backlight, fuse, etc.) designated in the instruction manual had been correctly serviced or replaced.
	- e) Relay failure or output contact failure caused by usage beyond the specified Life of contact (cycles).
	- f) Failure caused by external irresistible forces such as fires or abnormal voltages, and failure caused by force majeure such as earthquakes, lightning, wind and water damage.
	- g) Failure caused by reasons unpredictable by scientific technology standards at time of shipment from Mitsubishi.
	- h) Any other failure found not to be the responsibility of Mitsubishi or that admitted not to be so by the user.

### **2. Onerous repair term after discontinuation of production**

1) Mitsubishi shall accept onerous product repairs for seven (7) years after production of the product is discontinued.

Discontinuation of production shall be notified with Mitsubishi Technical Bulletins, etc.

2) Product supply (including repair parts) is not available after production is discontinued.

### **3. Overseas service**

Overseas, repairs shall be accepted by Mitsubishi's local overseas FA Center. Note that the repair conditions at each FA Center may differ.

#### **4. Exclusion of loss in opportunity and secondary loss from warranty liability**

Regardless of the gratis warranty term, Mitsubishi shall not be liable for compensation of damages caused by any cause found not to be the responsibility of Mitsubishi, loss in opportunity, lost profits incurred to the user or third person by Failures of Mitsubishi products, special damages and secondary damages whether foreseeable or not , compensation for accidents, and compensation for damages to products other than Mitsubishi products, replacement by the user, maintenance of on-site equipment, start-up test run and other tasks.

### **5. Changes in product specifications**

The specifications given in the catalogs, manuals or technical documents are subject to change without prior notice.

### **6. Product application**

- 1) In using the Mitsubishi MELSEC programmable logic controller, the usage conditions shall be that the application will not lead to a major accident even if any problem or fault should occur in the programmable logic controller device, and that backup and fail-safe functions are systematically provided outside of the device for any problem or fault.
- The Mitsubishi programmable logic controller has been designed and manufactured for applications in general industries, etc. Thus, applications in which the public could be affected such as in nuclear power plants and other power plants operated by respective power companies, and applications in which a special quality assurance system is required, such as for Railway companies or Public service purposes shall be excluded from the programmable logic controller applications.

In addition, applications in which human life or property that could be greatly affected, such as in aircraft, medical applications, incineration and fuel devices, manned transportation, equipment for recreation and amusement, and safety devices, shall also be excluded from the programmable logic controller range of applications.

However, in certain cases, some applications may be possible, providing the user consults their local Mitsubishi representative outlining the special requirements of the project, and providing that all parties concerned agree to the special circumstances, solely at the users discretion.

# **Revised History**

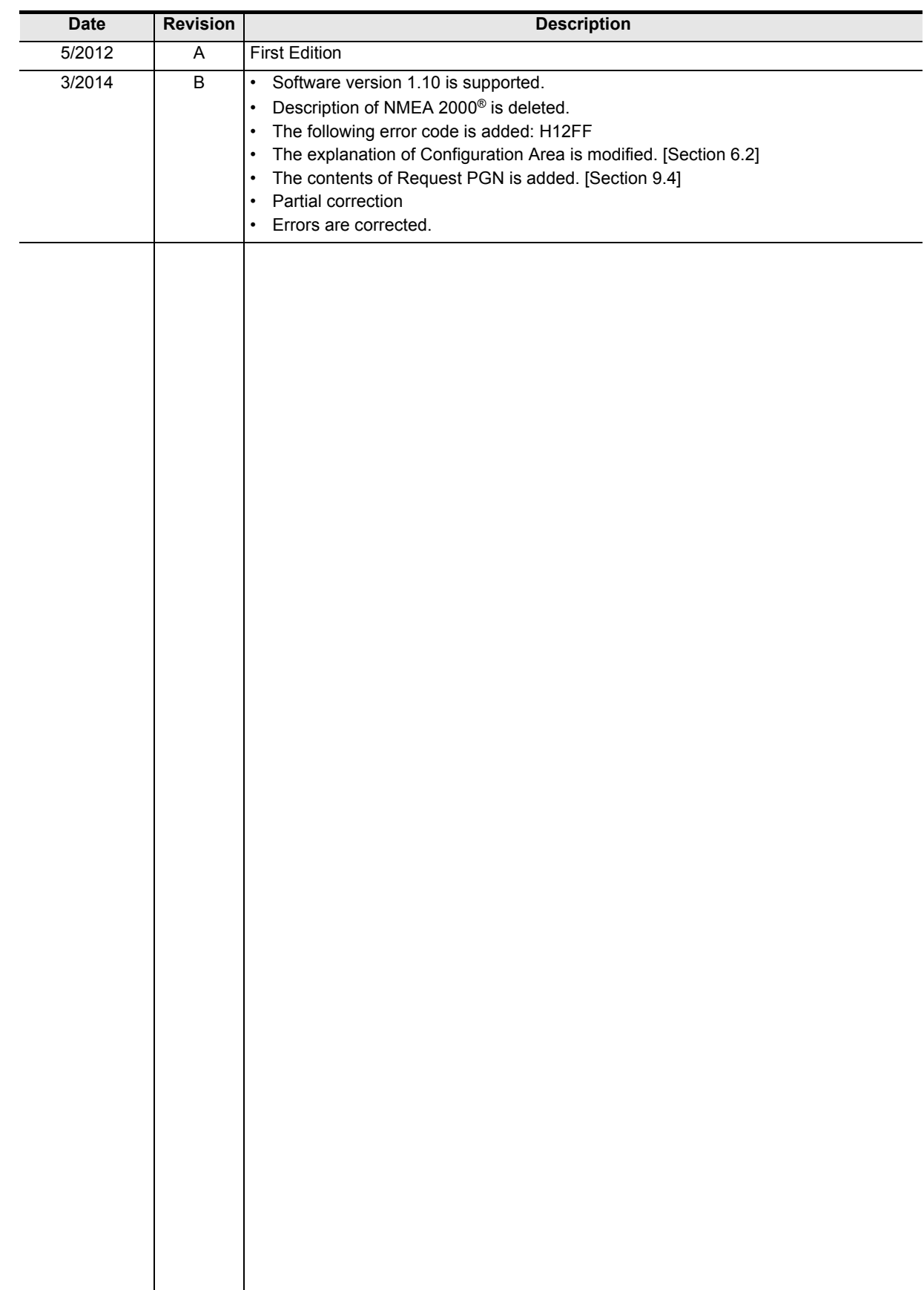

**FX3U-J1939**

**USER'S MANUAL**

# **MITSUBISHI ELECTRIC CORPORATION**

HEAD OFFICE: TOKYO BUILDING, 2-7-3 MARUNOUCHI, CHIYODA-KU, TOKYO 100-8310, JAPAN HIMEJI WORKS: 840, CHIYODA CHO, HIMEJI, JAPAN

JY997D43101B (MEE)

Effective Mar. 2014 Specifications are subject to change without notice.